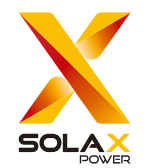

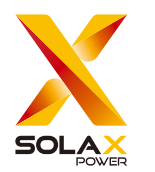

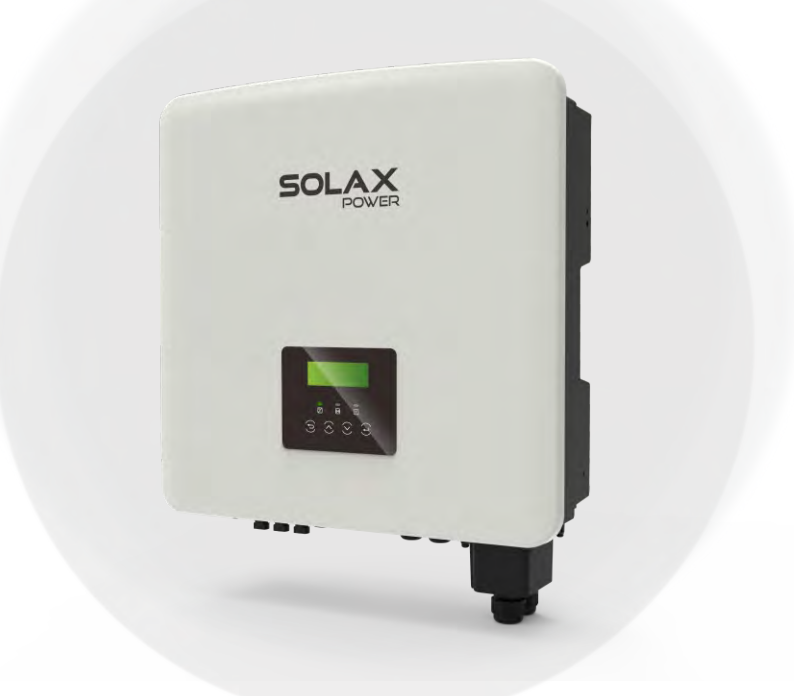

## **SolaX Power Network Technology (Zhejiang) Co., Ltd.**

Add.: No. 288, Shizhu Road, Tonglu Economic Development Zone, Tonglu City, Zhejiang Province, 310000 P. R. CHINA Tel.: +86 (0) 571 5626 0011 E-mail: info@solaxpower.com

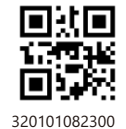

Copyright © SolaX Power Technology (Zhejiang) Co., Ltd. All rights reserved. **and Conserved Conserver Conserver Conserver** Conserver Conserver Conserver Conserver Conserver Conserver Conserver Conserver Conserver Conserver

**X3-Hybrid G 4 5 kW / 5 . 5 kW / 6 kW / 8 kW 8 . 3 kW / 10 kW / 12 kW / 15 kW**

## **Benutzerhandbuch**

**Version 1.0**

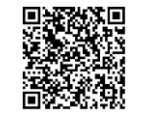

eManual im QR-Code oder unter http://kb.solaxpower.com/

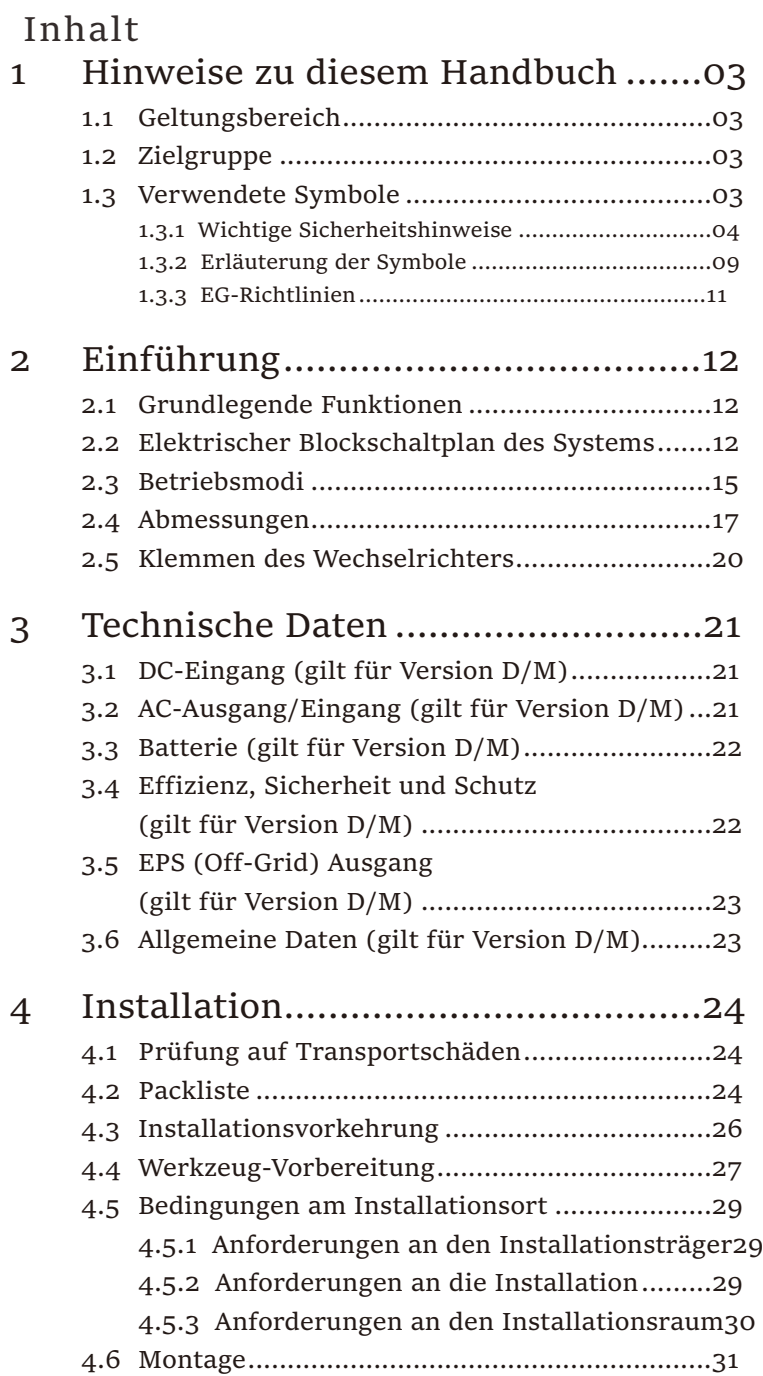

01

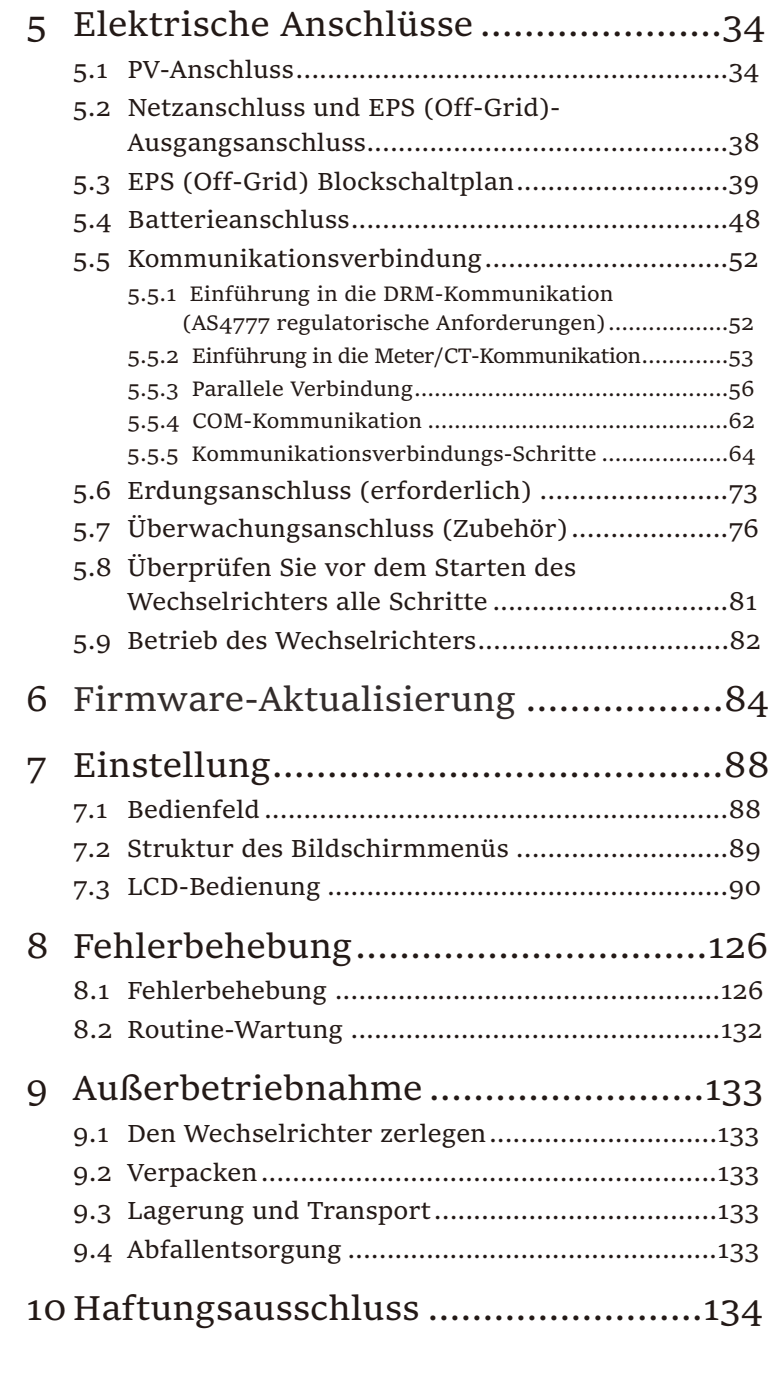

## 1 Hinweise zu diesem Handbuch 1.1 Geltungsbereich

Dieses Handbuch ist ein wesentlicher Bestandteil des Wechselrichters. Es beschreibt die Montage, Installation, Inbetriebnahme, Wartung und den Ausfall des Produkts. Bitte lesen Sie es sorgfältig durch, bevor Sie es in Betrieb nehmen.

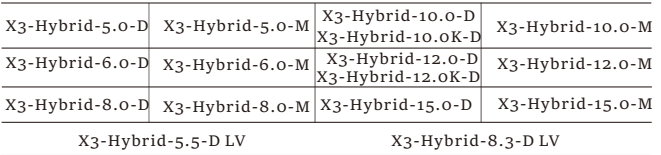

Hinweis: Die Serie "X3-Hybrid" bezieht sich auf den Wechselrichter mit Energiespeicher, der die netzgekoppelte Photovoltaik unterstützt.

**"5.0"** bedeutet 5,0 kW.

**"10.0K-D"** entspricht der Norm C10/11.

"D" bedeutet mit "DC-Schalter", "M" bedeutet extern angeschlossen mit X3-Matebox.

**"LV"** bedeutet Niederspannung.

Der 15,0-kW-Wechselrichter entspricht den thailändischen PEA/MEA-Vorschriften für netzgekoppelte Anlagen.

Halten Sie dieses Handbuch jederzeit verfügbar.

## 1.2 Zielgruppe

Dieses Handbuch richtet sich an Endkunden und Elektrofachkräfte. Die in diesem Handbuch beschriebenen Aufgaben können nur von qualifizierten Elektrikern ausgeführt werden.

## 1.3 Verwendete Symbole

Die folgenden Arten von Sicherheitsvorschriften und allgemeinen Informationen sind in diesem Dokument wie folgt beschrieben aufgeführt:

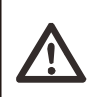

Gefahr! "Gefahr" bezieht sich auf eine gefährliche Situation, die, wenn sie nicht vermieden wird, zu einem hohen Risiko führt, z. B. zu schweren Verletzungen oder sogar zum Tod.

## Warnung!

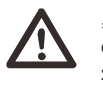

"Warnung" weist auf eine gefährliche Situation hin, die, wenn sie nicht vermieden wird, zum Tod oder zu schweren Verletzungen führen kann.

## Vorsicht!

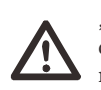

"Vorsicht" weist auf eine gefährliche Situation hin, die, wenn sie nicht vermieden wird, zu leichten oder mittelschweren Verletzungen führen kann.

#### Vorsicht!

"Vorsicht" weist auf eine gefährliche Situation hin, die, wenn sie nicht vermieden wird, zu leichten oder mittelschweren Verletzungen führen kann.

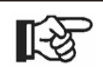

## **Hinweis!**

"Hinweis" liefert Tipps, die für den optimalen Betrieb Ihres Produktes wertvoll sind.

1.3.1 Wichtige Sicherheitshinweise

#### Gefahr!

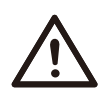

Lebensgefahr durch hohe Spannungen im Wechselrichter! Das Personal, das für die Installation, den elektrischen Anschluss, die Fehlersuche, die Wartung und die Störungsbeseitigung an diesem Produkt verantwortlich ist, muss geschult sein, die korrekte Betriebsmethode beherrschen und über die entsprechende Qualifikation als Elektriker sowie über Kenntnisse im Bereich der Sicherheit verfügen.

## Vorsicht!

Wenn der Wechselrichter in Betrieb ist, ist es strengstens verboten, das Gehäuse zu berühren. Die Temperatur des Gehäuses ist hoch und es besteht Verbrühungsgefahr.

## Vorsicht!

Strahlung kann gesundheitsschädlich sein!

Halten Sie sich nicht lange in der Nähe des Wechselrichters auf und halten Sie einen Mindestabstand von 20 cm zum Wechselrichter ein.

## Hinweis!

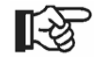

## Boden-PV-System.

Führen Sie die Erdung der PV-Module und der Photovoltaikanlage gemäß den örtlichen Anforderungen durch, um einen optimalen Schutz der Anlagen und des Personals zu erreichen.

#### Warnung!

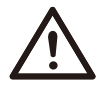

 $04$ 

Stellen Sie sicher, dass die Eingangsgleichspannung unter dem Grenzwert des Wechselrichters liegt. Eine zu hohe Gleichspannung und ein zu hoher Strom können zu dauerhaften Schäden oder anderen Beeinträchtigungen des Wechselrichters führen, die nicht von der Garantie abgedeckt sind.

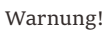

Vor der Durchführung von Wartungs-, Reinigungs- oder Betriebsarbeiten am Stromkreis, der an den Wechselrichter angeschlossen ist, muss autorisiertes Wartungspersonal zunächst die AC- und DC-Stromversorgung des Wechselrichters abschalten.

### Warnung!

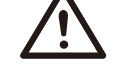

Betreiben Sie den Wechselrichter nur, wenn er technisch einwandfrei ist.

## Warnung! Gefahr eines elektrischen Schlags!

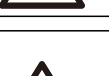

Warnung!

Zum Abschalten der Stromleiter benötigen Sie eine

mehrpolige Unterbrechungseinrichtung.

Dieser Wechselrichter darf nur mit dem von unserer Firma verkauften und empfohlenen Zubehör betrieben werden, andernfalls kann es zu Bränden, Stromschlägen oder Unfällen kommen.

Ohne die Genehmigung unseres Unternehmens dürfen Sie die Abdeckung des Wechselrichters nicht öffnen oder Teile des Wechselrichters austauschen, da sonst die Garantiezusage des Wechselrichters ungültig wird.

Halten Sie sich bei der Installation und Prüfung des Produkts strikt an die einschlägigen Sicherheitsbestimmungen. Lesen Sie bei der Installation, dem Betrieb oder der Wartung die Anweisungen und Vorsichtsmaßnahmen auf dem Wechselrichter oder im Benutzerhandbuch sorgfältig durch und befolgen Sie sie. Eine falsche Bedienung kann zu Personen- und Sachschäden führen. Bitte bewahren Sie das Benutzerhandbuch nach Gebrauch ordnungsgemäß auf.

Die Verwendung und die Betrieb des Wechselrichters müssen in Übereinstimmung mit den Anweisungen in diesem Handbuch erfolgen, andernfalls versagt dieser Schutz und damit auch die Garantie des Wechselrichters.

Während des Betriebs kann die Oberflächentemperatur des Wechselrichters 60 °C überschreiten. Achten Sie darauf, dass der Wechselrichter abkühlt, bevor Sie ihn berühren, und stellen Sie sicher, dass Kinder ihn nicht berühren können.

Wenn sie dem Sonnenlicht ausgesetzt sind, erzeugen Photovoltaik-Anlagen gefährliche hohe Gleichspannungen. Bitte befolgen Sie unsere Anweisungen, da es andernfalls zu lebensbedrohlichen Situationen kommen kann.

#### Sicherheit

Alle DC- und AC-stromquellen müssen mindestens 5 Minuten lang vom Wechselrichter getrennt werden, bevor eine Verdrahtung oder ein elektrischer Eingriff am Wechselrichter vorgenommen wird, um eine vollständige Isolierung des Wechselrichters sicherzustellen und einen Stromschlag zu vermeiden.

Ein am Wechselrichter verwendetes Photovoltaikmodul muss eine IEC61730A-Nennleistung aufweisen, und die Gesamtleerlaufspannung des Photovoltaikstrangs/der Photovoltaikanlage muss niedriger sein als die maximale DC-Nenneingangsspannung des Wechselrichters. Schäden, die durch photovoltaische Überspannung verursacht werden, sind von der Garantie ausgeschlossen.

Der Installationsort sollte nicht in feuchter Umgebung und nicht in der Nähe von ätzenden Stoffen liegen.

Nachdem der Wechselrichter und das Stromnetz die PV-Stromzufuhr unterbrochen haben, tritt in kurzer Zeit ein gewisser Reststrom auf. Seien Sie vorsichtig, da dies zu schweren Verletzungen und sogar zum Tod führen kann. Messen Sie mit einem Multimeter (Impedanz mindestens 1 MΩ) die Spannung zwischen UDC+ und UDC-, um sicherzustellen, dass der Wechselrichteranschluss vor der Inbetriebnahme unter die sichere Spannung (35 VDC) entladen ist.

Ø Überspannungsschutzgeräte für die PV-Installation

#### Warnung!

Bei der Installation des PV-Netzes sollte ein Überspannungsschutz mit Überspannungsableitern bereitgestellt werden. Der netzgekoppelte Wechselrichter ist sowohl auf der PV-Eingangsseite als auch auf der Netzseite mit Überspannungsableitern ausgestattet.

Direkte oder indirekte Blitzeinschläge können zu Fehlern führen. Überspannung ist die Hauptursache für Blitzschäden an den meisten Geräten. Am Photovoltaik-Eingang oder am AC-Ausgang können Überspannungen auftreten, insbesondere in abgelegenen Bergregionen, in denen lange Kabel verlegt sind.

Bitte konsultieren Sie vor der Installation von Überspannungsableitern Fachleute. Die externe Blitzschutzeinrichtung kann den Einfluss eines direkten Blitzeinschlags verringern, und die Blitzschutzeinrichtung kann den Stromstoß an die Erde abgeben.

Wenn das Gebäude, in dem die externe Blitzschutzeinrichtung installiert ist, weit vom Standort des Wechselrichters entfernt ist, sollte zum Schutz des Wechselrichters vor elektrischen und mechanischen Schäden auch eine externe Blitzschutzanlage installiert werden.

Um das Gleichstromsystem zu schützen, ist eine zweistufige Überspannungsschutzeinrichtung zwischen dem Gleichstromkabel des Wechselrichters und dem Modul der Photovoltaikanlage erforderlich.

Zum Schutz des AC-Systems sollte die Überspannungsschutzeinrichtung der Stufe 2 am AC-Ausgang zwischen dem Wechselrichter und dem Netz installiert werden. Die Installationsanforderungen müssen der Norm IEC61643-21 entsprechen.

Alle Gleichstromkabel müssen in einem möglichst kurzen Abstand verlegt werden, und die positiven und negativen Kabel desselben Eingangs müssen gebündelt werden, um Schleifen im System zu vermeiden. Die Anforderungen an die Mindestabstände für die Installation und die Bindung gelten auch für Hilfserdungen und Abschirmungserdungsleitungen.

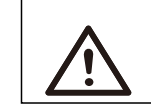

Warnung!

Sie benötigen eine externe Schutzvorrichtung.

### $\triangleright$  Anti-Inselbildungseffekt

Der Inselbildungseffekt bedeutet, dass die netzgekoppelte Stromerzeugungsanlage bei einer Unterbrechung des Stromnetzes den Stromausfall nicht erkennt und weiterhin Strom in das Stromnetz einspeist. Dies ist sehr gefährlich für das Wartungspersonal und das Stromversorgungsnetz auf der Übertragungsleitung.

Die Wechselrichter verwenden die aktive Frequenzverschiebungsmethode, um Inselbildungseffekte zu verhindern.

#### Sicherheit

## Ø PE-Anschluss und Ableitstrom

•Alle Wechselrichter verfügen über eine zertifizierte interne Reststromüberwachung (RCM), um im Falle einer Fehlfunktion des PV-Generators, der Kabel oder des Wechselrichters vor möglichen Stromschlägen und Brandgefahr zu schützen.

Es gibt 2 Auslöseschwellen für die RCM, wie für die Zertifizierung erforderlich

(IEC 62109-2:2011).

Der Standardwert für den Stromschlagschutz beträgt 30 mA und für langsam ansteigenden Strom 300 mA.

•Wenn ein externer FI-Schutzschalter aufgrund örtlicher Vorschriften erforderlich ist, wird empfohlen, einen FI-Schutzschalter des Typs A mit einem Nennfehlerstrom von 300 mA zu wählen.

## Warnung!

Hoher Ableitstrom! Erdungsanschluss unbedingt vor dem Anschluss der Stromversorgung herstellen.

•Ein fehlerhafter Erdungsanschluss kann zu Geräteausfällen,

Verletzungen von Personen und Tod sowie zu elektromagnetischen Störungen führen.

•Stellen Sie sicher, dass die Erdung gemäß IEC62109 und der Leiterdurchmesser gemäß NORM-Spezifikation korrekt ist.

•Schließen Sie die Erdung des Geräts nicht in Reihe an, um eine Mehrpunkterdung zu verhindern.

•Elektrische Geräte müssen gemäß den Anschlussvorschriften des jeweiligen Landes installiert werden.

Für das Vereinigte Königreich

•Die Installation, die das Gerät an die Versorgungsklemmen anschließt, muss den Anforderungen von BS 7671 entsprechen.

•Die elektrische Installation der PV-Anlage muss den Anforderungen von BS 7671 und IEC 60364-7-712 entsprechen.

•Alle Schutzeinrichtungen dürfen nicht geändert werden.

•Der Benutzer muss sicherstellen, dass die Geräte so installiert, konstruiert und betrieben werden, dass sie jederzeit den

Anforderungen von ESQCR22 (1) (a) entsprechen.

Ø Sicherheitsvorschriften zur Batterie

Der Wechselrichter sollte mit einer Hochspannungsbatterie gekoppelt werden. Die spezifischen Parameter wie Batterietyp, Nennspannung und Nennkapazität usw. finden Sie in Abschnitt 3.3.

Einzelheiten entnehmen Sie bitte der entsprechenden 08 Batteriespezifikation.

## 1.3.2 Erläuterung der Symbole

Dieser Abschnitt enthält eine Erläuterung aller Symbole, die auf dem Typenetikett des Wechselrichters dargestellt sind.

Symbole auf dem Wechselrichter

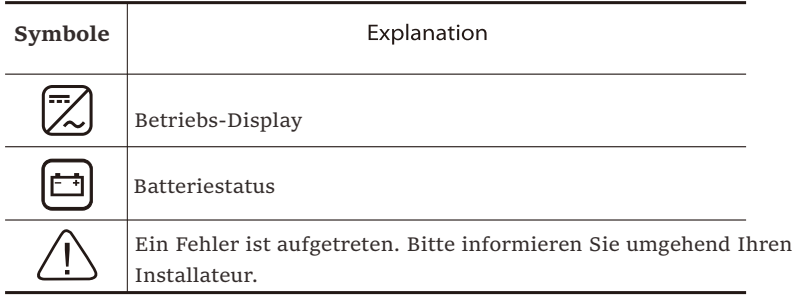

#### Symbole auf dem Typenetikett

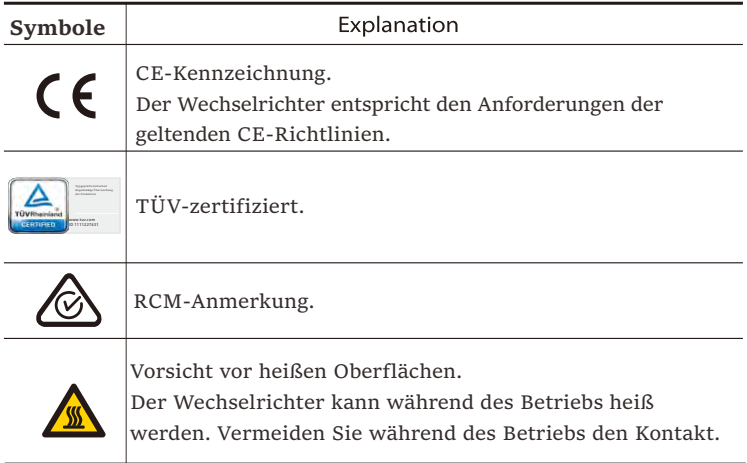

 $11$ 

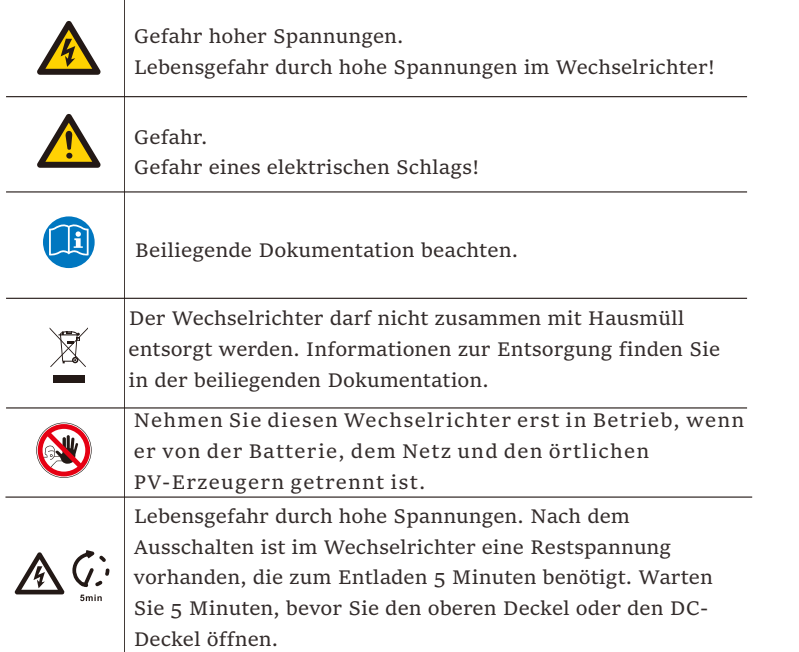

#### 1.3.3 EG-Richtlinien

In diesem Abschnitt werden die Anforderungen der europäischen Niederspannungsrichtlinie beschrieben, einschließlich der Sicherheitsvorschriften und der Bedingungen für die Systemzulassung. Der Benutzer muss diese Vorschriften bei der Installation, dem Betrieb und der Wartung des Wechselrichters einhalten, andernfalls kann es zu Verletzungen oder zum Tod kommen, und der Wechselrichter wird beschädigt.

Wenn Sie "Gefahr", "Warnung", "Vorsicht" und die Beschreibung im Handbuch nicht verstehen, wenden Sie sich bitte an den Hersteller oder Kundendienst, bevor Sie den Wechselrichter installieren und in Betrieb nehmen.

Netzgekoppelte Wechselrichter entsprechen der Niederspannungsrichtlinie (LVD) 2014/35/EU und der Richtlinie über die elektromagnetische Verträglichkeit (EMC) 2014/30/EU. Die Erkennung der Komponenten basiert auf: Norm von 2014/35/EU (LVD) EN IEC 62109-1; EN IEC 62109-2 EN IEC 62477-1 Norm von 2014/30/EU (EMC) EN IEC 61000-6-1; EN IEC 61000-6-2; EN IEC 61000-6-3; EN IEC 61000-6-4; EN IEC 61000-3-2; EN 61000-3-3; EN IEC 61000-3-11; EN 61000-3-12; EN 55011

Bei der Installation in einem Photovoltaik-Modulsystem muss sichergestellt werden, dass das gesamte System den Anforderungen der EU (2014/35/EU, 2014/30/EU, etc.) entspricht, bevor das Modul in Betrieb genommen wird. Die Montage muss in Übereinstimmung mit den gesetzlichen Verdrahtungsregeln erfolgen. Installieren und konfigurieren Sie das System in Übereinstimmung mit den Sicherheitsvorschriften, einschließlich der Verwendung der vorgeschriebenen Verdrahtungsmethoden. Die Installation des Systems darf nur von professionellen Monteuren durchgeführt werden, die mit den Sicherheitsanforderungen und der EMV vertraut sind. Der Montagebetrieb muss sicherstellen, dass das System den einschlägigen nationalen Rechtsvorschriften entspricht.

Die einzelnen Unterbaugruppen des Systems sind nach den in nationalen/internationalen Vorschriften wie dem National Electric Code (NFPA) No.70 oder der VDE-Vorschrift 4105 beschriebenen Verdrahtungsmethoden miteinander zu verbinden.

## 2 Einführung

## 2.1 Grundlegende Funktionen

Der hochwertiger Wechselrichter kann Sonnenenergie in Wechselstrom umwandeln und Energie in Batterien speichern.

Der Wechselrichter kann zur Optimierung des Eigenverbrauchs genutzt, in Batterien für die spätere Nutzung gespeichert oder in das öffentliche Stromnetz eingespeist werden. Die Funktionsweise hängt von den Benutzereinstellungen ab. Er kann bei Stromausfällen Notstrom liefern.

## 2.2 Elektrischer Blockschaltplan des Systems

Die X3-Hybrid G4-Serie verfügt über zwei Verdrahtungsschemata, eines für Wechselrichter der M-Serie, die an die X3-Matebox angeschlossen sind, und eines für Wechselrichter der D-Serie.

In verschiedenen Ländern gibt es unterschiedliche Arten der Verdrahtung, eine ist die Verbindung der N-Leitung mit der PE-Leitung, die andere ist die Trennung der Leitung von der PE-Leitung, siehe unten;

Diagramm A: N-Leitung und PE-Leitung getrennt verdrahtet,Wechselrichterder D-Serie; (Für die meisten Länder)

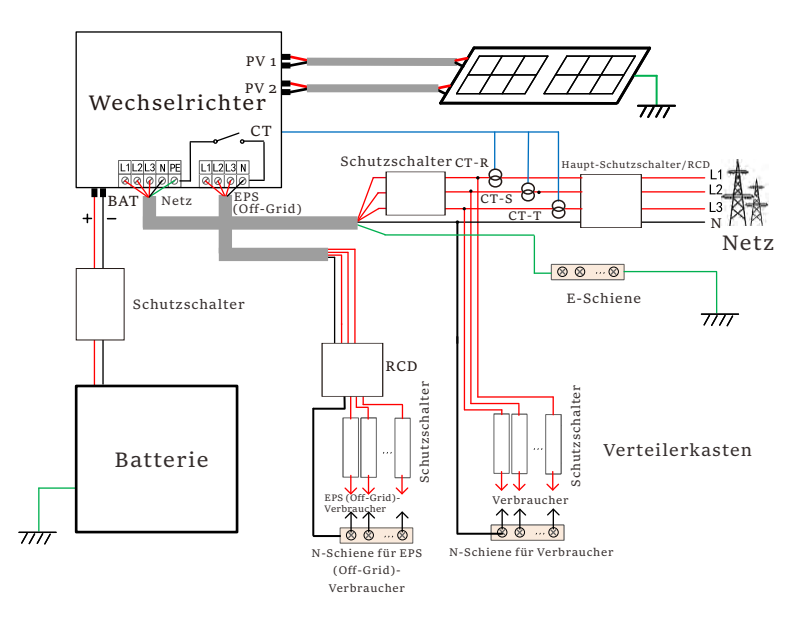

Abbildung B: N-Leitung und PE-Leitung getrennt verdrahtet, Wechselrichter der Serie M;(Für die meisten Länder)

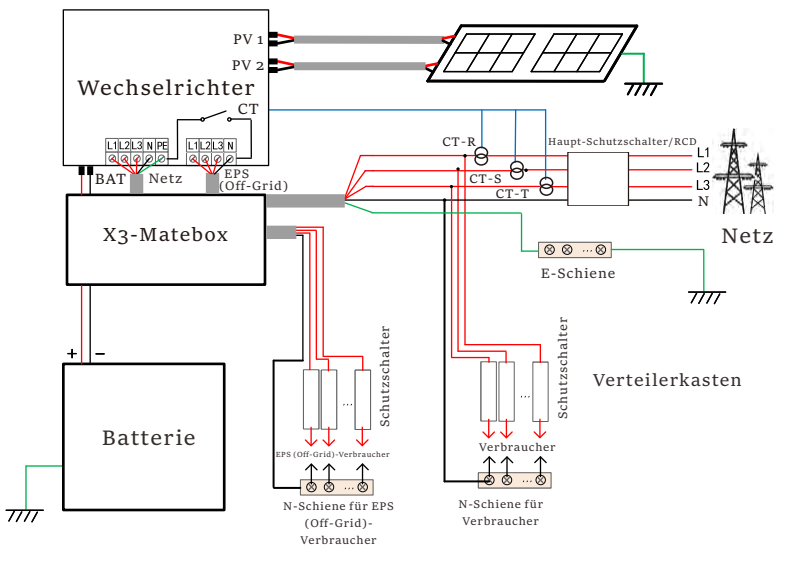

Abbildung C: N-Leitung und PE-Leitung zusammen, D-Reihenwechselrichter; (Gilt für Australien)

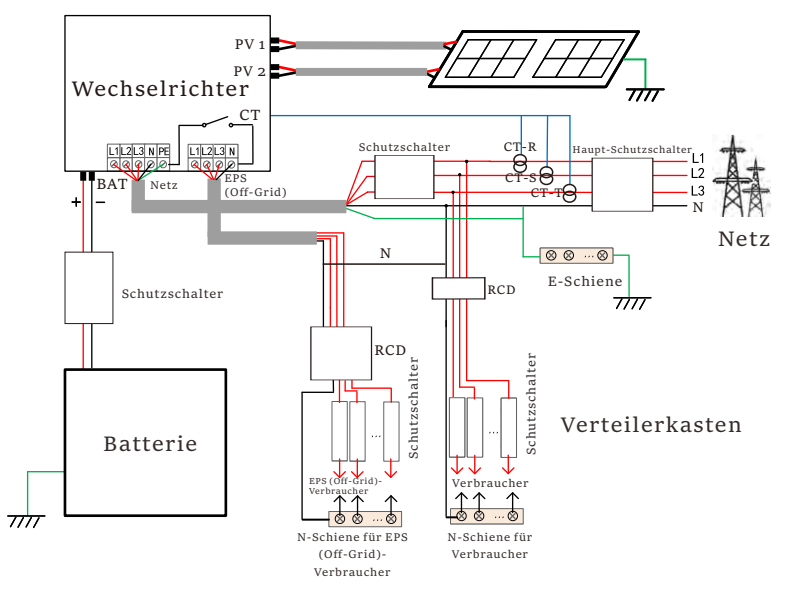

#### Einführung Einführung

Abbildung D: N-Leitung und PE-Leitung zusammen, M-Reihenwechselrichter; (Gilt für Australien)

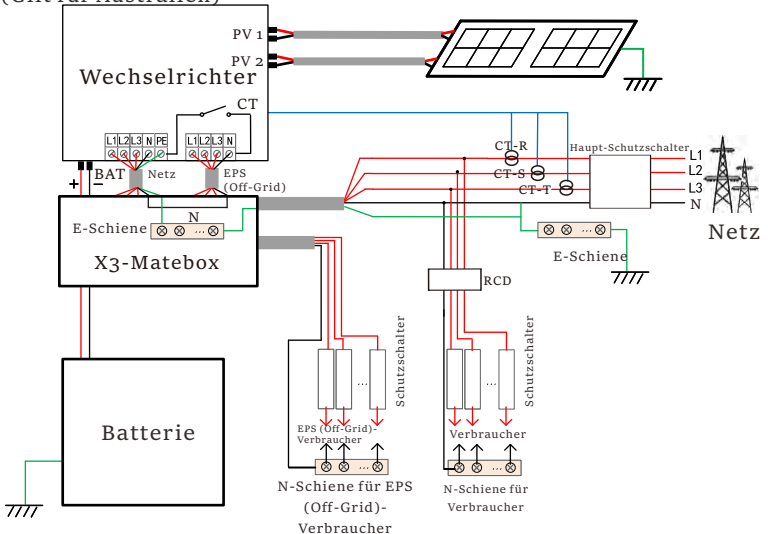

### Hinweis!

Der Reststrom-Schutzeinrichtung in der Abbildung stellt ein Reststromschutzgerät mit Schutzschalterfunktion dar.

• Bei plötzlichen Stromausfällen verbindet der Wechselrichter die N-Leitung der EPS (Off-Grid)-Last über ein Relais mit der Erde, wodurch ein festes Nullpotential für die EPS (Off-Grid)-Last entsteht und die Sicherheit der Stromnutzung durch die Benutzer gewährleistet wird.

• Bitte kontrollieren Sie die Wechselrichterlast und vergewissern Sie  $\supset$  sich, dass der "Ausgangswert" innerhalb des "EPS (Off-Grid)-Modus" liegt, andernfalls schaltet der Wechselrichter ab und gibt einen Überlastalarm aus.

• Bitte erkundigen Sie sich beim Netzbetreiber, ob es besondere Vorschriften für den Netzanschluss gibt.

• Wenn australische Benutzer einen SolaX X3-Fit G4-Wechselrichter durch einen X3-Hybrid G4-Wechselrichter ersetzen, kann nur ein Meter in den oben genannten Diagrammen angeschlossen werden.

## 2.3 Betriebsmodi

Der Wechselrichter verfügt über zwei konfigurierbare Arbeitsperioden: erlaubte Entladezeitraum und erzwungene Ladezeitraum.

Wie Sie die beiden Arbeitsperioden einstellen können, erfahren Sie auf Seite 90.

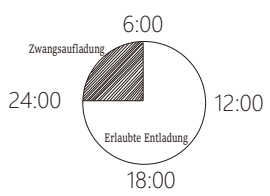

Der Standardwert für den erlaubten Entladezeitraum ist 00:00~23:59, und der Standardwert für den erzwungenen Ladezeitraum ist 00:00~00:00 (standardmäßig geschlossen). Sie können die beiden Arbeitsperioden selbst konfigurieren.

Wie im obigen Beispiel gezeigt, ist der erlaubte Entladezeitraum von 6 Uhr bis 24 Uhr und der erzwungene Ladezeitraum von 24 Uhr bis 6 Uhr.

#### **· Erzwungene Ladezeitraum**

Die Priorität der erzwungenen Ladezeitraum ist höher als alle anderen Betriebsarten.Während des erzwungenen Ladezeitraum lädt der Wechselrichter die Batterie zuerst auf, bis der SOC-Wert der Batterie den Wert von "Batterie laden bis" erreicht.

#### **· Erlaubte Entladezeitraum**

Innerhalb des erlaubten Entladezeitraum lässt der Wechselrichter die Entladung der Batterie zu (erzwingt sie aber nicht).

Die folgenden Arbeitsmodi werden während des erlaubten Entladezeitraum ausgeführt.

Für den Status "On-Grid" gibt es fünf Betriebsarten: Eigenverbrauch, Einspeise-Priorität, Backup, Manuell und Peak-Shaving-Modus.

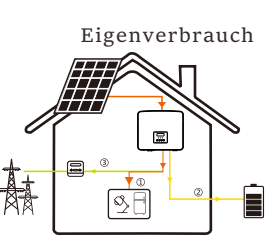

Der Modus "Eigenverbrauch" eignet sich für Gebiete mit niedriger Einspeisevergütung und hohen Strompreisen.

Die Leistung der PV-Anlage versorgt zunächst die Verbraucher, und die überschüssige Leistung lädt die Batterie auf, und der restliche Strom wird ins Netz eingespeist.

Priorität: Verbraucher> Batterie > Netz

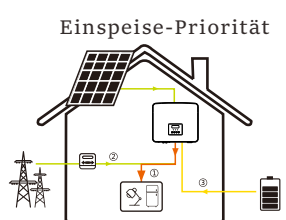

①

 $\overline{\alpha}$  F

③

②

▤

Einspeise-Priorität Die Einspeise-Priorität ist für Gebiete mit hohen Einspeisevergütungen geeignet, hat aber eine Einspeiseleistungsbegrenzung.

> Die Leistung der PV-Anlage versorgt zunächst die Verbraucher, und die überschüssige Leistung wird ins Netz eingespeist, und der restliche Strom lädt die Batterie auf.

Priorität: Verbraucher > Netz > Batterie

Backup-Modus Der Backup-Modus eignet sich für Bereiche mit häufigen Stromausfällen.

> In diesem Modus wird die Akkukapazität auf einem relativ hohen Niveau gehalten, um sicherzustellen, dass die Notstromverbraucher bei fehlendem Netz verwendet werden können.

Gleiche Arbeitslogik wie beim Modus "Eigenverbrauch".

Priorität: Verbraucher > Batterie > Netz

## **Peak-Shaving-Modus**

Der Peak-Shaving-Modus dient zum Ausgleich von Stromverbrauchsspitzen. Das System wird intelligent gesteuert, um sicherzustellen, dass der Ladevorgang während der Schwachlastzeiten und der Entladevorgang während der Spitzenlastzeiten erfolgt.

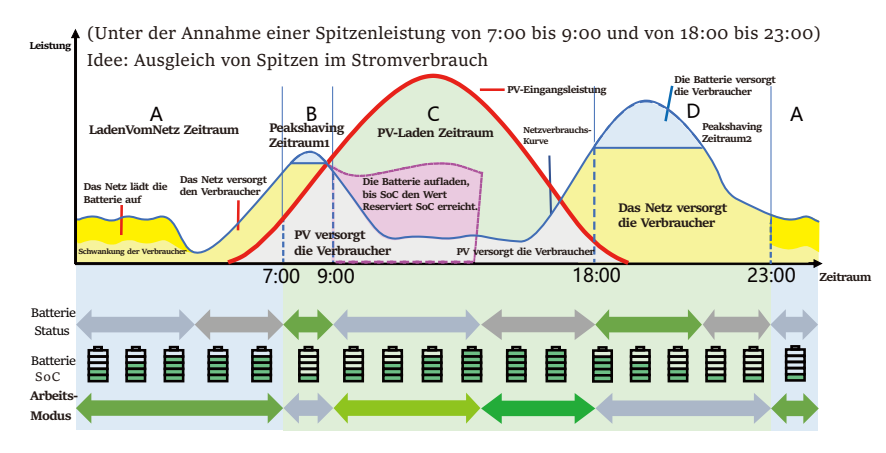

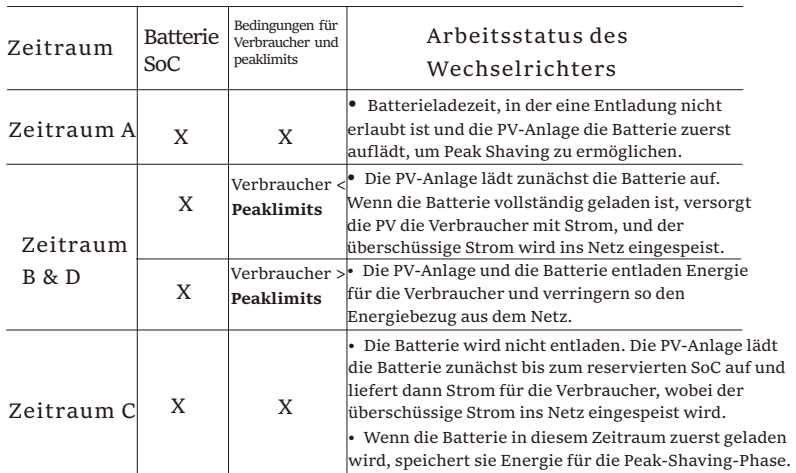

## Hinweis:

**PeakLimits (W)**: Der Verbraucher auf der Netzseite **Reserved** SoC **(%)**: Bezieht sich auf die Untergrenze der SoC, die für den späteren Peak-Shaving-Zeitraum erforderlich ist. Der Standardwert ist 50%. Der Einstellbereich beträgt 10~100%. **X**: Nicht anwendbar

#### **TOU-Modus**

Im TOU-Modus können verschiedene Betriebsmodi, d. h. Eigenverbrauch, Laden, Entladen, Peaking Shaving und Batterie aus, für verschiedene Zeiträume entsprechend den tatsächlichen Bedürfnissen und Umgebungsbedingungen über die Cloud-App oder das Internet eingestellt werden.

Der Tag kann in bis zu 24 Zeitfenster unterteilt werden, wobei das Mindestzeitfenster 15 Minuten beträgt und für jedes Zeitfenster ein unabhängiger Arbeitsmodus eingestellt werden kann. Einzelheiten zur Einstellung des TOU-Modus finden Sie im Web Guide oder App Guide.

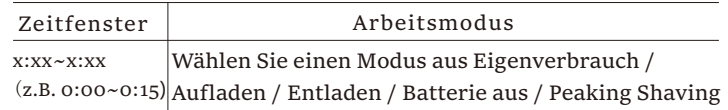

## **Hinweis:**

**Eigenverbrauch**: Gleiche Arbeitslogik wie im Eigenverbrauch-Modus, aber nicht durch die Lade- und Entladezeitfenster begrenzt. Die Priorität von PV: Verbraucher > Batterie > Netz.

**Aufladen**: Die PV-Leistung lädt die Batterie so weit wie möglich bis zum eingestellten SoC von Charge BAT auf (%). Sie können einstellen, ob die Batterie vom Netz geladen werden soll. Der Standardwert von Charge BAT to (%) ist 100%. Wenn die Batterie den eingestellten SoC-Wert erreicht, wird der überschüssige Strom in den Eigenverbrauch-Modus überführt oder in das Netz eingespeist (je nach Systemeinstellung); zu diesem Zeitpunkt ist eine Ladung aus dem Netz nicht zulässig. **Entladen**: Wenn die Batterie dies zulässt, gibt das System eine bestimmte Leistung aus dem Netz ab, die auf dem eingestellten Leistungsprozentsatz basiert und die Leistung am AC-Anschluss steuert. Sie müssen die RatePower (%) über das Web oder die App einstellen, wenn Sie den Entlademodus wählen. Wenn die Entladung der Batterie

(%) den eingestellten SoC-Wert erreicht, geht der Wechselrichter in den Eigenverbrauch-Modus über.

**Peak-Shaving**: Die Arbeitslogik besteht darin, dass die Batterie Strom entladen darf, wenn der Stromverbrauch aus dem Netz den festgelegten PeakLimit-Wert überschreitet. Die überschüssige Leistung über den Grenzwert hinaus wird durch die Kombination von Photovoltaik und Batterie bereitgestellt, um sicherzustellen, dass der maximale Strombezug aus dem Netz den eingestellten Grenzwert nicht überschreitet. Sie müssen den PeakLimit-Wert über das Web oder die App einstellen, wenn Sie den Peak Shaving-Modus wählen.

**Batterie aus**: Die Batterie lädt sich weder auf noch entlädt sie sich. Die Leistung der PV wird an Verbraucher oder das Netz abgegeben. Nur wenn die Batterie-SoC niedriger ist als die System (TOU) Min SoC, kann die Batterie geladen werden.

# Hinweis!

• Die Batterie entlädt sich nicht mehr, wenn die Batterie-SoC = Min SoC ist. Aufgrund des Eigenverbrauchs der Batterie kann es jedoch vorkommen, dass die Batterie-SoC < Min-SoC ist.

• Im Zustand "On-Grid", wenn die Batterie-SoC ≤ (Min SoC-5%) ist, bezieht der Wechselrichter Strom aus dem Netz, um die Batterie-SoC wieder auf Min SoC+1% zu laden.

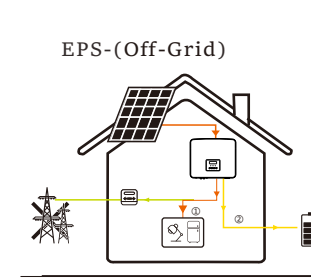

Im Falle eines Stromausfalls versorgt das System die EPS-Verbraucher über PV und Batterie. (Die Batterie muss installiert sein, und die EPS-

Verbraucher dürfen die maximale

Ausgangsleistung der Batterie nicht

überschreiten).

Die Leistung der PV-Anlage lädt zuerst die Verbraucher, und überschüssige Leistung lädt die **B**atterie.

Priorität: Verbraucher > Batterie

# Hinweis!

• Im Zustand "Off-Grid" kann der Wechselrichter nicht in den EPS-Modus wechseln, wenn die Batterie-SoC ≤Min SoC ist (die Batterie kann erst dann Energie entladen, wenn die Batterie-SoC wieder 31 % beträgt).

### **Manuell-Modus**

Dieser Arbeitsmodus ist nur für das Kundendienstteam für die Wartung nach dem Verkauf gedacht. Er umfasst die Funktionen Forced Discharge, Forced Charge und Stop chrg&dischrg. Das System kehrt nach sechs Stunden wieder in den ursprünglichen Arbeitsmodus zurück Manuell-Modus eingestellt.

2.4 Abmessungen

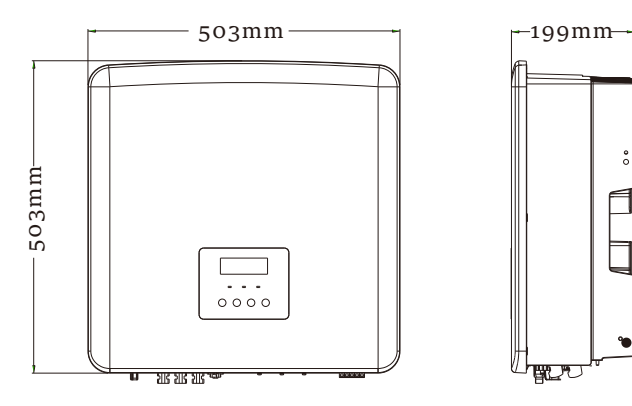

## 2.5 Klemmen des Wechselrichters

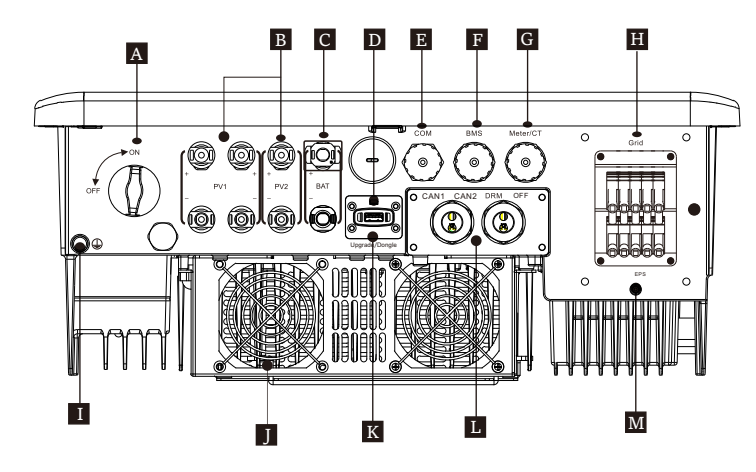

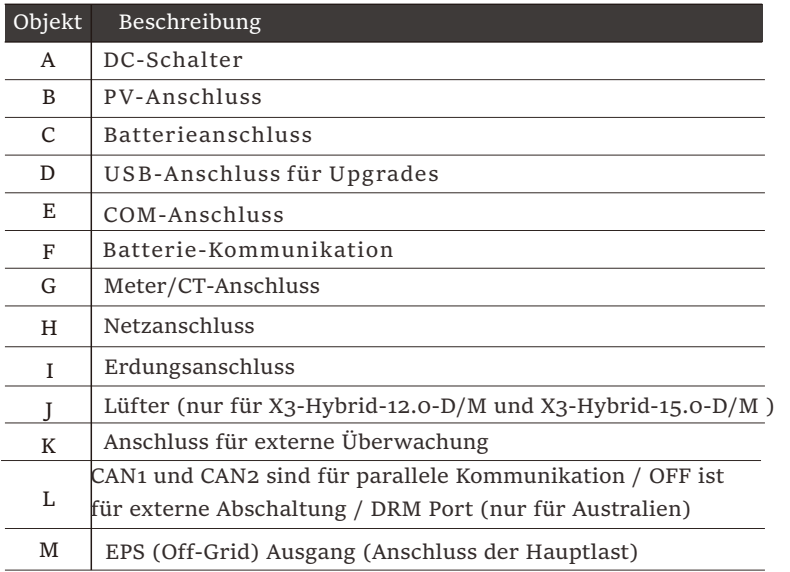

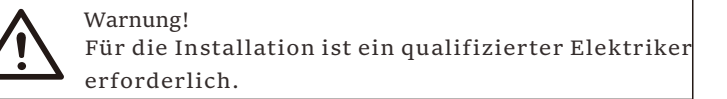

## 3 Technische Daten

## 3.1 DC-Eingang (gilt für Version D/M)

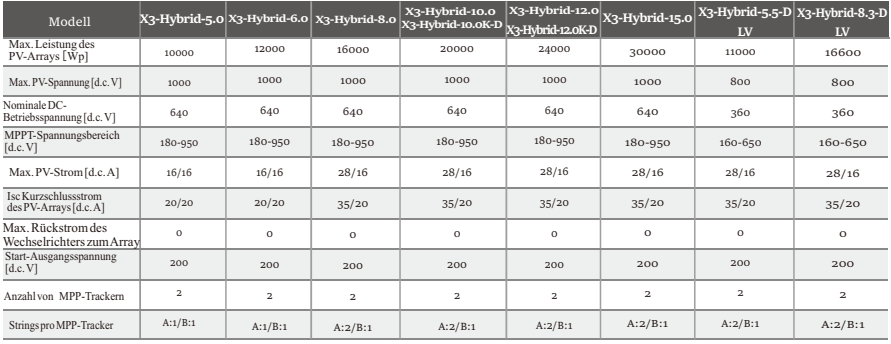

## 3.2 AC-Ausgang/Eingang (gilt für Version D/M)

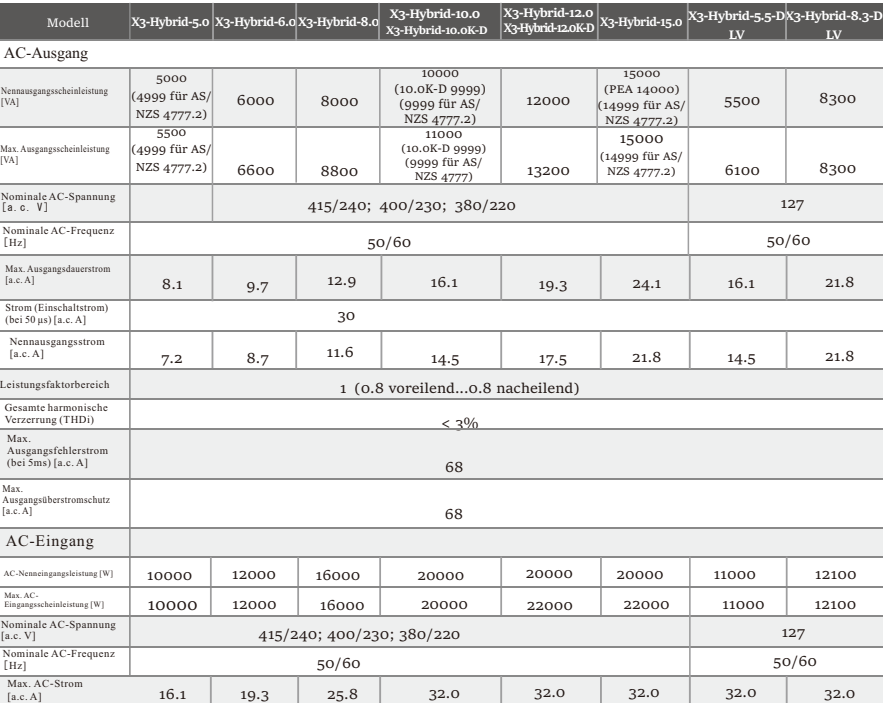

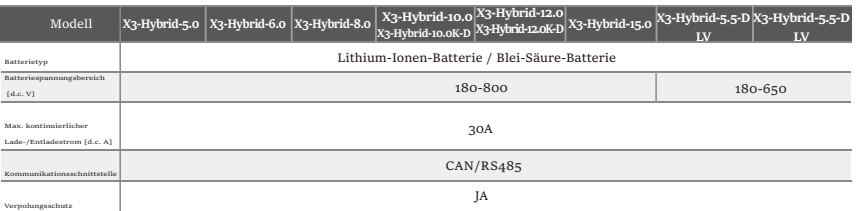

## 3.4 Effizienz, Sicherheit und Schutz (gilt für Version D/M)

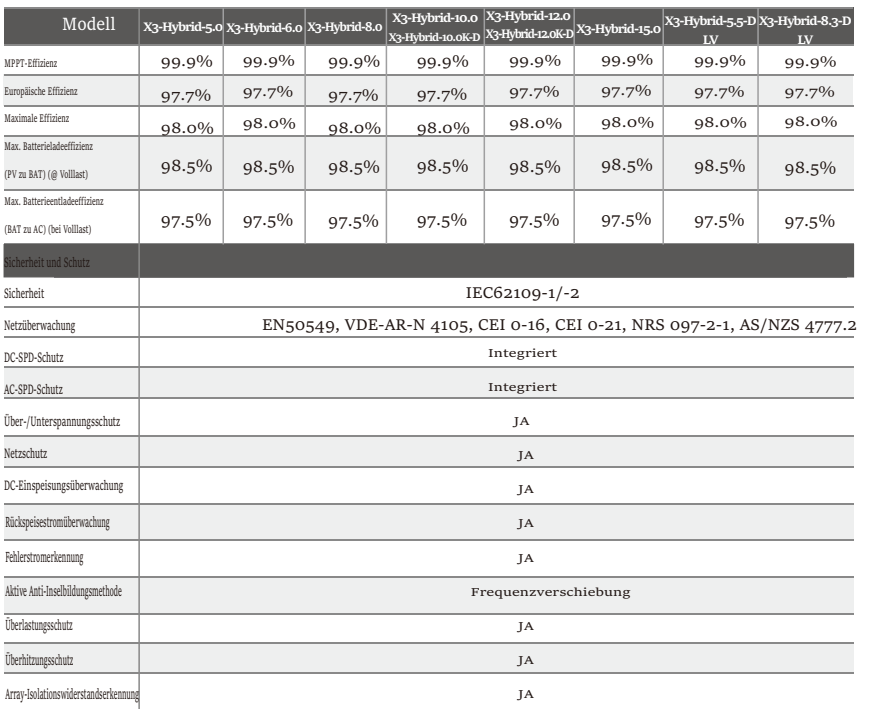

## 3.3 Batterie (gilt für Version D/M) 3.5 EPS (Off-Grid) Ausgang (gilt für Version D/M)

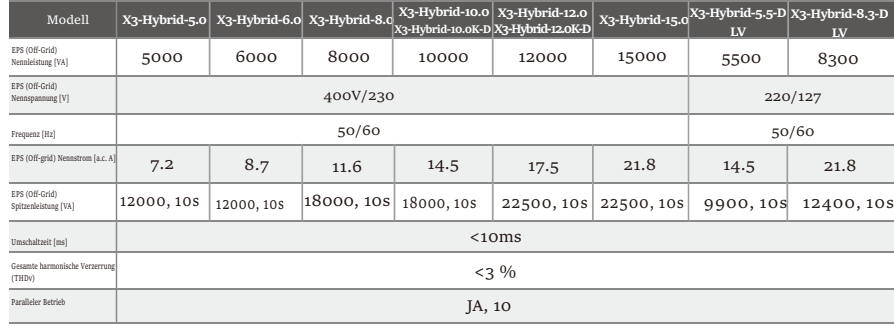

## 3.6 Allgemeine Daten (gilt für Version D/M)

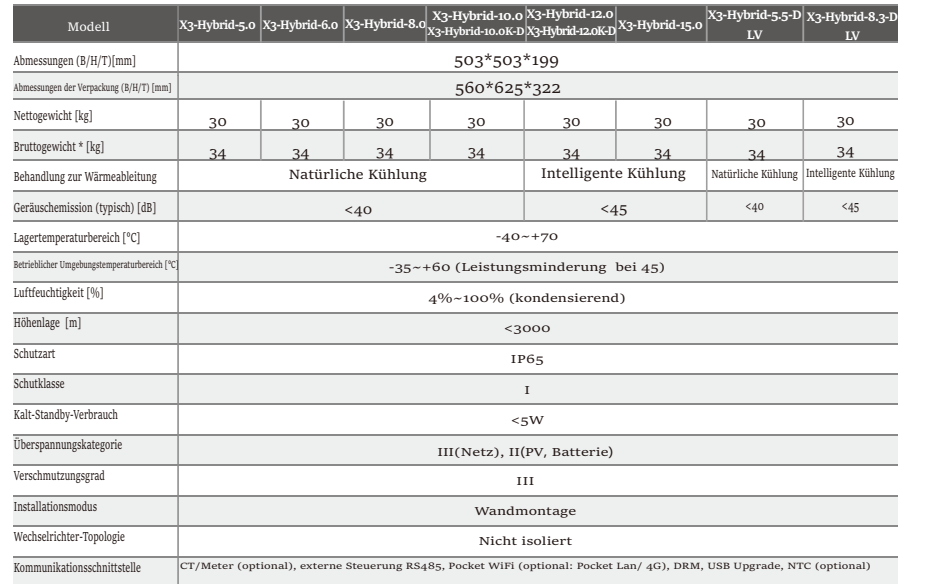

\* Das spezifische Bruttogewicht ist abhängig von der tatsächlichen Situation der gesamten Maschine.

## 4 Installation

## 4.1 Prüfung auf Transportschäden

Stellen Sie sicher, dass der Wechselrichter den Transport gut überstanden hat. Bei sichtbaren Beschädigungen, wie z. B. Rissen, wenden Sie sich bitte umgehend an Ihren Händler.

## 4.2 Packliste

Öffnen Sie die Verpackung und überprüfen Sie die Materialien und das Zubehör gemäß der folgenden Liste.

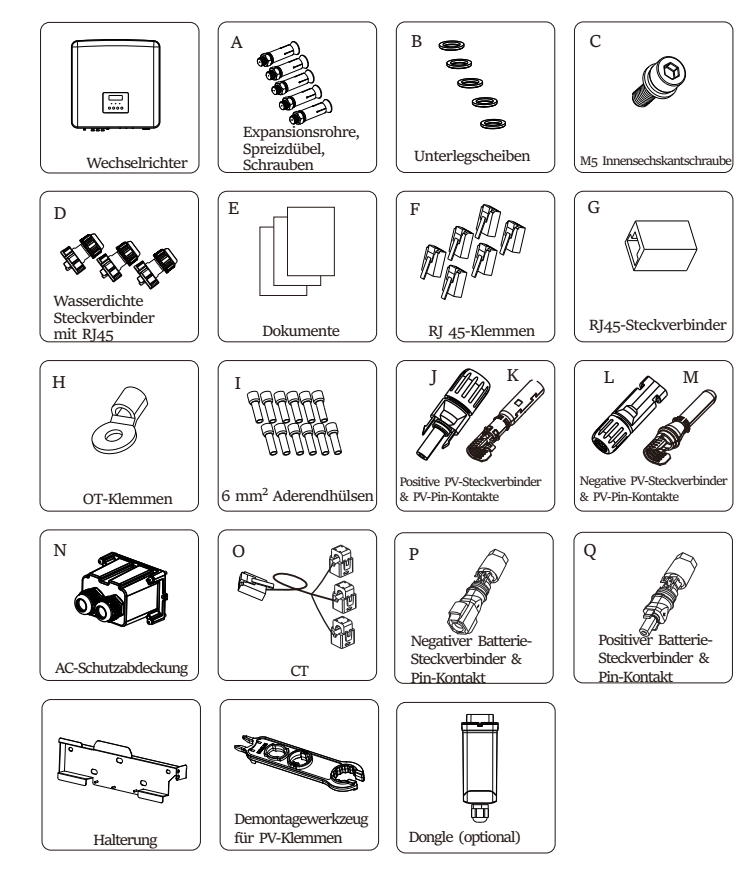

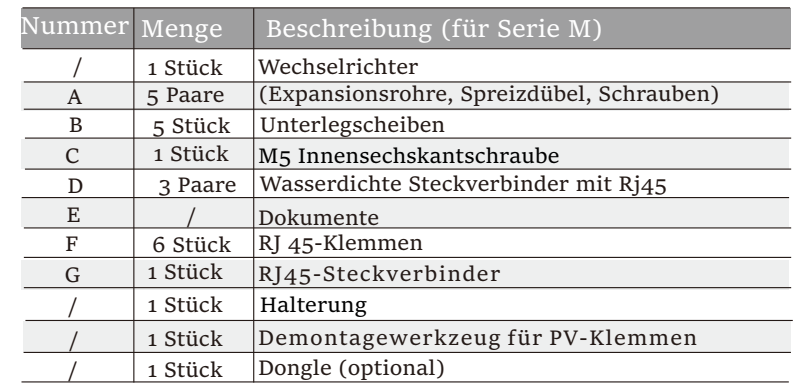

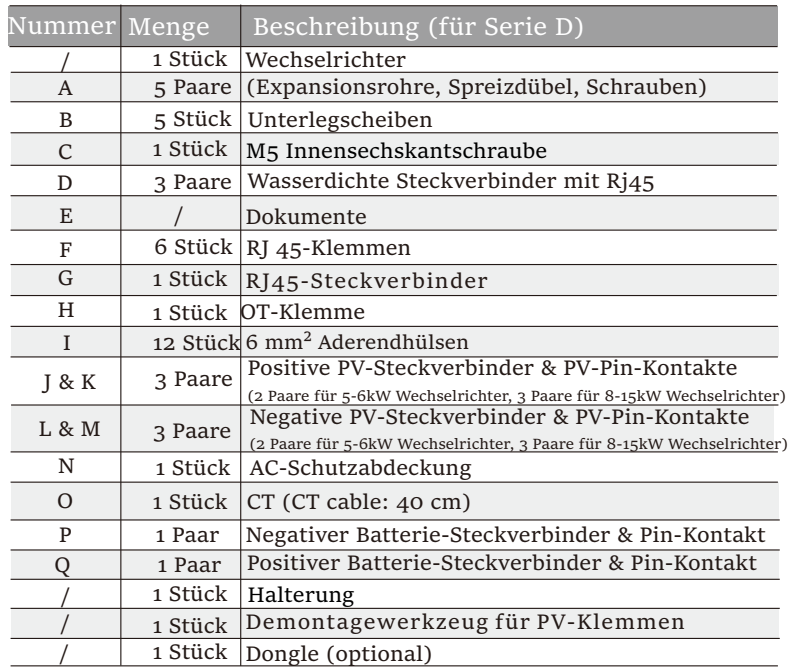

Hinweis:

" H" Der Wechselrichter in Australien muss an DRM angeschlossen werden, was

1 Kommunikationsleitung RJ 45 Adapter mehr ist als in anderen Ländern.

## 4.3 Installationsvorkehrung

Die Schutzart der Wechselrichter der Serie X3-Hybrid G4 ist IP65, sodass

der Wechselrichter im Freien installiert werden kann.

Prüfen Sie die Installationsumgebung und achten Sie bei der Installation

auf folgende Bedingungen:

- •Keinem starken Licht aussetzen.
- •Kontakt mit brennbaren Baustoffen verhindern.

•Nicht in die Näher von brennbaren und explosiven Gasen oder

Flüssigkeiten (z. B. dort, wo Chemikalien gelagert werden) bringen.

- •Keiner kalten Luft direkt aussetzen.
- •Nicht in die Nähe von TV-Antennen oder Kabeln bringen.

•Nicht in Gebieten über 3000 Metern über dem Meeresspiegel einsetzen.

•Nicht bei Niederschlag oder hoher Luftfeuchtigkeit installieren, da dies

zu Korrosion oder Beschädigung der Innenteile führen kann.

• Das System außerhalb der Reichweite von Kindern halten.

Wenn der Wechselrichter in einem engen Bereich installiert ist, achten

Sie darauf, ausreichend Platz für die Wärmeabfuhr zu reservieren. Die Umgebungstemperatur des Installationsortes beträgt -35 °C ~ 60 °C. Die Wand darf nicht mehr als ±5° geneigt sein.

Direkte Sonneneinstrahlung, Regen und Schneewetter vermeiden.

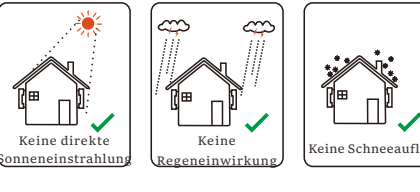

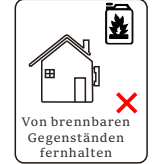

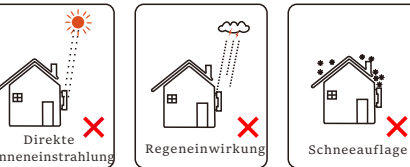

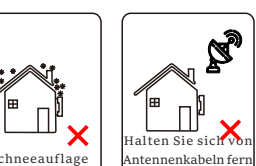

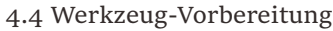

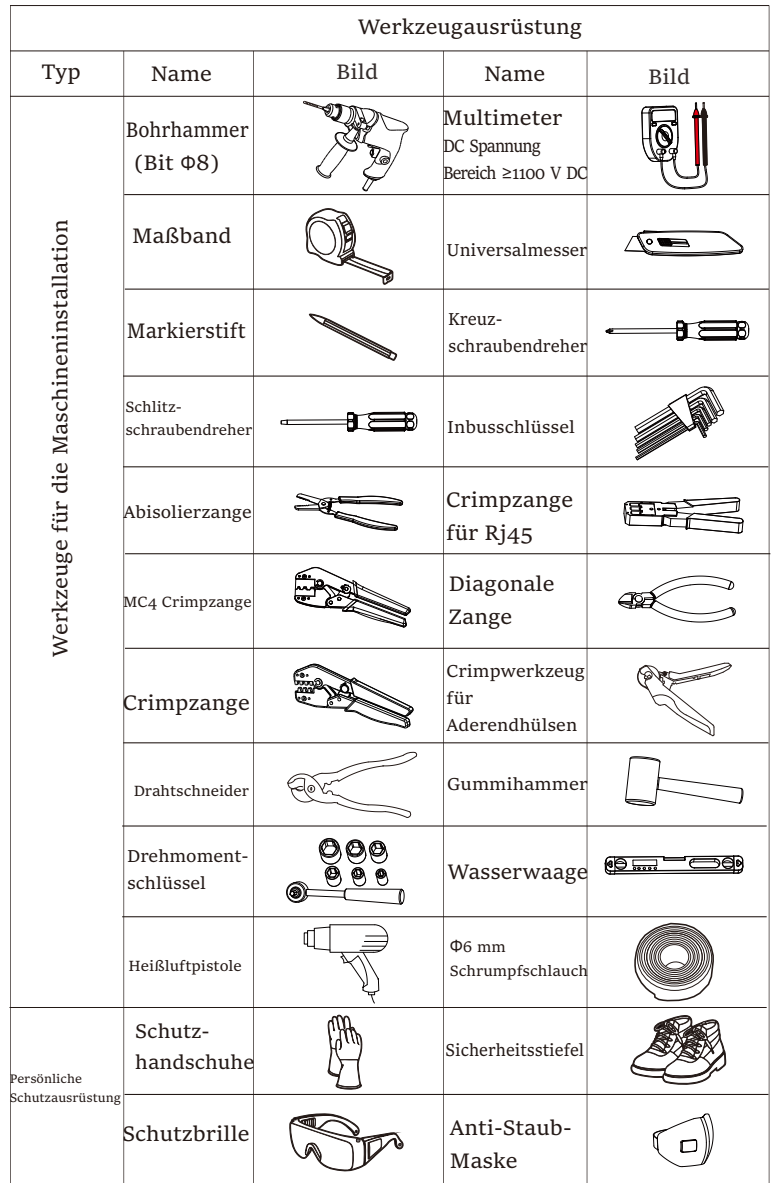

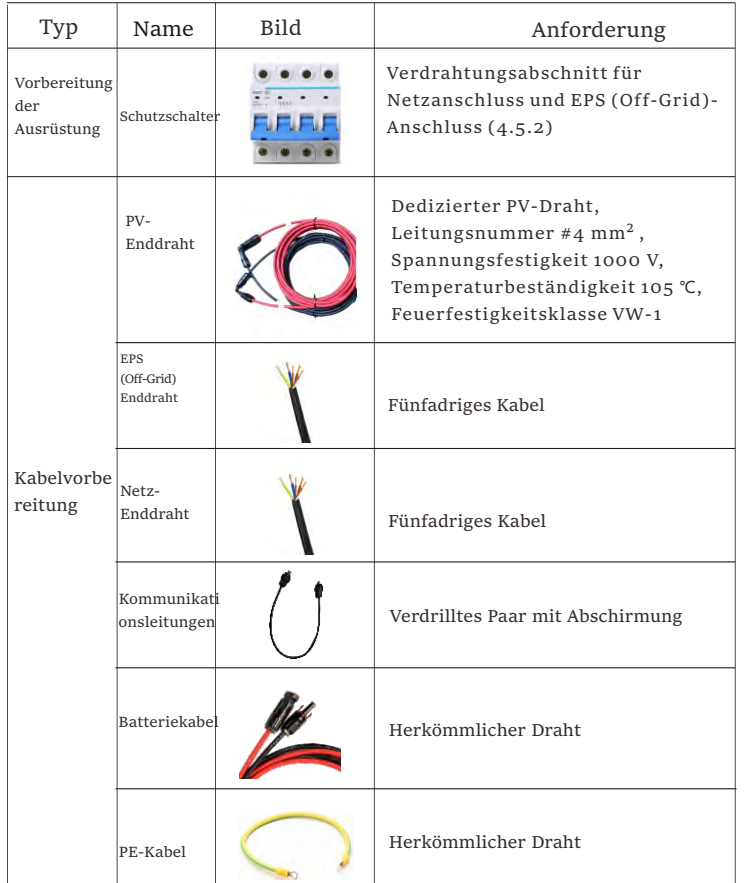

## 4.5 Bedingungen am Installationsort

4.5.1 Anforderungen an den Installationsträger

Installieren Sie den Wechselrichter nicht in der Nähe von brennbaren Materialien. Bitte installieren Sie den Wechselrichter an einem festen Objekt, das den Gewichtsanforderungen des Wechselrichters und des Energiespeichersystems standhält.

Achten Sie bitte darauf, den Wechselrichter nicht an einer Gipskartonwand oder ähnlichem in Wohnungen mit schlechter Schalldämmung zu installieren, um keinen Lärm zu erzeugen und das Leben der Bewohner am Morgen zu stören.

4.5.2 Anforderungen an die Installation

Installieren Sie den Wechselrichter mit einer maximalen Neigung nach hinten von 5 Grad. Der Wechselrichter darf nicht nach vorne geneigt, umgedreht, übermäßig nach hinten geneigt oder seitlich geneigt werden.

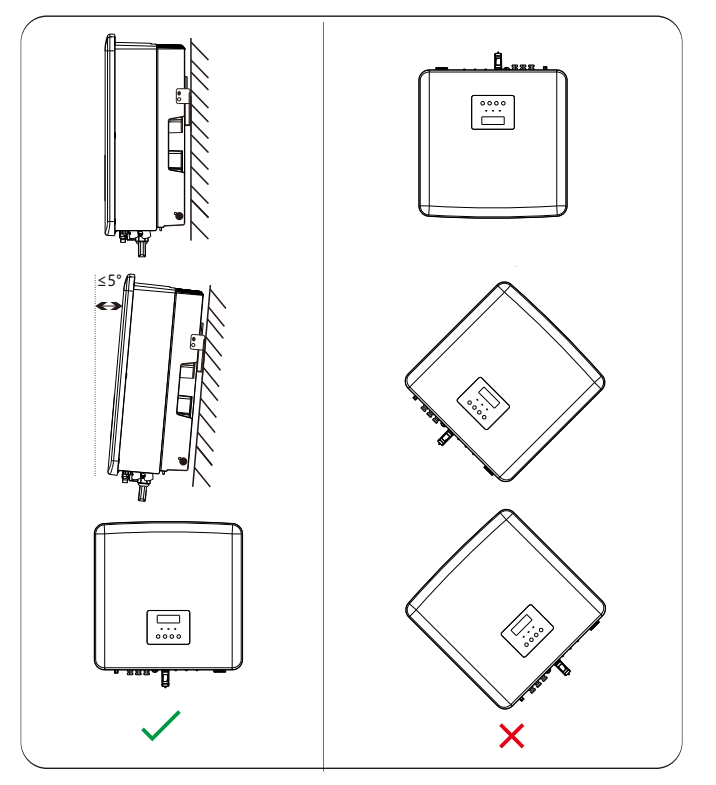

4.5.3 Anforderungen an den Installationsraum Reservieren Sie ausreichend Platz bei der Installation des Wechselrichters (mindestens 300 mm) für die Wärmeabfuhr.

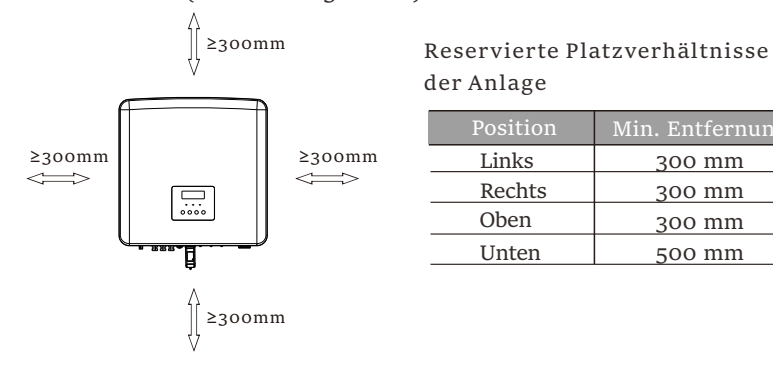

Für Installationsszenarien mit mehreren Wechselrichtern wird die Inline-Installationsmethode empfohlen. Wenn der Platz nicht ausreicht, wird die empfohlene Installationsmethode in Form von "Produkten" empfohlen. Es wird nicht empfohlen, mehrere Wechselrichter in Stapeln zu installieren. Wenn Sie sich für die Stapelinstallation entscheiden, beachten Sie bitte den folgenden Abstand zur Installation.

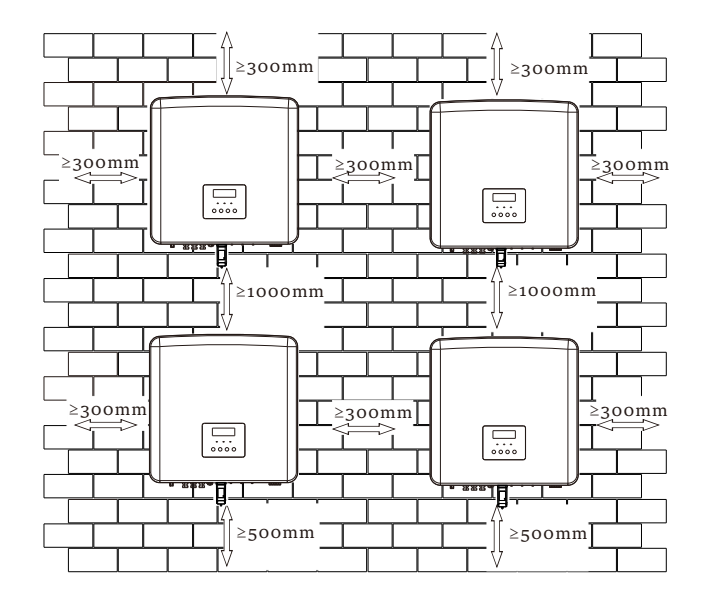

## 4.6 Montage

#### $\triangleright$  Vorbereitung

Bitte bereiten Sie vor der Installation die folgenden Werkzeuge vor.

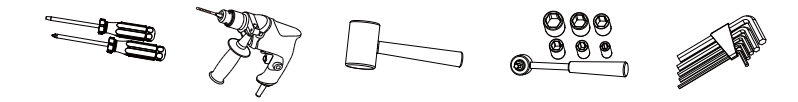

Montagewerkzeug: Schraubendreher, Bohrhammer mit Φ8-Bohrer, Hammer, Drehmomentschlüsselsatz und Inbusschlüssel.

Ø Schritt 1: Befestigen Sie die Wandhalterung an der Wand

Nehmen Sie zunächst die kombinierten Erweiterungsschrauben und die Halterung aus dem Zubehörbeutel heraus, wie unten dargestellt:

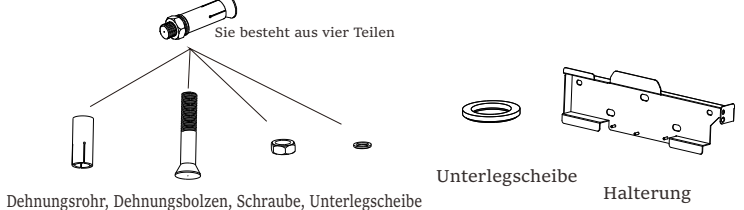

a) Markieren Sie mit einer Wasserwaage und einem Marker die Position des

Wechselrichters mit der Halterung an der Wand.

b) Bohren Sie Löcher an den markierten Stellen mit einer Tiefe von 65 mm.

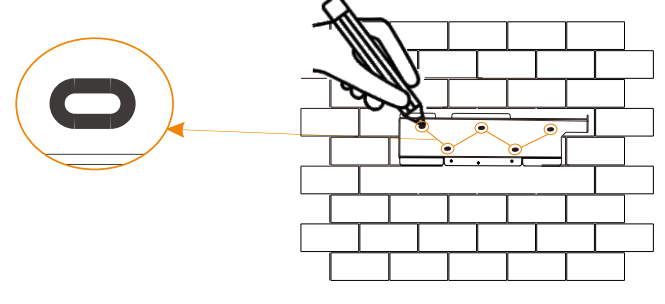

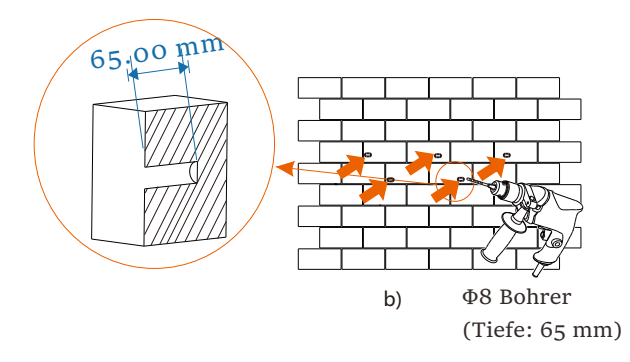

Ø Schritt 2: Hängen Sie den Wechselrichter an die Halterung

c) Stecken Sie einen Dehnungsbolzen in ein Dehnungsrohr und dann in das Loch, klopfen Sie ihn mit einem Hammer in die Wand;

d) Hängen Sie die Halterung an die Dehnungsbolzen an der Wand, schrauben Sie zuerst Unterlegscheiben und dann eine Schraubenmutter durch den Bolzen. Schrauben Sie die Mutter mit einem Drehmomentschlüssel an, bis ein "Knall" zu hören ist.

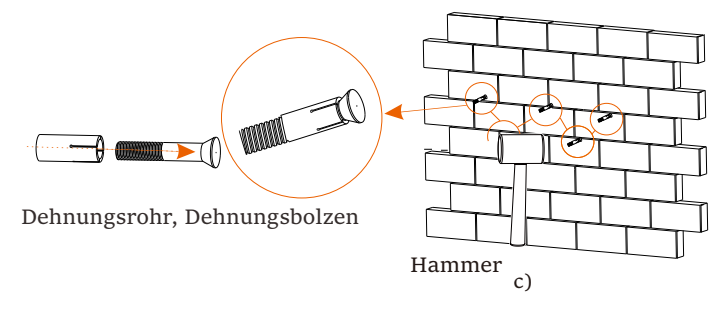

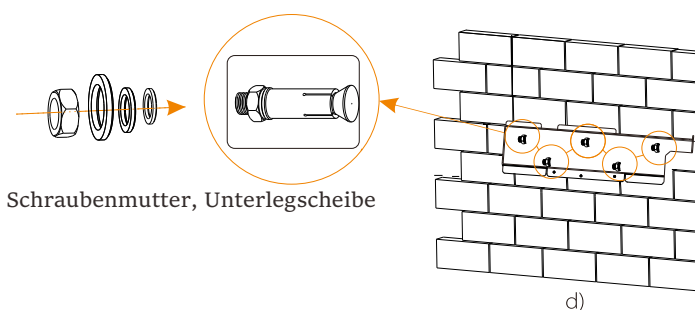

Ø Schritt 3: Ziehen Sie den Wechselrichter und die Halterung fest

e) Hängen Sie die Schnalle auf der Rückseite des Wechselrichters in die entsprechende Position der Halterung ein;

f) Ziehen Sie die Schraube auf der rechten Seite des Wechselrichters mit einem Innensechskantschlüssel fest.

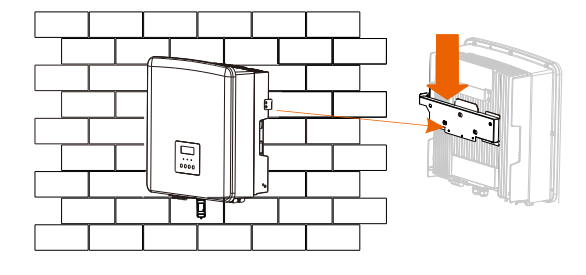

e)

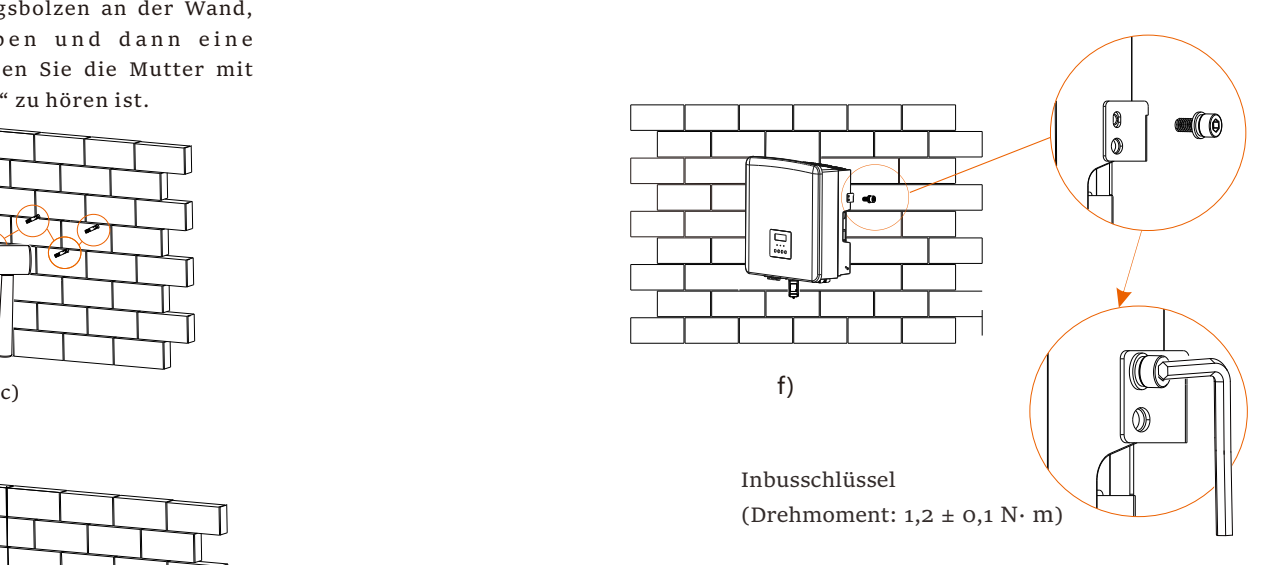

## 5 Elektrische Anschlüsse

## 5.1 PV-Anschluss

Die Wechselrichter haben zwei PV-Eingänge. Bitte wählen Sie Photovoltaik-Module mit guter Leistung und Qualitätssicherung. Die Leerlaufspannung des Modul-Arrays sollte kleiner sein als die vom Wechselrichter angegebene maximale PV-Eingangsspannung, und die Betriebsspannung sollte innerhalb des MPPT-Spannungsbereichs liegen.

Tabelle 1: Maximale Eingangsspannung (gilt für Version D/M)

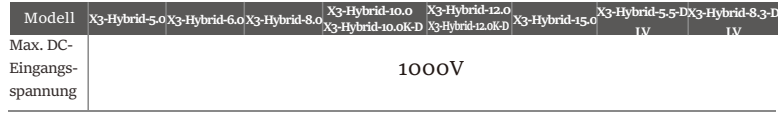

Warnung!

Die Spannung von Fotovoltaikmodulen ist sehr hoch und stellt eine gefährliche Spannung dar. Bitte beachten Sie bei der Verkabelung die Vorschriften für sichere Elektrizität.

## Hinweis!

Bitte PV nicht positiv oder negativ erden!

Hinweis!

Die folgenden Anforderungen an PV-Module müssen für jeden Eingangsbereich gelten:

- 1. Gleiches Modell
- 2. Gleiche Menge
- 3. Die gleiche Anordnung
- 4. Der gleiche Winkel
- 隐 Hinweis!

Die Serienwechselrichter unterstützen die Multi-PV-Anschlussmethode.

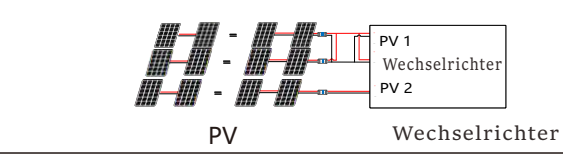

Ø Verbindungsschritt

Der Wechselrichter der M-Serie wurde mit PV-Kabeln angeschlossen. Spezifische Details zur Installation finden Sie in der Schnellinstallationsanleitung der X3-Matebox. Der Wechselrichter der D-Serie muss gemäß den folgenden Schritten verdrahtet werden.

Vor dem Anschluss werden die unten aufgeführten Werkzeuge benötigt.

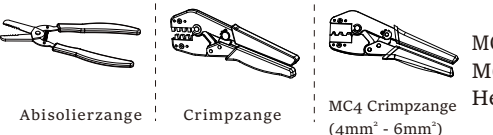

MC4 Crimpzange empfohlen Mode<sub>ll</sub> H4TC0001 MC4 Crimpzange Hersteller: Amphenol

Schritt 1. Schalten Sie den DC-Schalter aus und wählen Sie dann ein 4~6 mm2 Kabel für den Anschluss des PV-Moduls.

Schritt 2. Isolieren Sie das Kabelende mit der Abisolierzange 7 mm

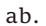

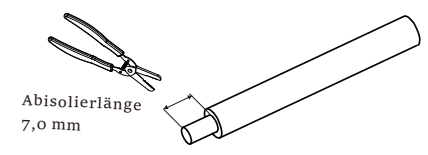

Schritt 3. Führen Sie den abisolierten Draht in den Stiftkontakt ein und vergewissern Sie sich, dass alle Leiterlitzen in den Stiftkontakt eingeklemmt sind.

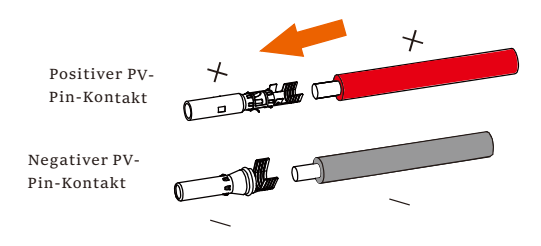

Schritt 4. Crimpen Sie den Stiftkontakt mit der MC4 Crimpzange.

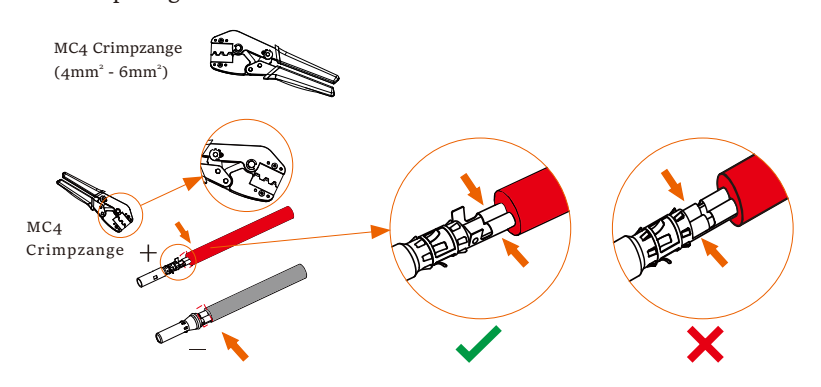

Schritt 5. Trennen Sie den DC-Steckverbinder in zwei Teile: den Stecker und die Kabelmutter. Stecken Sie den Draht gewaltsam in den Stecker. Wenn ein "Klick" zu hören oder zu spüren ist, sitzt die Stiftkontaktanordnung richtig.

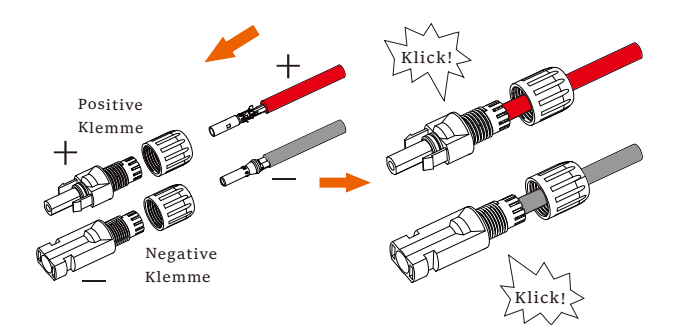

Schritt 6. Schrauben Sie dann die Kabelmutter fest.

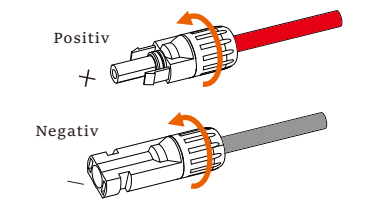

Schritt 7. Verwenden Sie ein Multimeter, um die Leerlaufspannung des Pluspols und des Minuspols des PV-Kabels zu messen, und stellen Sie sicher, dass die Leerlaufspannung unter der zulässigen maximalen Eingangsspannung liegt (andernfalls kann das Gerät beschädigt werden);

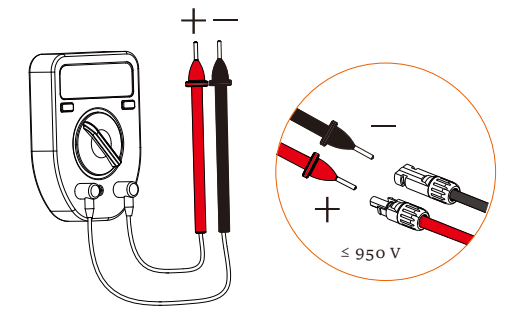

Schritt 8. Stecken Sie die positiven und negativen PV-Kabel jeweils in die entsprechenden PV-Anschlüsse.

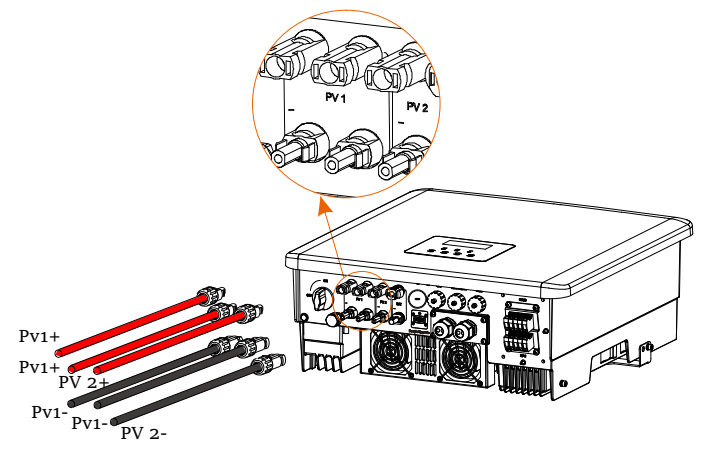

## 5.2 Netzanschluss und EPS (Off-Grid)-Ausgangsanschluss 5.3 EPS (Off-Grid) Blockschaltplan

Die Wechselrichter sind dreiphasige Wechselrichter. Geeignet für Nennspannung 380/400/415 V, Frequenz 50/60 Hz. Andere technische Anforderungen sollten den Anforderungen des lokalen öffentlichen Stromnetzes entsprechen.

### $\triangleright$  Netzanschluss

Netzkabel und Mikro-Leistungsschalter empfohlen (gilt für Version D/M)

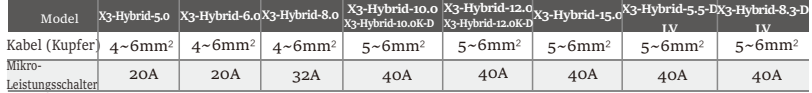

EPS (Off-Grid)-Kabel und Mikro-Leistungsschalter empfohlen (gilt für Version D/M)

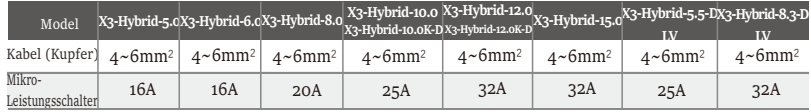

Dier Vebraucher sollte nicht direkt an den Wechselrichter angeschlossen werden.

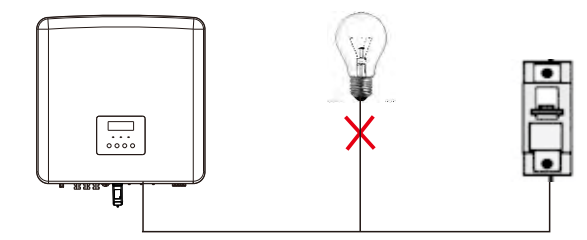

Abbildung: Falscher Anschluss von Verbraucher und Wechselrichter

Die Wechselrichter verfügen über eine EPS-Funktion (Off-Grid). Wenn das Netz angeschlossen ist, gehen die Wechselrichterausgänge über den Netzanschluss, und wenn das Netz getrennt ist, gehen die Wechselrichterausgänge über den EPS (Off-Grid)-Anschluss. Die EPS (Off-Grid)-Funktion kann an einen Teil der Last angeschlossen werden. Die Verdrahtung entnehmen Sie bitte dem folgenden Diagramm. Wenn Sie bei der Installation Zeit sparen wollen, benötigen Sie ein Zubehör. Wenn Sie eine Lösung benötigen, wenden Sie sich bitte an unseren Vertrieb.

## Ø EPS (Off-Grid)-Schaltplan

Diagramm A: N-Leitung und PE-Leitung getrennt verdrahtet, Wechselrichter der Serie D; (Für die meisten Länder)

Für die verschiedenen lokalen Verkabelungsvorschriften beachten Sie bitte das folgende Diagramm Bitte wählen Sie die geeignete Verkabelungsmethode gemäß den lokalen Verkabelungsvorschriften.

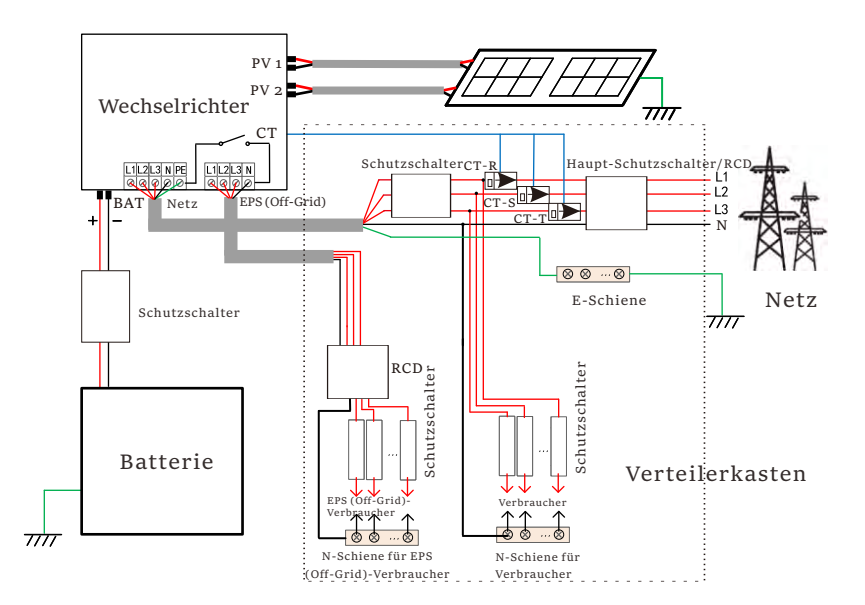

Abbildung B: N-Leitung und PE-Leitung getrennt verdrahtet,

Wechselrichter der Serie M; (Für die meisten Länder)

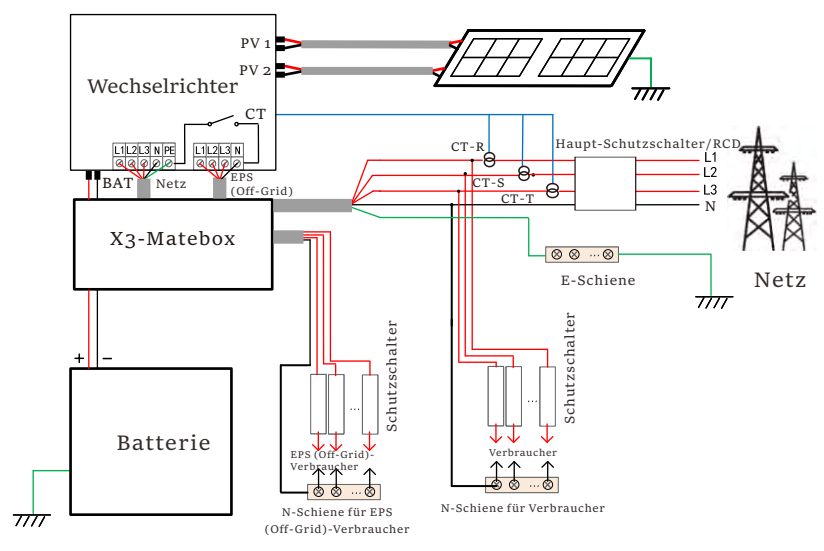

Abbildung C: N-Leitung und PE-Leitung zusammen, D-Reihenwechselrichter; (Gilt für Australien)

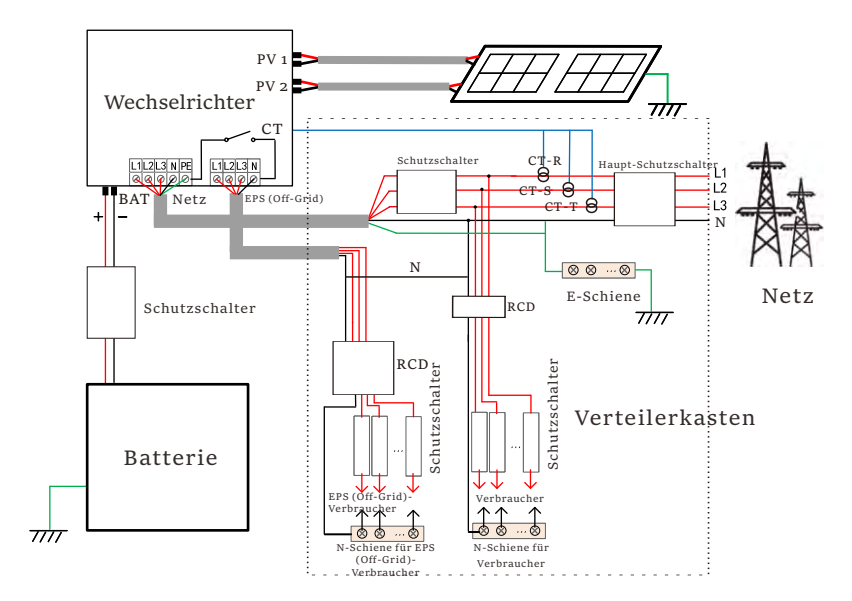

Abbildung D: N-Leitung und PE-Leitung zusammen, aller

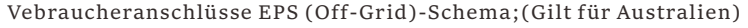

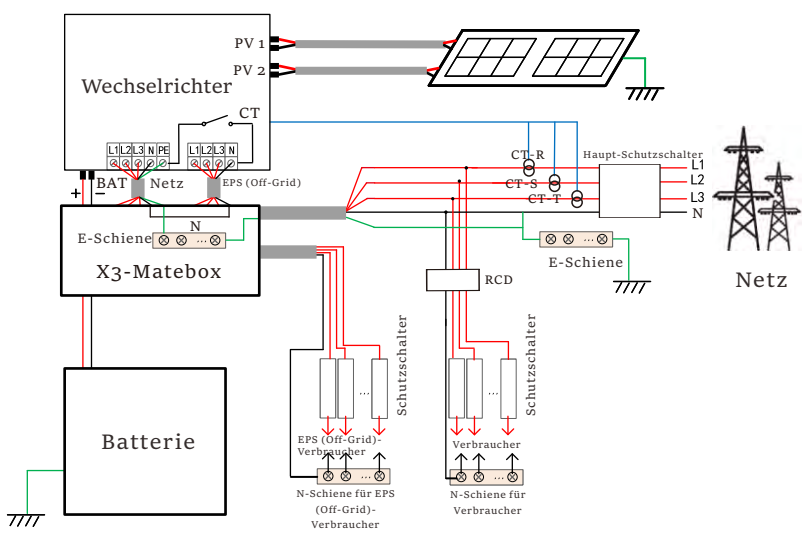

Die X3-Matebox ist ein praktisches Verkabelungszubehör. Einzelheiten finden Sie in der X3-Matebox. Wenn Sie X3-Matebox kaufen möchten, kontaktieren Sie uns bitte.

> Der Reststrom-Schutzeinrichtung in der Abbildung stellt ein Reststromschutzgerät mit Schutzschalterfunktion dar.

Um die Diagramme B und D von X3-Matebox zu verwenden, müssen Sie "X3-Matebox" unter "Einstellungen" auf "Aktivieren" setzen; Australische

⊮श्चि

Kunden müssen die N-Leitungen des Netzes und des EPS

(Off-Grid) in der X3-Matebox kurzschließen. Wenn Ihre örtliche Installation nicht der obigen Anleitung entspricht, insbesondere was den Nullleiter, den Erdungsdraht und den FI-Schutzschalter angeht, wenden Sie sich bitte vor der Inbetriebnahme an unser Unternehmen.

## Ø EPS (Off-Grid) Lastanforderungen

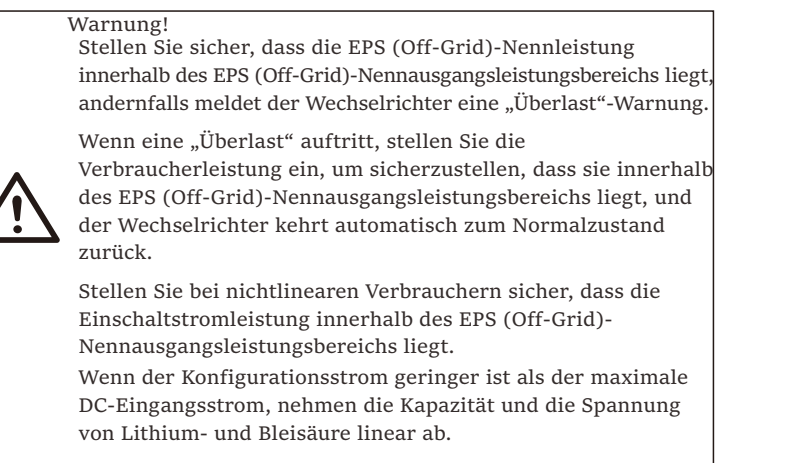

Folgende Tabelle zeigt einige allgemeine Verbraucher als Referenz.

Hinweis: Bitte erkundigen Sie sich beim Hersteller nach induktiven Hochleistungslasten.

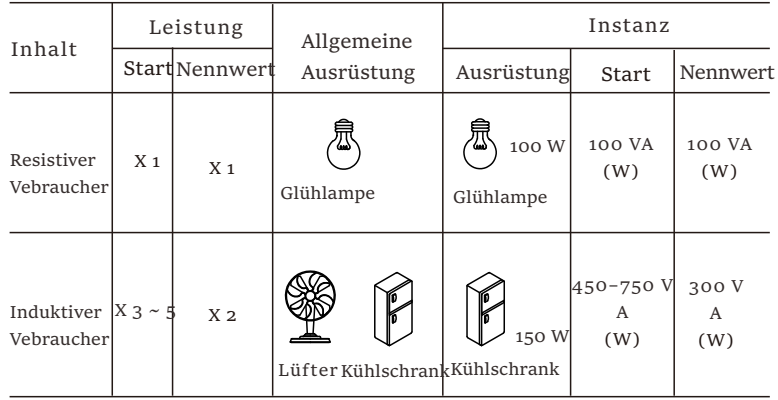

Hinweis: Die EPS-Last des Solax-Wechselrichters unterstützt keine Halbwellenlast, und die Halbwellenlast kann hier nicht verwendet werden.

- Ø Netz- und EPS (Off-Grid)-Verbindungsschritte
- Anforderungen an den Anschluss

Hinweis: Prüfen Sie die Netzspannung und vergleichen Sie den Spannungsbereich (siehe technische Daten). Trennen Sie die Leiterplatte von allen Stromquellen, um einen Stromschlag zu vermeiden.

Die Netz- und die EPS (Off-Grid)-Anschlüsse des Wechselrichters der M-Serie wurden angeschlossen. Weitere Informationen zur Installation finden Sie in der Schnellinstallationsanleitung zur X3-Matebox. Die D-Serie muss gemäß den folgenden Schritten verkabelt werden.

Schritt 1. Bereiten Sie ein Netzkabel (fünfadriges Kabel) und ein EPS-Kabel (vieradriges Kabel) vor und entnehmen Sie die Aderendhülsen und die AC-Schutzabdeckung aus dem Zubehörbeutel.

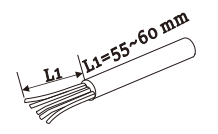

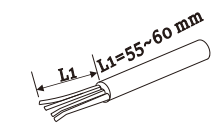

6 mm<sup>2</sup> Netz (fünfadrige Leitung) 6 mm<sup>2</sup> EPS (Off-Grid)

(vieradriges Kabel)

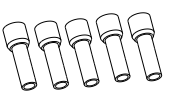

6 mm² Aderendhülse \*10 AC-Schutzabdeckung

Schritt 2. Entfernen Sie den wasserdichten Gummistopfen in der AC-Schutzabdeckung, und führen Sie dann die Netz- und EPS( Off-Grid)-Kabel durch die entsprechenden Netz- und EPS(Off-Grid)-Anschlüsse der Abdeckung.

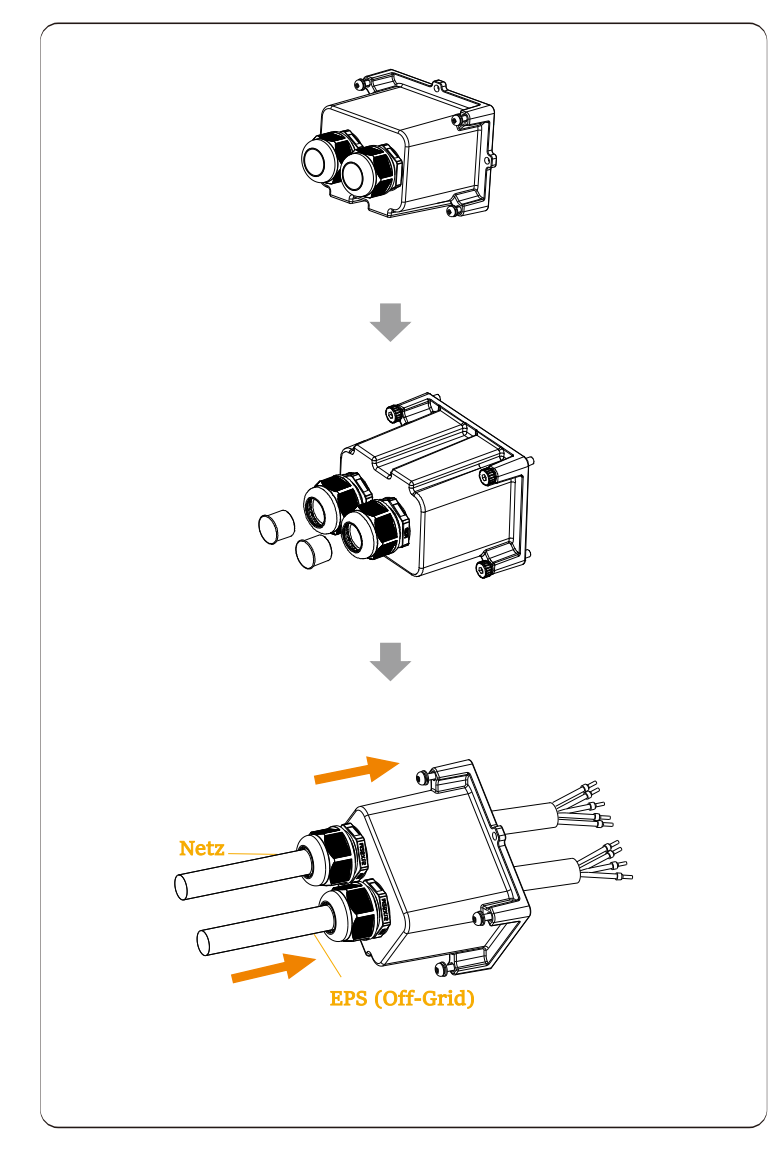

Schritt 3. Isolieren Sie an einem Ende der beiden Kabel 12 mm ab. Führen Sie die Aderendhülsen jeweils in das abisolierte Ende der Kabel ein und ziehen Sie die Aderendhülsen schließlich mit einem Crimpwerkzeug für Aderendhülsen fest.

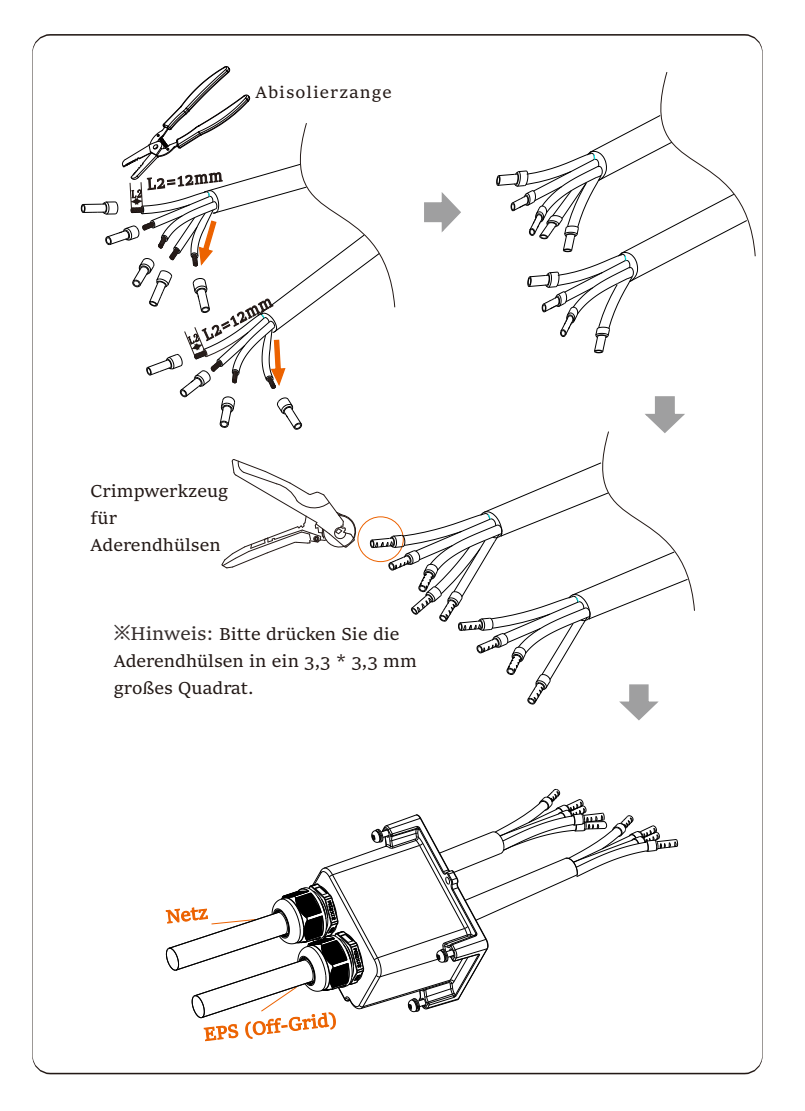

Schritt 4. Stecken Sie die Drähte L1, L2, L3, N des Netzkabels in die entsprechenden Anschlüsse der Netzklemmleiste und die Drähte L1, L2, L3 des EPS (Off-Grid) in die entsprechenden Anschlüsse der EPS-Klemmleiste. Ziehen Sie dann die Drähte mit einem Schlitzschraubendreher fest. (Anzugsmoment: 1,5±0,1N-m)

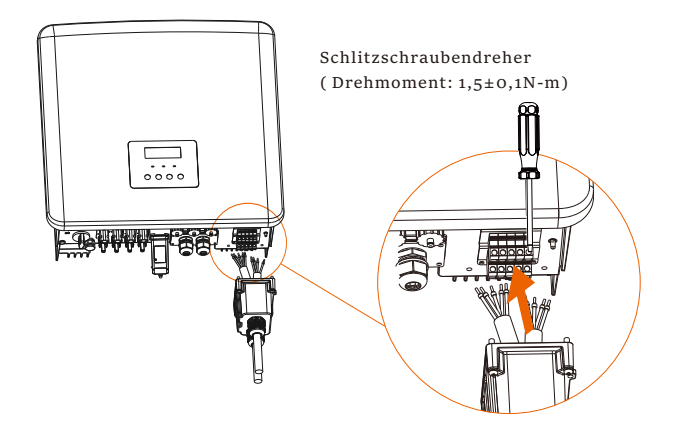

Schritt 5. Bringen Sie die AC-Schutzabdeckung an und verriegeln Sie die Abdeckung mit einem Inbusschlüssel. ( Drehmoment: 0,4±0,1N.m)

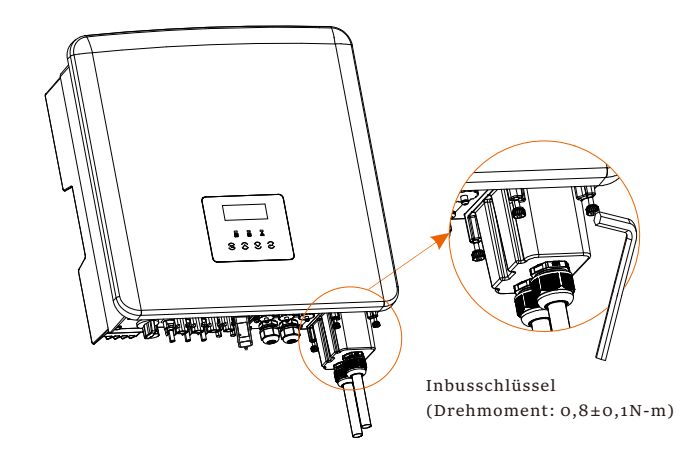

Schritt 6. Ziehen Sie die Überwurfmuttern der AC-Schutzabdeckung fest.

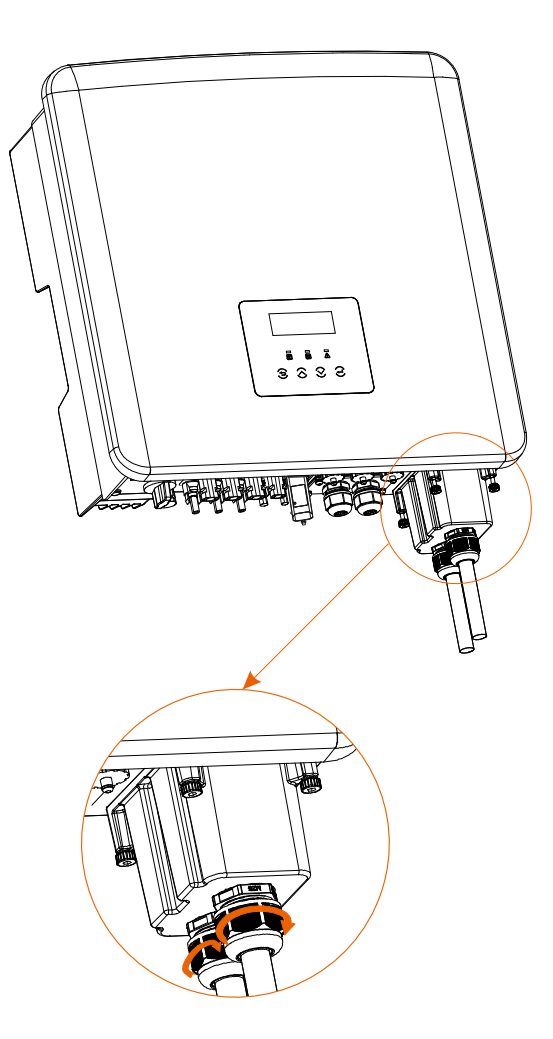

### 5.4 Batterieanschluss

Ø Anforderungen an den Anschluss

Das Lade- und Entladesystem der Wechselrichter kann mit Hochspannungs-Lithium-Batterie ausgestattet werden. Bitte beachten Sie, dass die maximale Spannung der Batterie 650 V nicht überschreiten sollte. Die Batteriekommunikation sollte mit dem Wechselrichter kompatibel sein.

#### Ø Batterie-Schutzschalter

Vor dem Anschließen der Batterie muss zur Gewährleistung der Sicherheit ein unpolarer DC-MCB installiert werden. Vor der Wartung muss der Wechselrichter sicher getrennt werden.

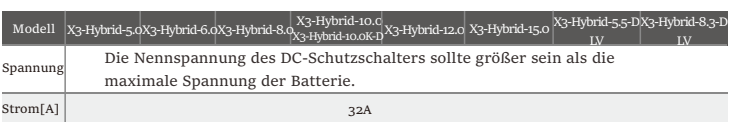

Ø Anschlussschema für die Batterie Hinweis: Die oben beschriebene Situation gilt für die D/M-Version.

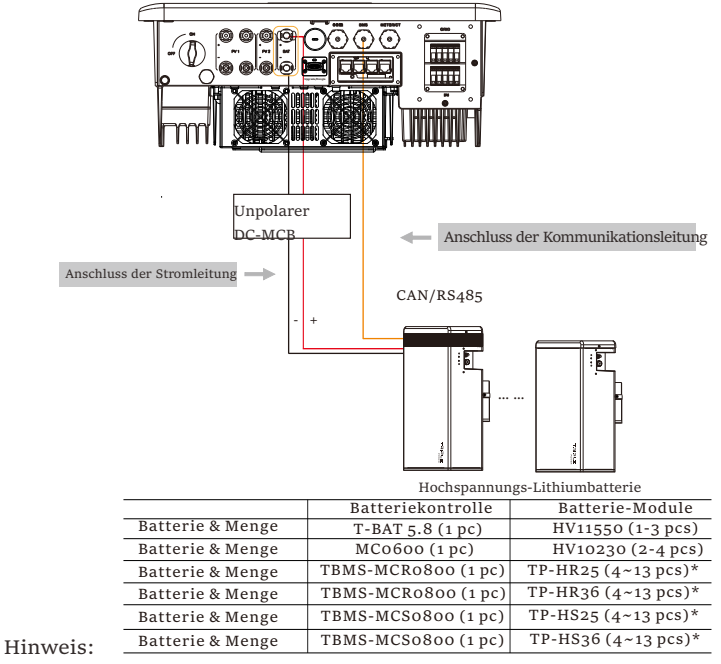

Für X3-Hybrid-5.5-D LV und X3-Hybrid-8.3-D LV Wechselrichter können nur 4~12 Stück Batteriemodule (TP-HR25/ TP-HR36/ TP-HS25/ TP-HS36) und ein Stück TBMS-MCS0800 zusammen mit einem Wechselrichter installiert werden.

48

HV11550 Batteriemodule haben V1 und V2 Versionen, V1 und V2 mit der gleichen Anzahl von Wechselrichtern, die spezifische Kollokation kann sich auf den entsprechenden Teil des Batteriehandbuchs beziehen.

## Ø Schritte für den Batterieanschluss

Die Anschlussleitung für den Batterieanschluss des Wechselrichters der M-Serie befindet sich an der X3-Matebox. Spezifische Informationen zur Installation finden Sie in der Schnellinstallationsanleitung für die X3-Matebox Es ist erforderlich, die D-Serie wie folgt zu verdrahten.

Schritt 1. Schalten Sie den Gleichstromschalter aus, legen Sie ein 8 mm² BAT-Kabel bereit und nehmen Sie die positiven und negativen Batteriesteckverbinder aus dem Beipack heraus.

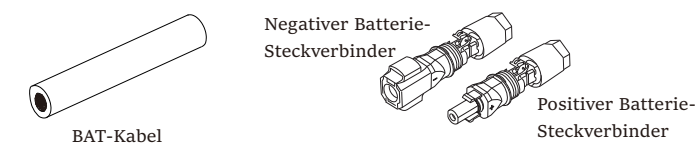

Schritt 2. Verwenden Sie eine Abisolierzange, um die 15 mm dicke Isolierschicht zu entfernen.

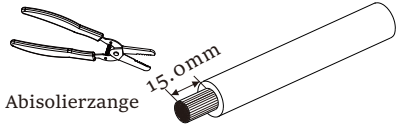

Schritt 3. Stecken Sie die abisolierten Enden der Batteriekabel in die positiven bzw. negativen Batterie-Steckverbinder. Vergewissern Sie sich, dass die Kabel an der richtigen Stelle in den Steckverbindern liegen.

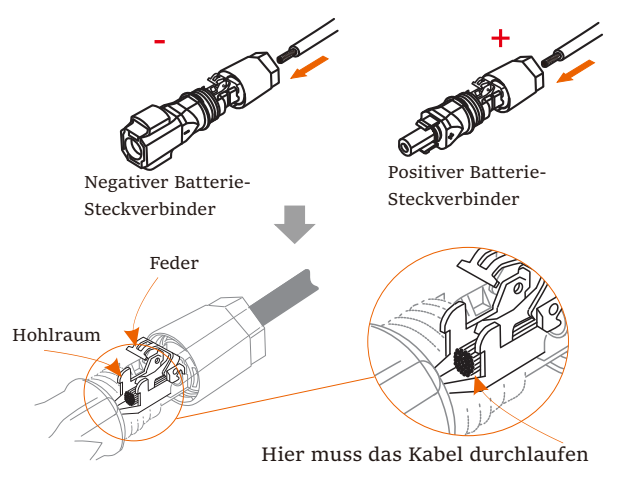

Schritt 4. Drücken Sie die Feder mit der Hand nach unten, bis Sie ein "Klick"-Geräusch hören, und schieben Sie dann die Enden zusammen, und ziehen Sie die Steckverbinderverbindungen fest.

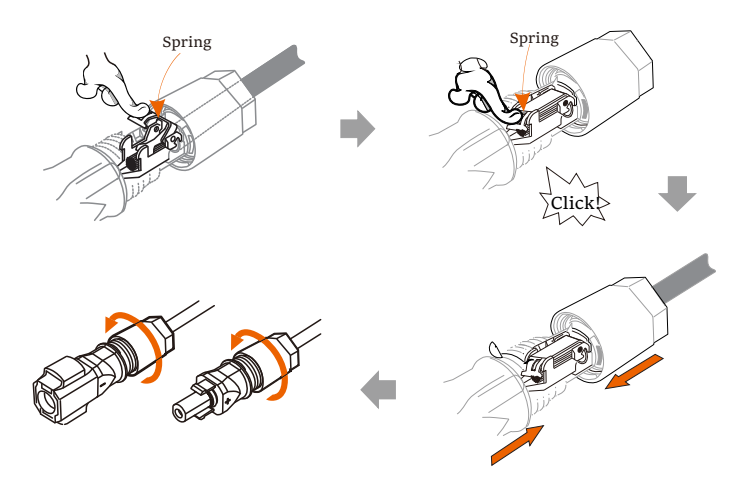

Schritt 5. Stecken Sie die Batteriekabel in den entsprechenden BAT-Port (+), (-) des Wechselrichters.

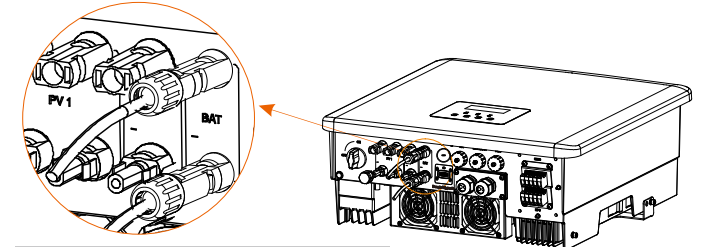

Hinweis: BAT-Port, nicht PV-Port!

Hinweis: Die Plus- und Minuspole der Batterie dürfen nicht vertauscht werden!

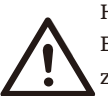

Hinweis! Es wird empfohlen, dass die Batterieleistungskabel zwischen dem Wechselrichter und der Batterie nicht länger als 3 Meter sind.

Ø Kommunikationsverbindung (BMS port)

Definition des BMS-Ports

Die Kommunikationsschnittstelle zwischen dem Wechselrichter und der Batterie verwendet den wasserdichten RJ45-Steckverbinder.

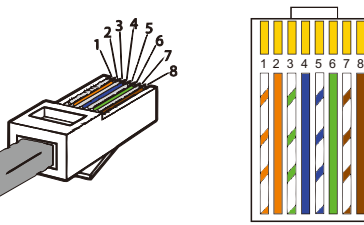

- 1) Weiß mit orangefarbenen Streifen
- 3) Weiß mit grünen Streifen
- 4) Blau
- 5) Weiß mit blauen Streifen
- 6) Grün
- 7) Weiß mit braunen Streifen 8) Braun

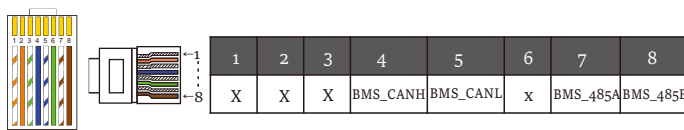

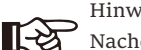

## Hinweis!

Nachdem die BMS-Kommunikation zwischen der Batterie und dem Wechselrichter abgeschlossen ist, funktioniert die Batterie normal.

### Hinweis!

Der Kommunikationsanschluss an der Lithiumbatterie muss mit der obigen Definition der Stifte 4, 5, 7 und 8 übereinstimmen.

5.5 Kommunikationsanschluss (COM/ Meter/ CT/ CAN1/ CAN2/ DRM/ OFF-Anschluss)

5.5.1 Einführung in die COM-Kommunikation

Die COM-Kommunikationsschnittstelle wird hauptsächlich für die Anpassung des zweiten Entwicklungsschritts bereitgestellt. Der Wechselrichter unterstützt die Steuerung externer Geräte oder die externe Gerätesteuerung über die Kommunikationsschnittstelle. Zum Beispiel kann der Wechselrichter den Arbeitsmodus der Wärmepumpe und ähnliches anpassen.

## Ø COM PIN Definition

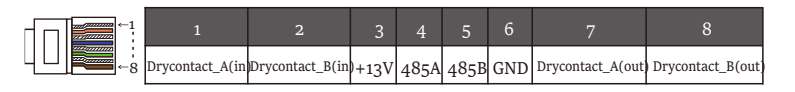

#### Hinweis!

Kunden können über die COM-Schnittstelle mit dem Wechselrichter und externen Geräten kommunizieren oder diese steuern. Professionelle Benutzer können die Pins 4 und 5 verwenden, um Daten zu erfassen und externe Steuerungsfunktionen zu realisieren. Das Kommunikationsprotokoll lautet Modbus RTU. Für weitere Details nehmen Sie bitte Kontakt mit uns auf. Wenn der Benutzer den potenzialfreien Kontakt des Wechselrichters zur Steuerung externer Geräte (wie einer Wärmepumpe) verwenden möchte, kann dies in Verbindung mit unserer Adapterbox erfolgen. Weitere Informationen entnehmen Sie bitte dem Schnellinstallationshandbuch der Adapterbox.

### $\triangleright$  Anwendungsszenarien

COM ist eine Standardkommunikationsschnittstelle, über die die Überwachungsdaten des Wechselrichters direkt abgerufen werden können. Es können auch externe Kommunikationsgeräte angeschlossen werden, um die sekundäre Entwicklung des Wechselrichters durchzuführen. Für spezifisches technisches Andocken, kontaktieren Sie uns bitte.

Externe Kommunikationseinrichtungen steuern den Wechselrichter:

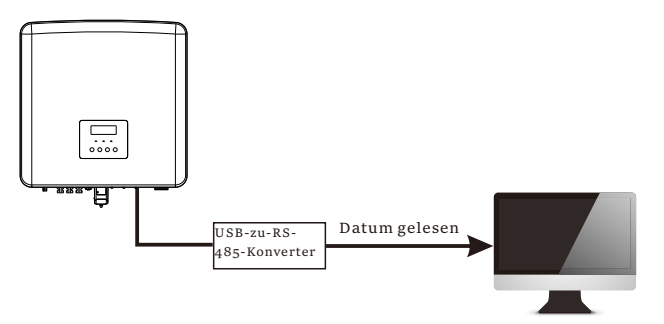

Kommunikationssteuerung des Wechselrichters für externe Geräte:

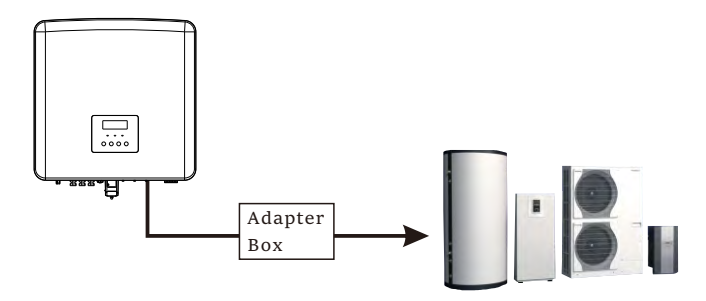

#### 5.5.2 Einführung in die Meter/CT-Kommunikation

Der Wechselrichter sollte mit einem Stromzähler oder Stromwandler (kurz CT) arbeiten, um den Stromverbrauch im Haushalt zu überwachen. Der Stromzähler oder CT kann die relevanten Stromdaten an den Wechselrichter oder die Plattform übertragen, wo es für Benutzer jederzeit bequem abzulesen ist.

Die Nutzer können je nach Bedarf wählen, ob sie Stromzähler oder CT verwenden wollen.

Bitte beachten Sie, dass die von unserer Firma geforderte Meter-/CT-Marke verwendet werden muss.

#### Hinweis!

Der Meter oder CT muss an den Wechselrichter angeschlossen werden, andernfalls schaltet sich der Wechselrichter ab und alarmiert den Alarm ("Meter-Fehler").

Intelligente Meter müssen von unserer Firma, Dritten oder anderen Unternehmen autorisiert werden. Nicht autorisierte Meter sind möglicherweise nicht mit dem Wechselrichter kompatibel.

Unsere Firma ist nicht verantwortlich für Auswirkungen durch die Verwendung anderer Geräte.

## Ø Anschlussschema des Stromzählers

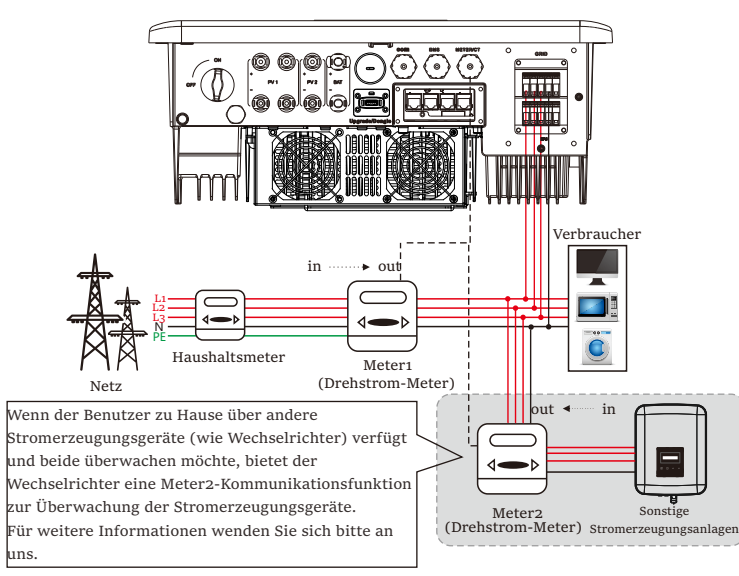

Hinweis: Wenn Sie den Meter anschließen möchten, erden Sie bitte die

#### $\triangleright$  CT-Anschluss

Der CT misst den Strom auf der stromführenden Leitung zwischen dem Wechselrichter und dem öffentlichen Stromnetz.

#### CT-Anschlussschema

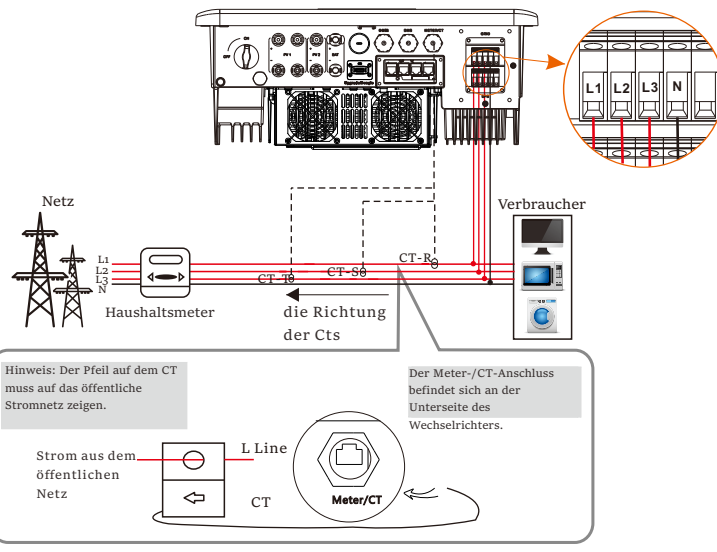

Hinweis: CT-R muss an L1, CT-S an L2 und CT-T an L3 angeschlossen werden, entsprechend L1, L2 und L3 des Netzanschlusses des Wechselrichters. Der Haushaltsmeter sollte an den Stromleitungen installiert werden.

LCD-Einstellungen

Um CT auszuwählen, müssen Sie die Einstellung und dann die CT/Meter-Einstellung öffnen.

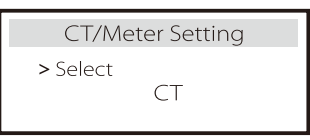

• Hinweis für CT-Anschluss:

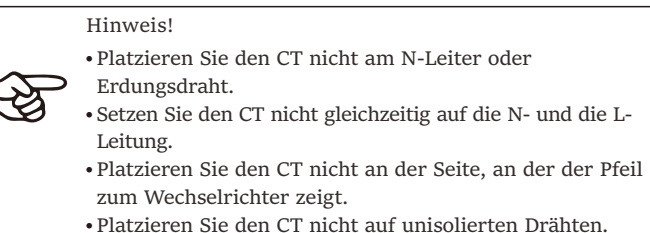

- •Die Kabellänge zwischen CT und Wechselrichter sollte 100 Meter nicht überschreiten.
- •Verhindern Sie nach dem Anschließen des CT, dass der CT-Clip herunterfällt.
- Es wird empfohlen, den CT-Clip mit Isolierband kreisförmig zu umwickeln.

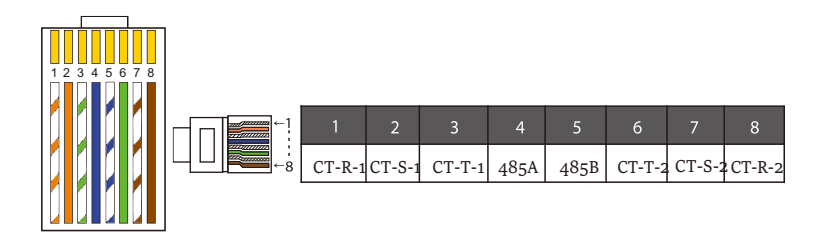

#### Hinweis!

Es kann nur eine der Meter- und CT-Verbindungen ausgewählt werden. Meter-Kabel geht zu Pin-Klemmen 4 und 5; CT-R-Kabel zu PIN-Klemmen 1 und 8; CT-S-Kabel zu PIN-Klemmen 2 und 7; CT-T-Kabel wird an die Klemmen 3 und 6 angeschlossen.

### 5.5.3 Parallele Kommunikation (CAN1/CAN2-Anschluss)

Der Wechselrichter bietet eine Parallelfunktion. In Diagramm 1 können maximal 10 Wechselrichter angeschlossen werden. Und in Diagramm 2 können bis zu drei Wechselrichter angeschlossen werden. In diesen beiden Systemen wird ein Wechselrichter als "Master-Wechselrichter" eingestellt, der alle anderen "Slave-Wechselrichter" im System steuert. In Diagramm 1 wird eine X3-PBOX-150kW-G2 ausgerüstet und an den "Master-Wechselrichter" angeschlossen, "Slave-Wechselrichter 1" wird an den "Master-Wechselrichter" angeschlossen, und alle anderen "Slave-Wechselrichter" werden über Netzwerkkabel in einer nummerierten Reihenfolge angeschlossen.

Eine X3-PBOX-60kW-G2 kann gewählt werden, wenn nicht mehr als sechs Wechselrichter in einem Diagramm-1-System parallel geschaltet werden.

 $\triangleright$  System-Diagramm

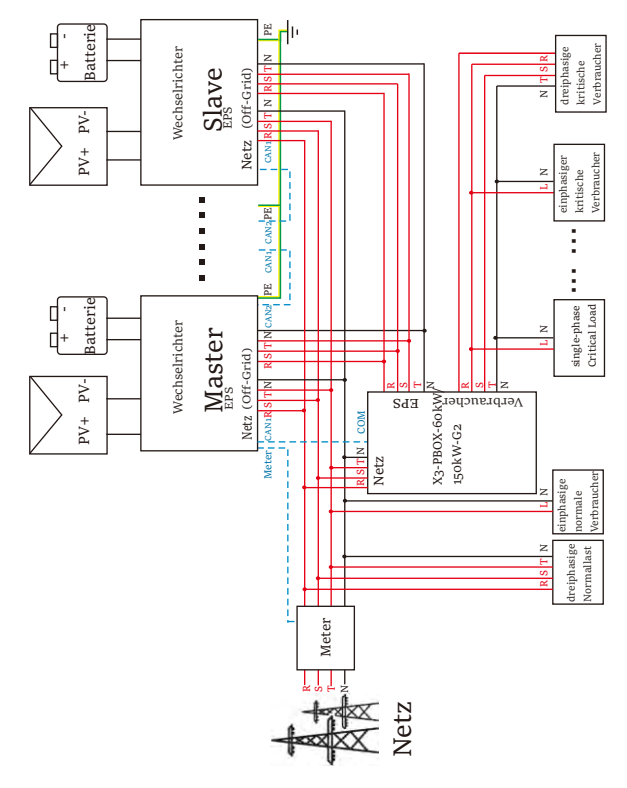

59

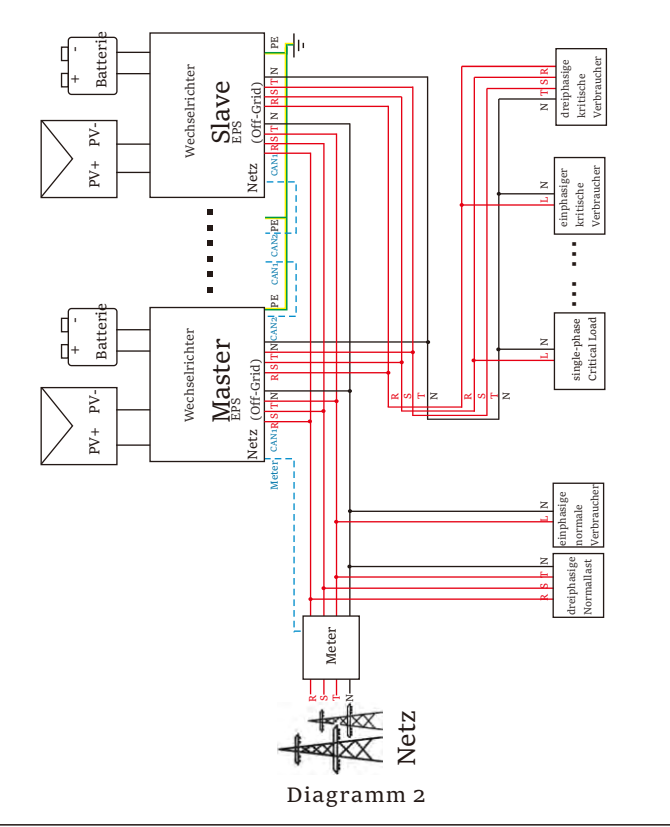

#### Wichtige Warnung!

- Das Hybrid-Parallelsystem ist äußerst komplex und es muss eine große Anzahl von Kabeln angeschlossen werden. Daher ist es unbedingt erforderlich, dass **jedes Kabel in der richtigen Reihenfolge angeschlossen wird (R-R, S-S, T-T, N-N)**, da sonst jede kleine Fehlbedienung zum Ausfall des Systems führen kann.
- In Diagramm 2 führt eine falsche Leitungsreihenfolge (R-R, S-S, T-T, N-N) zur Beschädigung des Wechselrichters. Um diese Schäden zu vermeiden, wurde die Voreinstellung "Deaktivieren" in "Externes ATS" unter "Erweiterte
- Einstellungen" auf "Aktivieren" gesetzt. **Bitte setzen Sie die Standardeinstellung "Aktivieren" unter "Externes ATS"** zurück auf "Deaktivieren".

Ø Arbeitsmodi im Parallelsystem

Es gibt drei Betriebsarten im Parallelsystem, und Ihre Kenntnis der verschiedenen Betriebsarten des Wechselrichters wird Ihnen helfen, das Parallelsystem besser zu verstehen, daher lesen Sie es bitte vor der Inbetriebnahme sorgfältig durch.

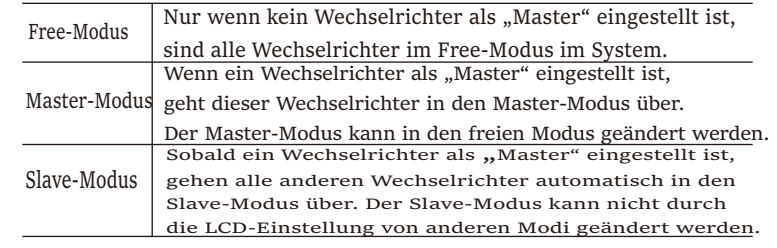

 $\triangleright$  Verdrahtungsvorgang und LCD-Einstellung

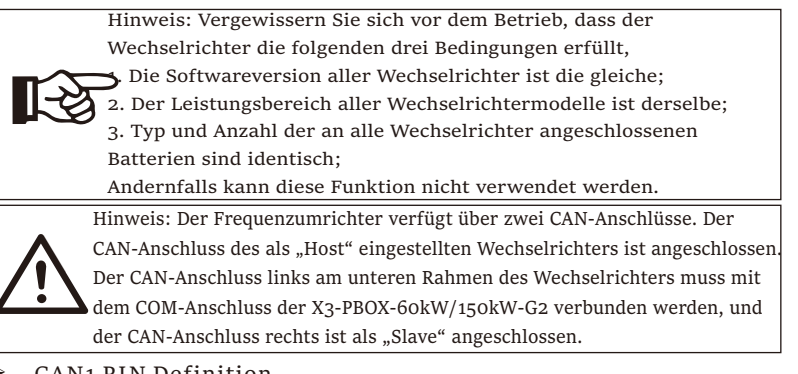

Ø CAN1 PIN Definition

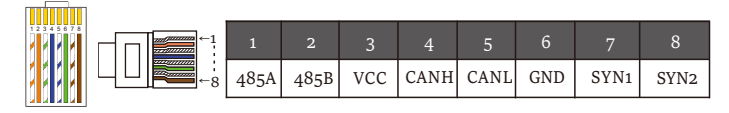

## Ø CAN2 PIN Definition

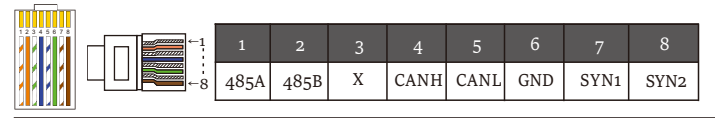

Hinweis!

Es wird empfohlen, dass die Kommunikationskabel zwischen den CAN1- und CAN2-Klemmen verschiedener Wechselrichter in Parallelschaltung und zwischen der COM-Klemme des Geräts der X3-PBOX-Serie und der CAN1- Klemme des Master-Wechselrichters nicht länger als 30 Meter sind.

#### Für Diagramm 1

Schritt 1: Verbinden Sie die Kommunikation aller Wechselrichter miteinander, indem Sie Netzwerkkabel zwischen den CAN-Anschlüssen anschließen.

- Verwenden Sie Standard-Netzwerkkabel für die CAN-CAN-Verbindung und stecken Sie ein Ende des Kabels in den CAN1-Anschluss des Master-Wechselrichters und das andere Ende in den COM-Anschluss der X3- PBOX-60kW/150kW-G2.

- Stecken Sie ein Ende des Netzwerkkabels in den CAN2-Anschluss des ersten Wechselrichters und das andere Ende in den CAN1-Anschluss des nächsten Wechselrichters und die anderen Wechselrichter werden so angeschlossen.

- Stecken Sie ein Ende des Netzwerkkabels in den Meter und das andere Ende in den Meter-Anschluss des Master-Wechselrichters.

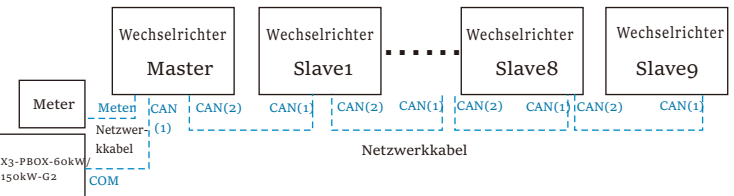

Hinweis: Ein CT kann bei der Parallelschaltung von Hybrid-

Reihenwechselrichtern nur verwendet werden, wenn der Master-Wechselrichter mit PV-Panels ausgestattet ist oder nur der Meter verwendet werden kann. Bei der Parallelschaltung von Fit-Reihenwechselrichtern kann nur der Meter verwendet werden.

#### Für Diagramm 2

60

**Schritt 1:** Verbinden Sie die Kommunikation aller Wechselrichter miteinander, indem Sie Netzwerkkabel zwischen den CAN-Anschlüssen anschließen.

- Verwenden Sie Standard-Netzwerkkabel für die CAN-CAN-Verbindung.

- Verwenden Sie ein Netzwerkkabel, um den CAN2-Anschluss des Master-Wechselrichters mit dem CAN1-Anschluss des Slave-1-Wechselrichters zu verbinden, und verbinden Sie den CAN2-Anschluss des Slave-1-

Wechselrichters mit dem CAN1-Anschluss des Slave-2-Wechselrichters.

- Verwenden Sie ein Netzwerkkabel, um den Meter-Anschluss des Master-Wechselrichters mit dem Meter zu verbinden.

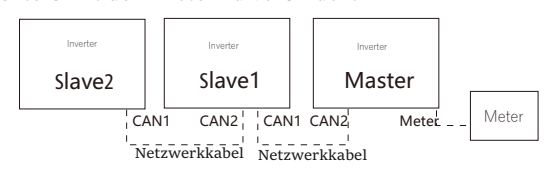

**Schritt 2:** Schließen Sie das Stromkabel zwischen der X3-PBOX-60kW/150kW-G2 und dem Wechselrichter (R/S/T/N/PE) gemäß Diagramm 1 an.

-Wenn der Benutzer das Produkt X3-PBOX-60kW/150kW-G2 erworben hat, lesen Sie bitte das Benutzerhandbuch der X3-PBOX-60kW/150kW-G2 für die Installation und den Anschluss.

For example, the wiring diagram of the X3-PBOX-150kW-G2 power line.

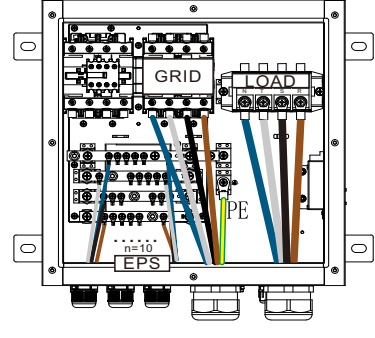

X3-PBOX-150kW-G2

**Schritt 3:** Schalten Sie das gesamte System ein, suchen Sie den Wechselrichter, der mit dem die Einstellungsseite des LCD-Bildschirms des Wechselrichters ein, klicken Sie auf die Parallel-Einstellungen und wählen Sie "Master-Steuerung"; dann geben Sie den " Widerstandsschalter" und stellen Sie ihn auf " ON"; Schließlich suchen Sie den letzten Slave im Parallelsystem und rufen die Einstellungsseite des LCD-Bildschirms des Wechselrichters und stellen Sie den "Widerstandsschalter" auf "EIN".

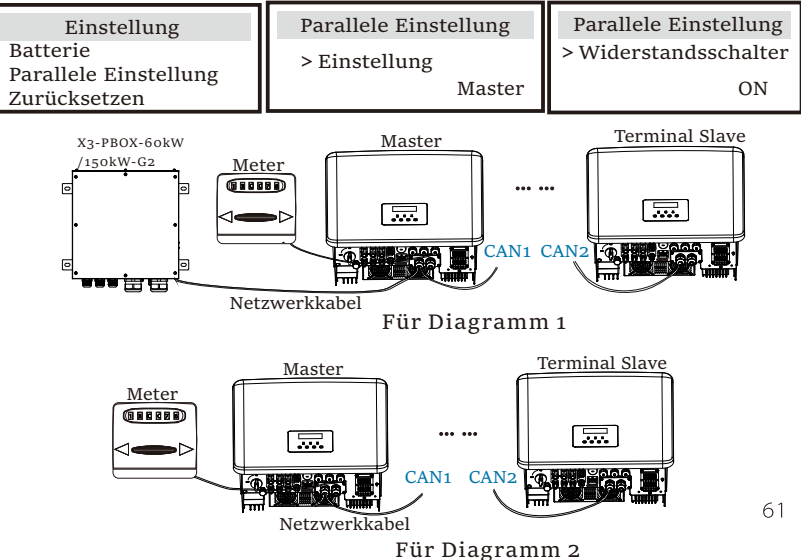

## $\triangleright$  Wie man das Parallelsystem entfernt

Wenn ein Wechselrichter aus dem Parallelsystem aussteigen möchte, gehen Sie bitte wie folgt vor:

-Schritt 1: Öffnen Sie die Einstellungsseite, klicken Sie auf "Paralleleinstellung" und wählen Sie "Frei".

Schritt 2: Trennen Sie alle Netzwerkkabel am CAN-Anschluss.

## Hinweis!

- Wenn ein Slave-Wechselrichter in den "Free"-Modus versetzt wird, aber das Netzwerkkabel nicht abgetrennt wird, kehrt dieser Wechselrichter automatisch in den "Slave"-Modus zurück. - Wenn ein Slave-Wechselrichter von einem anderen Wechselrichter getrennt wird, aber nicht in den "Free"-Modus versetzt wird, stellt dieser Wechselrichter seinen Betrieb ein und behält den Status "Warten" bei.

## $\blacktriangleright$  LCD-Anzeige

#### Hauptanzeige:

िक्र

Sobald der Wechselrichter in das Parallelsystem eintritt, wird der "heutige Ertrag" durch "Wechselrichterklasse" ersetzt, und der für das Parallelsystem relevante Fehler hat eine höhere Priorität als andere Fehler und wird als erstes auf dem Hauptdisplay angezeigt.

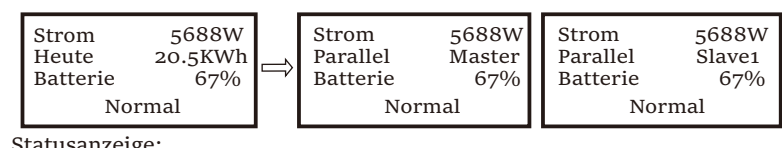

## Statusanzeige:

Der Benutzer kann alle Statusdaten vom Master-Wechselrichter abrufen. Die Systemleistung und die individuelle Slave-Wechselrichterleistung können in der Statusanzeige des Master-Wechselrichters abgerufen werden.

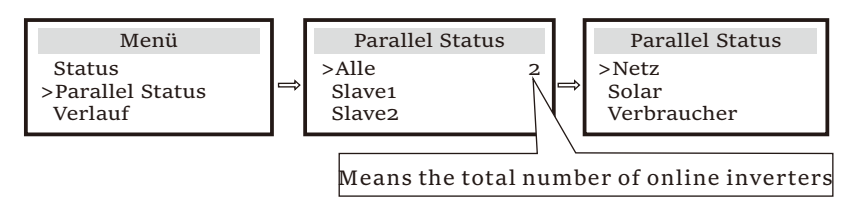

 $\triangleright$  Parallele Kontrollfunktion

Der Master-Wechselrichter hat im Parallelsystem die absolute Führung, um das Energiemanagement und die Versandsteuerung aller Slave-Wechselrichter zu steuern. Sobald der Master-Wechselrichter einen Fehler hat und nicht mehr funktioniert, werden alle Slave-Wechselrichter gleichzeitig abgeschaltet. Der Master-Wechselrichter arbeitet jedoch unabhängig von allen Slave-Wechselrichtern und wird durch den Fehler des Slave-Wechselrichters nicht beeinträchtigt. Das Gesamtsystem läuft gemäß den Einstellparametern des Master-Wechselrichters, und die meisten Einstellparameter der Slave-Wechselrichter werden beibehalten, aber nicht aufgehoben.

Sobald der Slave-Wechselrichter das System verlässt und als unabhängiges Gerät läuft, werden alle Einstellungen erneut ausgeführt.

Der Rest dieses Abschnitts befasst sich mit mehreren wichtigen parallelen Steuerfunktionen, und die Tabelle auf der nächsten Seite zeigt, welche LCD-Optionen vom Master-Wechselrichter gesteuert werden und welche unabhängig arbeiten können.

#### **Einstellung des Aus-Modus:**

Der Aus-Modus kann nur vom Master-Wechselrichter eingestellt werden (lange ESC-Taste auf der LCD-Anzeige drücken).

#### **Sicherheitseinstellung:**

Der Schutz des Systems wird durch die Sicherheit des Master-Wechselrichters aufgehoben. Der Schutzmechanismus des Slave-Wechselrichters wird nur durch die Anweisungen des Master-Wechselrichters ausgelöst.

#### **Einstellung der Selbstnutzung:**

Wenn das System im Eigenverbrauchsmodus betrieben wird, beachten Sie bitte, dass die am Master-Wechselrichter eingestellte Einspeiseleistungsgrenze für das gesamte System gilt und die entsprechende Einstellung am Slave-Wechselrichter ungültig ist.

#### **Einstellung des Leistungsfaktors:**

Alle Einstellungen des Leistungsfaktors gelten für das Gesamtsystem und die entsprechenden Einstellungen der Slave-Wechselrichter sind ungültig.

#### **Einstellung der Fernsteuerung:**

Die vom Master-Wechselrichter empfangenen Fernsteuerungsanweisungen werden als Bedarfsanweisungen für das Gesamtsystem interpretiert.

#### **Externe ATS-Einstellung:**

Eine falsche Leitungsreihenfolge (R-R, S-S, T-T, N-N) führt zur Beschädigung des Wechselrichters. Um Schäden zu vermeiden, wurde die Standardeinstellung "Disable" auf "Enable" in "Externes ATS" unter "Erweiterte Einstellungen" gesetzt. Benutzer sollten die Standardeinstellung wieder auf "Disable" zurücksetzen. Denn nur wenn eine Matebox advanced angeschlossen ist, muss Externes ATS auf "Enable" eingestellt werden.

5.5.4 Einführung in die DRM-Kommunikation (AS4777 regulatorische Anforderungen)

## DRM-Anforderungen:

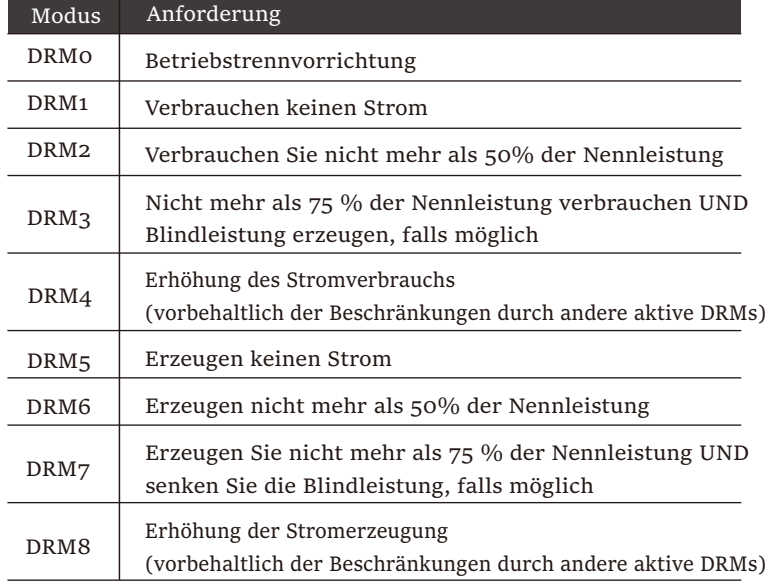

## $\triangleright$  DRM PIN Definition

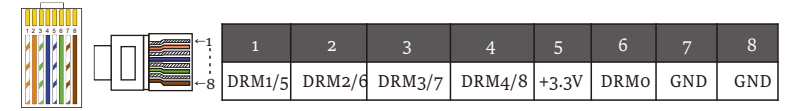

#### Hinweis!

Derzeit sind nur PIN6 (DRM0) und PIN1 (DRM1/5) verfügbar, andere PIN-Funktionen sind in der Entwicklung.

5.5.5 Einführung in den OFF-Anschluss

 $\triangleright$  OFF PIN Definition

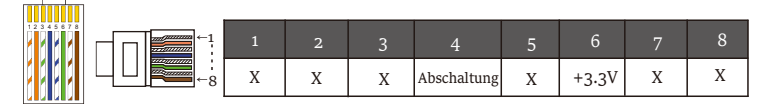

Hinweis: Wenn Pin4 und Pin6 miteinander verbunden sind, ist der Wechselrichter ausgeschaltet.

5.5.6 Kommunikation Verbindungsschritte

Meter/CT-Verbindungsschritte:

Schritt1: Bereiten Sie einen wasserdichten Steckverbinder mit RJ45, eine RJ45-Klemme und ein Kommunikationskabel vor. Eine zusätzliche RJ45- Klemme ist für den Meter-Anschluss nicht erforderlich. Demontieren Sie den wasserdichten Steckverbinder und die RJ45-Klemme im Inneren des Steckverbinders.

Für den CT-Anschluss das Kabel 15 mm abisolieren und die Klemme B mit dem Kabel verpressen. Fädeln Sie das nicht abisolierte Ende des Kabels durch den wasserdichten Steckverbinder. 15 mm abisolieren und das Ende mit Klemme A entsprechend der Pinbelegung des Cts vercrimpen.

Für den Anschluss des Stromzählers das Kabel entsprechend der Schnellinstallationsanleitung des Stromzählers abisolieren. Führen Sie das nicht abisolierte Ende durch den wasserdichten Steckverbinder. Isolieren Sie den 15 mm langen Mantel ab und verbinden Sie das Ende mit der Klemme A in Übereinstimmung mit der Pin-Bezeichnung des Stromzählers.

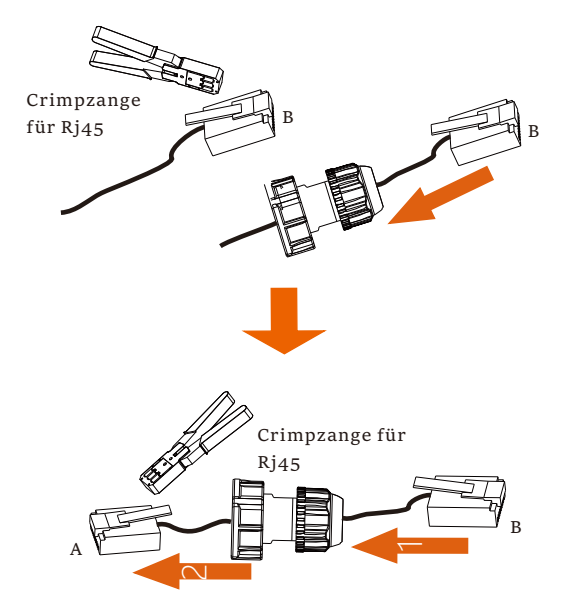

Schritt2: Entfernen Sie die staubdichte Abdeckung vom Meter/CT-Anschluss. Stecken Sie das Kommunikationskabel in den Meter/CT-Anschluss. Ein hörbarer "Klick" ist zu hören, wenn die Verbindung erfolgreich hergestellt wurde.

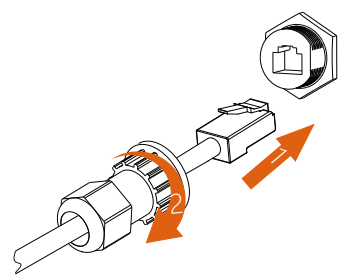

Schritt3: Für einen CT-Anschluss stecken Sie die Klemme B in den RJ45-Steckverbinder. Für einen Meter-Anschluss verbinden Sie Pin 4 und Pin 5 des abisolierten Endes direkt mit Pin 24 und Pin 25 eines Meters. Bitte lesen Sie das Handbuch des Stromzählers für eine spezifische Anschlussmethode.

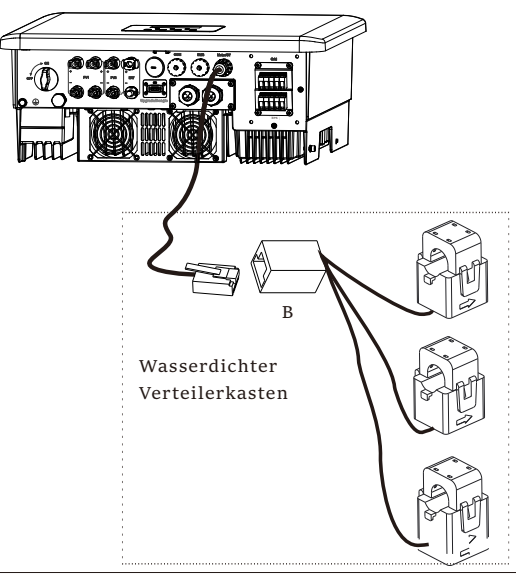

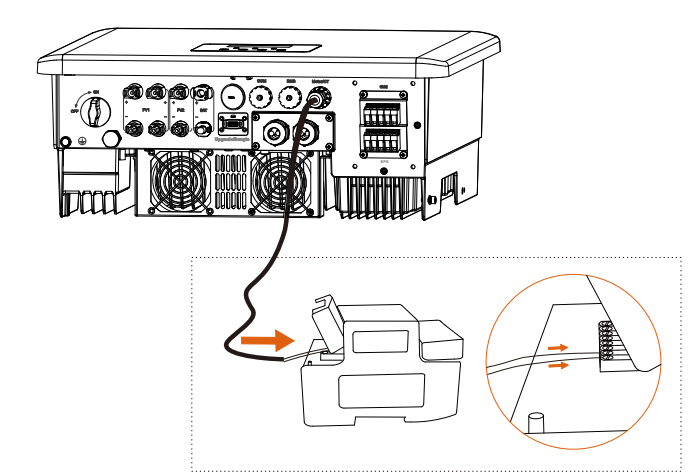

Schritte zur Verbindung mit dem COM-Port:

Lesen Sie bitte 5.5.1 Einführung in die COM-Kommunikation und verdrahten Sie das COM-Kabel entsprechend der COM-Pin-Definition.

Stecken Sie das gut gecrimpte Kabel in den COM-Anschluss und ziehen Sie die Überwurfmutter fest.

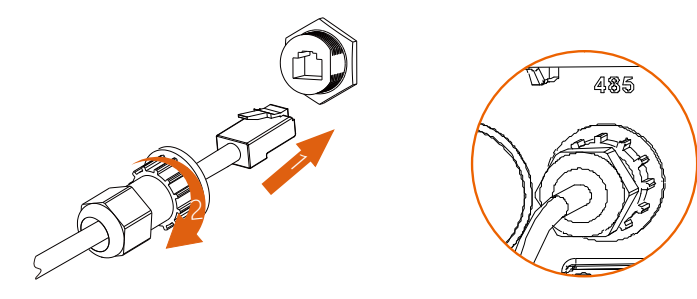

Hinweis!

Achten Sie bei der Installation auf die Wasserfestigkeit. Alle angeschlossenen Teile des CTs müssen im Verteilerschrank untergebracht werden.

Anschlussschritte CAN1/ CAN2/ DRM/ OFF:

Schritt 1. Bereiten Sie ein Kommunikationskabel vor, und nehmen Sie dann die RJ 45-Klemmen aus der Zubehörtasche.

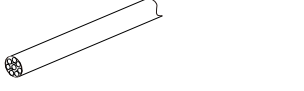

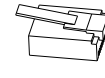

Communication cable RJ 45 terminal

Schritt 2 . Lösen Sie die Schrauben und entfernen Sie die Abdeckung des Wechselrichters.

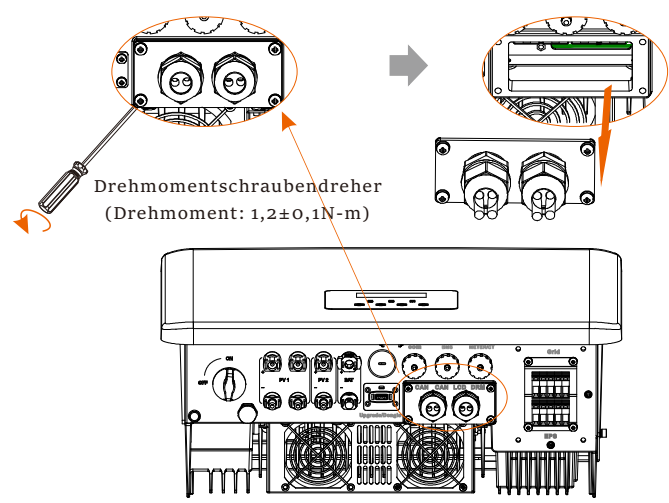

Schritt 3. Führen Sie die Kommunikationskabel durch den CAN1/ CAN2/ DRM/ OFF-Anschluss der Abdeckung. Dann die 15 mm dicke Isolierschicht abziehen.

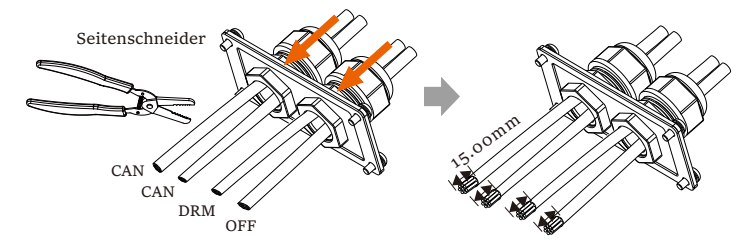

Schritt 4. Crimpen Sie jedes abisolierte Kabel mit einer RJ45-Klemme in Übereinstimmung mit der CAN1/ CAN2/ DRM/ OFF-Pin-Definition.

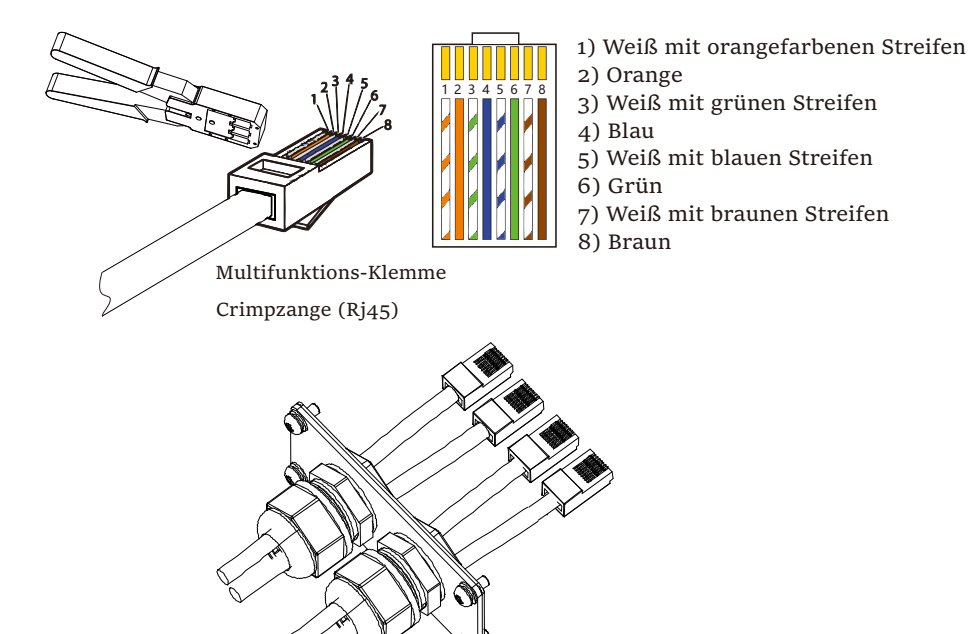

Schritt 5. Stecken Sie gut gecrimpte CAN1/ CAN2/ DRM/ OFF-Kabel in den entsprechenden Anschluss des Wechselrichters.

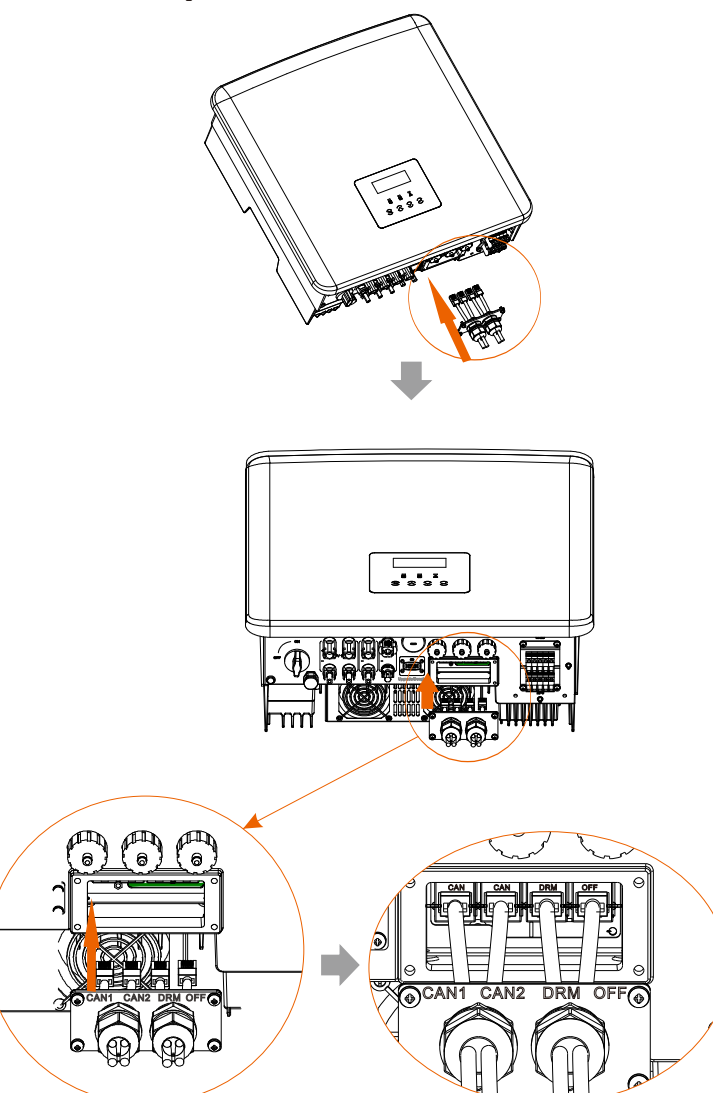

Schritt 6. Ziehen Sie die Schrauben an und verriegeln Sie die Abdeckung am Wechselrichter. Ziehen Sie dann die Überwurfmuttern fest.

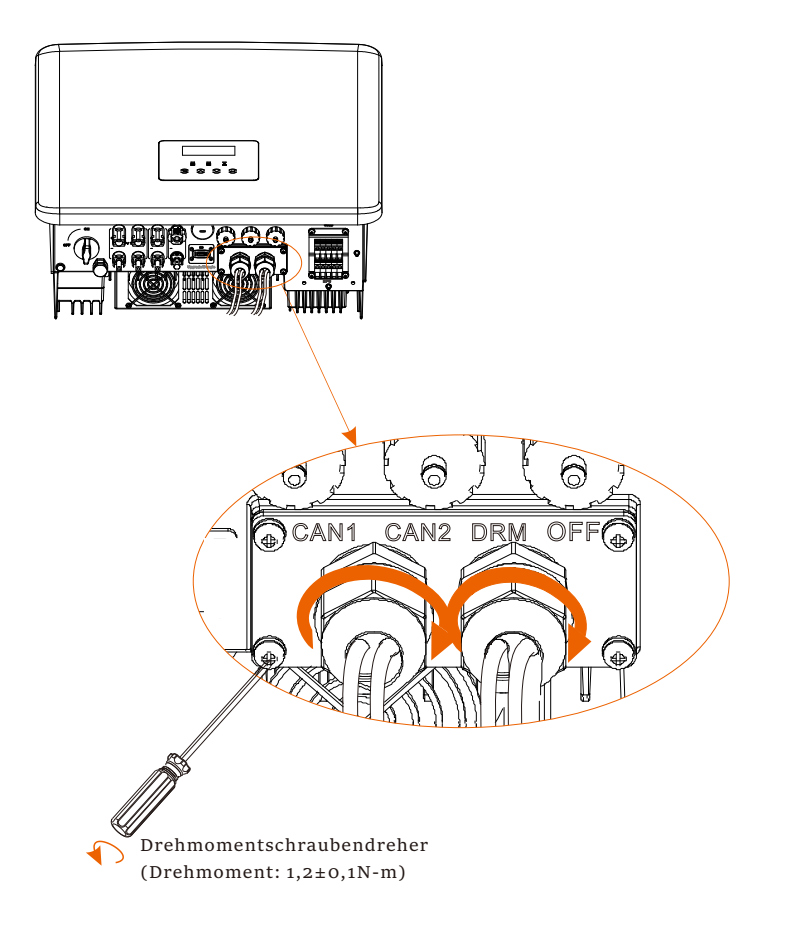

Schritt 7: Im Folgenden sind die gut vernetzten Kommunikationskabel aufgeführt. Der Benutzer muss zwei Erdungsanschlüsse herstellen: eine

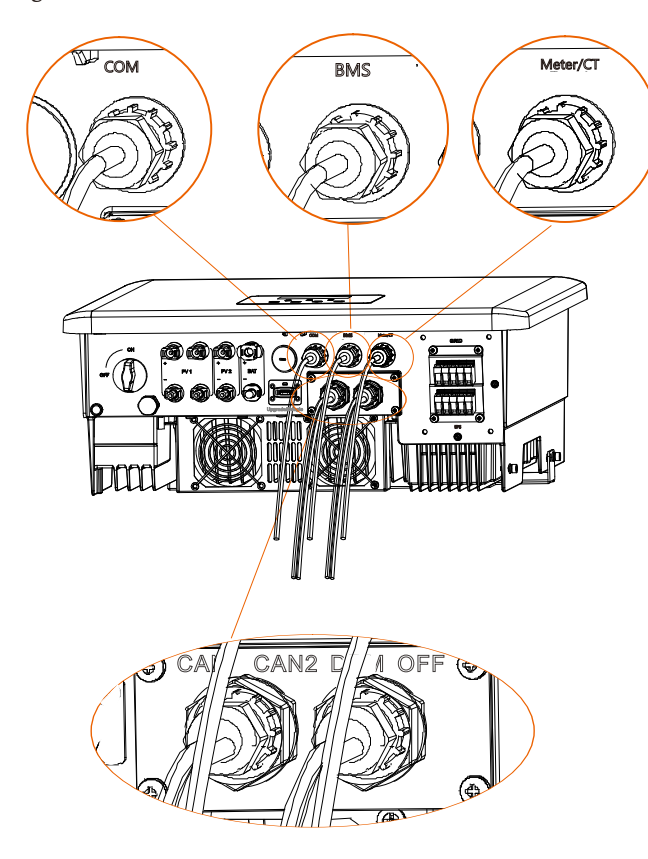

## 5.6 Erdungsanschluss (erforderlich)

Gehäuseerdung und eine Potenzialausgleichserdung. Dadurch wird ein Stromschlag verhindert.

Hinweis: Wenn die PV-Seite des Wechselrichters nicht mit der Erde verbunden ist, schaltet der Wechselrichter ein rotes Inspektionslicht ein und meldet einen ISO-Fehler. Dieser Wechselrichter erfüllt die IEC 62109-2 Klausel 13.9 für die Erdschlussalarmüberwachung.

Der Erdungsdraht-Anschluss des Wechselrichters M wurde angeschlossen, und die Serie D muss gemäß den folgenden Schritten verdrahtet werden.

Ø Erdungsanschluss-Schritte

Schritt 1. Bereiten Sie ein einadriges Kabel (4 mm² ) vor und suchen Sie dann die Erdungsklemme im Zubehör.

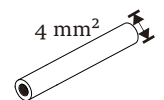

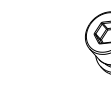

Einadriges Kabel (4 mm<sup>2</sup>) OT-Klemme

Innensechskantschrauben

Schritt 2. Die Isolierung des Erdungsdrahts (Länge "L2") abisolieren, das abisolierte Kabel in die Ringklemme einführen und dann festklemmen.

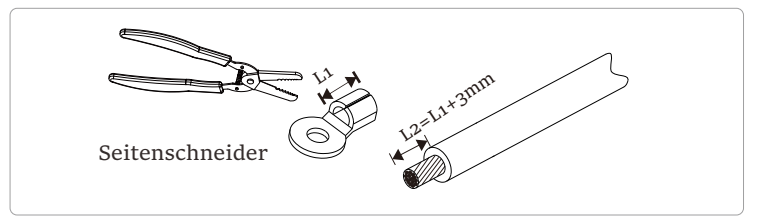

Schritt 3. Stecken Sie das abisolierte Kabel in die OT-Klemme und befestigen Sie die Klemme mit einem Crimpwerkzeug.

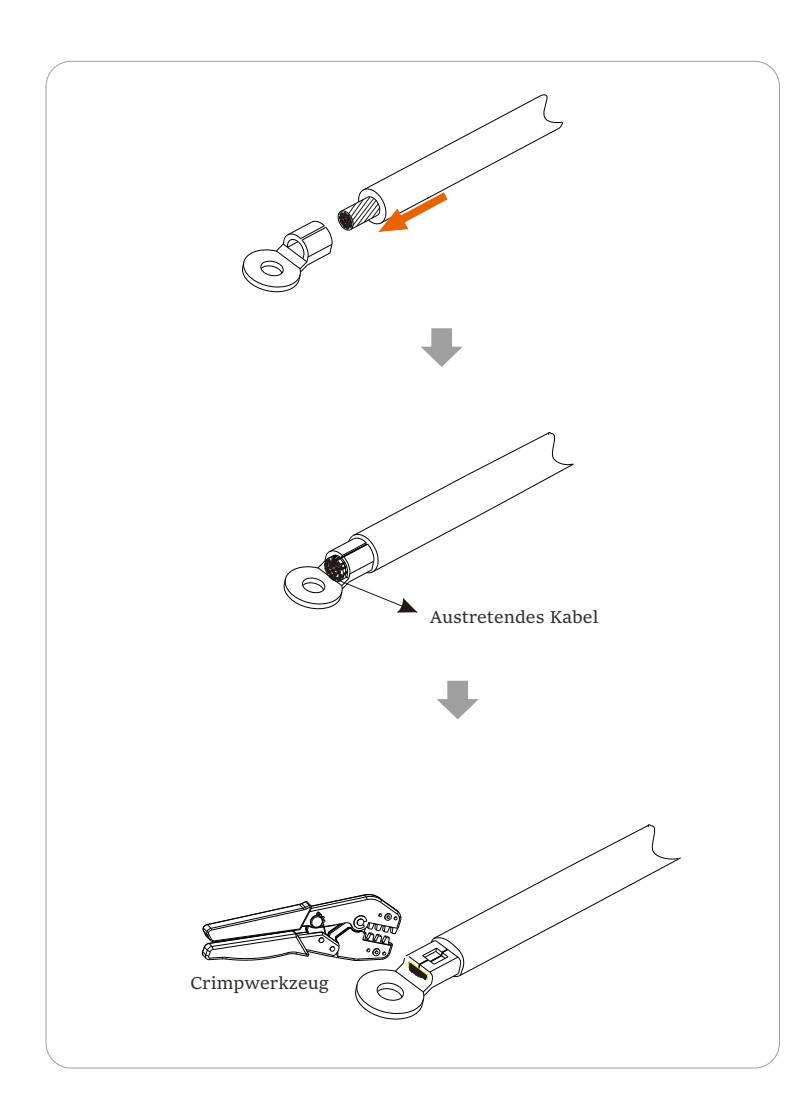

Schritt 4. Schließen Sie das Erdungskabel an den Wechselrichter an und verriegeln Sie die Klemme mit einem Inbusschlüssel.

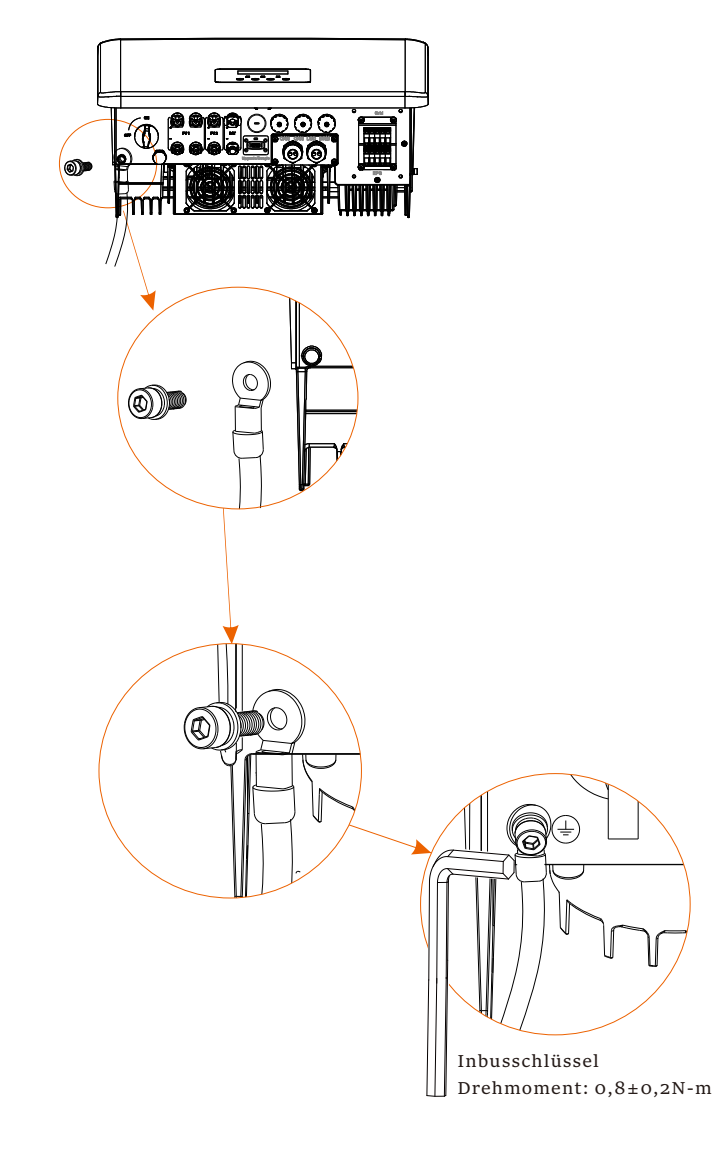

5.7 Überwachungsanschluss (Zubehör)

Der Wechselrichter verfügt über ein DONGLE-Klemme, das die Daten des Wechselrichters über einen WiFi+LAN-Dongle an die Überwachungs-Website übertragen kann. Der WiFi+Lan-Dongle ist mit 2 Arten von Kommunikationsmodi ausgestattet (WiFi-Modus oder LAN-Modus).

## Ø DONGLE-Anschlussplan

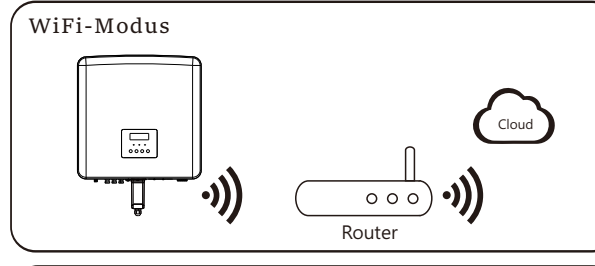

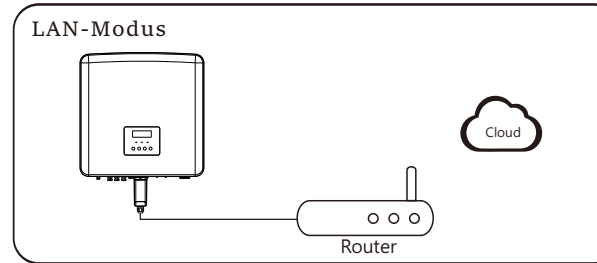

Ø Überwachung des Verdrahtungsverfahrens WiFi-Modus:

a. Montieren Sie den Dongle;

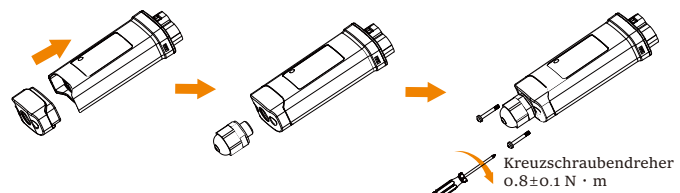

b. Stecken Sie den Dongle in den Wechselrichter;

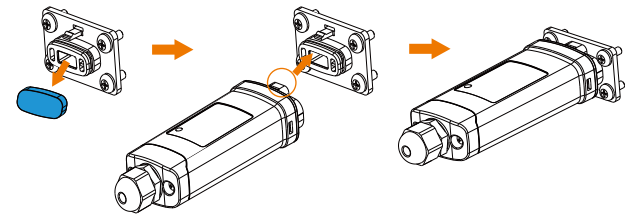

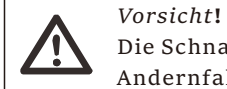

Die Schnallen müssen sich auf der gleichen Seite befinden. Andernfalls kann der Dongle beschädigt werden.

## **Hinweis!**

- Die längste Verbindungsstrecke zwischen dem Router und dem Constantinople zieht mehr als 100 Moter betragen. Befindet eich Gerät sollte nicht mehr als 100 Meter betragen. Befindet sich eine Wand zwischen dem Router und dem Gerät, beträgt die längste Verbindungsstrecke 20 Meter.
	- Wenn das WiFi-Signal schwach ist, installieren Sie bitte einen WiFi-Signalverstärker an der entsprechenden Stelle.

## **Hinweis!** LŶ

• Anweisungen zur Konfiguration des WiFi finden Sie in der Pocket WiFi + LAN Installationsanleitung. Es ist wichtig zu beachten, dass die WiFi-Konfiguration nach dem Einschalten des Wechselrichters durchgeführt werden sollte.

#### LAN-Modus:

a. Zerlegen Sie den wasserdichten Steckverbinder in die Komponenten 1, 2, 3 und 4; Komponente 1 wird nicht verwendet. Bewahren Sie es an einem sicheren Ort auf.

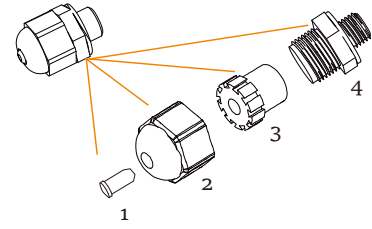

b. Montieren Sie den Dongle.

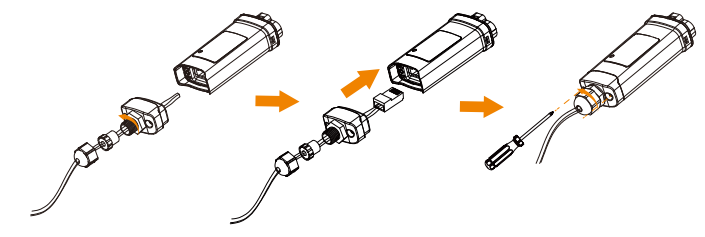

c. Stecken Sie den Dongle in den Wechselrichter.

## Ø DC-Schalter für Australien

Die australische Version umfasst 3 Zustände: ON, OFF und OFF+Lock. Der DC-Schalter befindet sich standardmäßig im Zustand OFF.

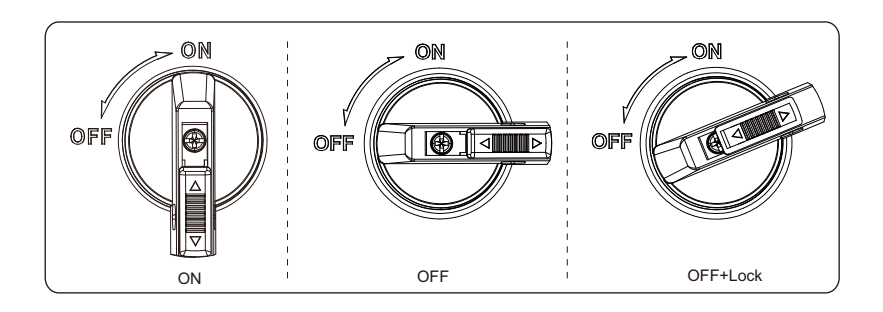

- Um den DC-Schalter einzuschalten
- i) Schalten Sie den Gleichstromschalter von OFF auf ON.

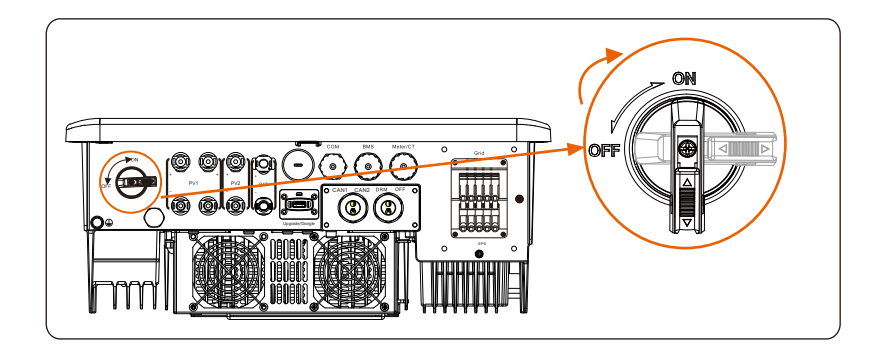

- Um den DC-Schalter auszuschalten i) Drehen Sie den DC-Schalter von ON auf OFF.
- 介层 шт CAN1 CAN2 OFF
- Um den DC-Schalter zu sperren
- i) Drehen Sie das Schloss auf die linke Seite.
- ii) Drücken Sie die Verriegelung nach oben (wie in der Abbildung unten dargestellt).

iii) Sichern Sie den Gleichstromschalter mit einem Schloss (bitte bereiten Sie ein Schloss im Voraus vor).

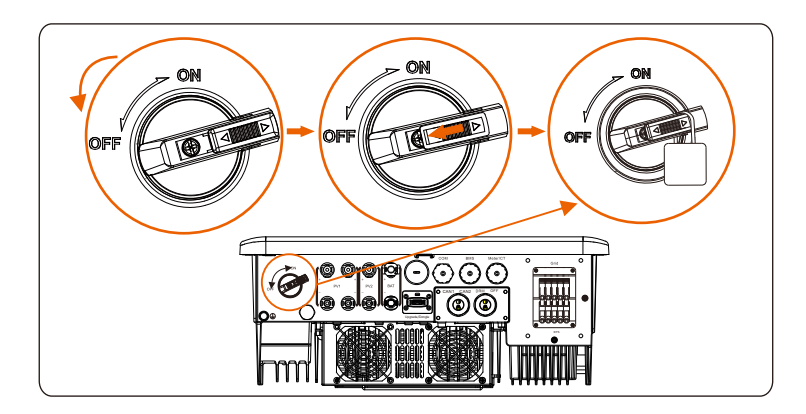

• Um den DC-Schalter zu entriegeln

I) Entfernen Sie das Schloss.

ii) Drücken Sie die Verriegelung nach unten (wie in der

Abbildung unten dargestellt).

iii) Warten Sie, bis es in den AUS-Zustand zurückkehrt.

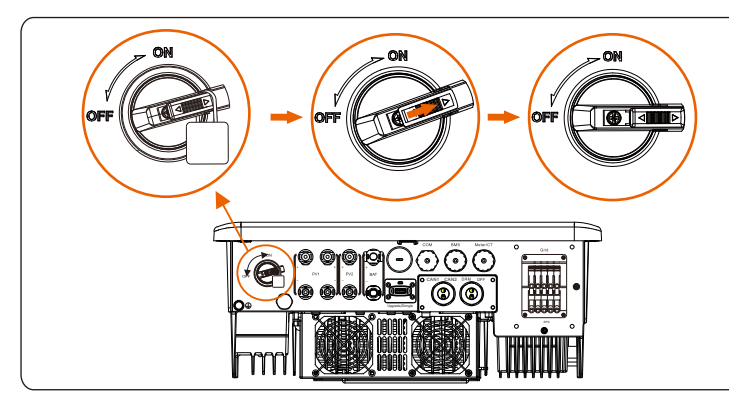

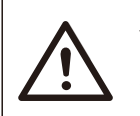

## **WARNIING!**

Nur autorisiertes Personal darf die Verbindung herstellen.

5.8 Überprüfen Sie vor dem Starten des Wechselrichters alle Schritte

- Ø Nachdem der Wechselrichter überprüft wurde, führen Sie die folgenden Schritte aus
	- Stellen Sie sicher, dass der Wechselrichter an der Wand befestigt ist.
	- Stellen Sie sicher, dass alle Erdungsdrähte geerdet sind.
	- Vergewissern Sie sich, dass alle DC- und AC-Leitungen angeschlossen sind.
	- Stellen Sie sicher, dass die CT verbunden sind.
	- Stellen Sie sicher, dass die Batterie richtig angeschlossen ist.
	- Schalten Sie den Verbraucher-Schutzschalter und den EPS(Off-Grid)-Schutzschalter ein.
	- Schalten Sie den Batterieschutzschalter ein.
	- 8 Schalten Sie den DC-Schalter ein.

Drücken Sie die "Enter"-Taste 5 Sekunden lang, um den Aus-Modus zu verlassen.

(Der Modus ist werkseitig als Aus-Modus voreingestellt)

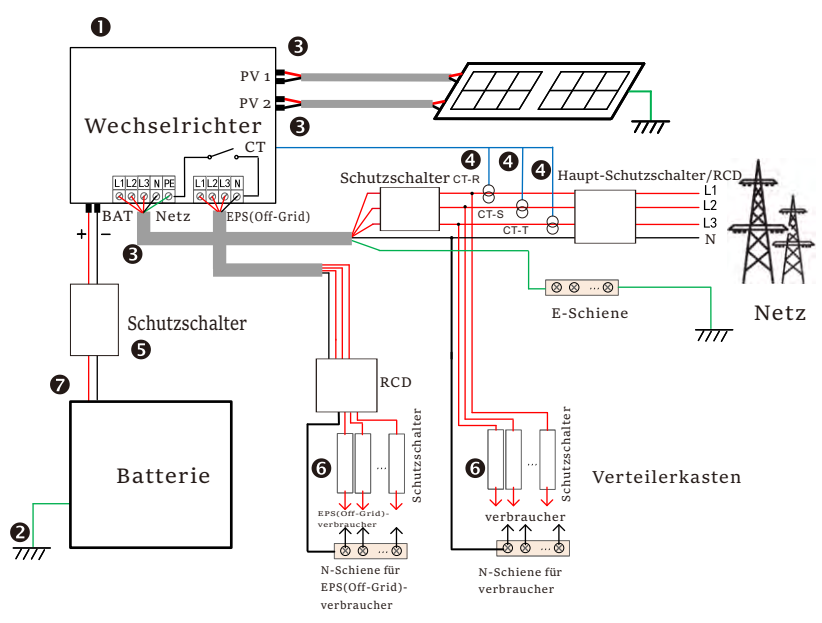

Hinweis: Der Reststrom-Schutzeinrichtung in der Abbildung stellt ein Reststromschutzgerät mit Schutzschalterfunktion dar.

## 5.9 Betrieb des Wechselrichters

a) Vergewissern Sie sich, dass der Wechselrichter gut an der Wand befestigt ist. Ø Überprüfen Sie den Wechselrichter vor dem Betrieb wie folgt

b) Stellen Sie sicher, dass alle Erdungsdrähte gut angezogen sind.

c) Stellen Sie sicher, dass alle DC- und AC-Schutzschalter getrennt sind.

d) Stellen Sie sicher, dass alle Erdungsdrähte gut angezogen sind.

e) Die AC-Ausgangsklemme ist korrekt an das Stromnetz angeschlossen.

f) Stellen Sie sicher, dass alle Photovoltaikmodule und Wechselrichter ordnungsgemäß angeschlossen sind. Nicht benutzte DC-Anschlüsse sollten mit Kappen verschlossen werden.

Ø Starten Sie den Wechselrichter

• Schritte zum Starten des Wechselrichters

- Schalten Sie den AC-Schalter zwischen dem Wechselrichter und dem Stromnetz ein.

- (Optional) Entfernen Sie die Sicherungsschraube des Gleichstromschalters.

- Schalten Sie den DC-Schalter zwischen dem PV-String und dem Wechselrichter ein, falls vorhanden.

- Schalten Sie den Gleichstromschalter an der Unterseite des Wechselrichter ein.

• Wenn die Photovoltaikanlage genügend Strom erzeugt, schaltet sich der Wechselrichter automatisch ein.

- Wenn der Batterieanschluss des Wechselrichter mit einer Batterie verbunden ist, schalten Sie den Notstromschalter der Batterie und dann den Batterieschalter ein.

• Überprüfen Sie den Status der LED und des LCD-Bildschirms, die LED leuchtet blau und das LCD zeigt die Hauptschnittstelle an.

Wenn die LED nicht blau leuchtet, überprüfen Sie bitte Folgendes:

- Alle Anschlüsse sind korrekt.
- Alle externen Trennschalter sind geschlossen.
- Der DC-Schalter des Wechselrichters befindet sich in der Stellung "ON".

Nachfolgend sind 3 verschiedene Betriebszustände des Wechselrichters aufgeführt, was bedeutet, dass der Wechselrichter erfolgreich startet.

Warten: Wenn die DC-Ausgangsspannung des Photovoltaikmoduls höher als 160 V (niedrigste Startspannung) und niedriger als 180 V (niedrigste Betriebsspannung) ist, wartet der Wechselrichter auf die Überprüfung.

Überprüfung: Der Wechselrichter erkennt automatisch den DC-Eingang. Wenn die DC-Eingangsspannung des Photovoltaik-Paneels höher als 200 V ist und das Photovoltaik-Paneel genügend Energie hat, um den Wechselrichter zu starten, geht der Wechselrichter in den Prüfzustand über.

Normal: Wenn der Wechselrichter normal arbeitet, leuchtet die grüne Lampe immer. Gleichzeitig wird der Strom ins Netz zurückgespeist, und das LCD zeigt die Ausgangsleistung an.

Wenn Sie zum ersten Mal booten, folgen Sie bitte den Anweisungen, um die Einstellungsoberfläche aufzurufen.

#### Warnung!

Die Eingangsklemme des Wechselrichters kann nur geöffnet werden, wenn alle Installationsarbeiten des Wechselrichters abgeschlossen sind. Alle elektrischen Verbindungen müssen von Fachleuten gemäß den örtlichen Vorschriften durchgeführt werden.

#### Hinweis!

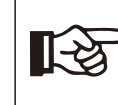

Wenn der Wechselrichter zum ersten Mal in Betrieb genommen wird, zeigt das System automatisch die Setup-Anleitung an. Bitte befolgen Sie die Setup-Anleitung, um die grundlegenden Wechselrichtereinstellungen abzuschließen.

Bitte befolgen Sie die Setup-Anleitung, um die grundlegenden Wechselrichtereinstellungen abzuschließen.

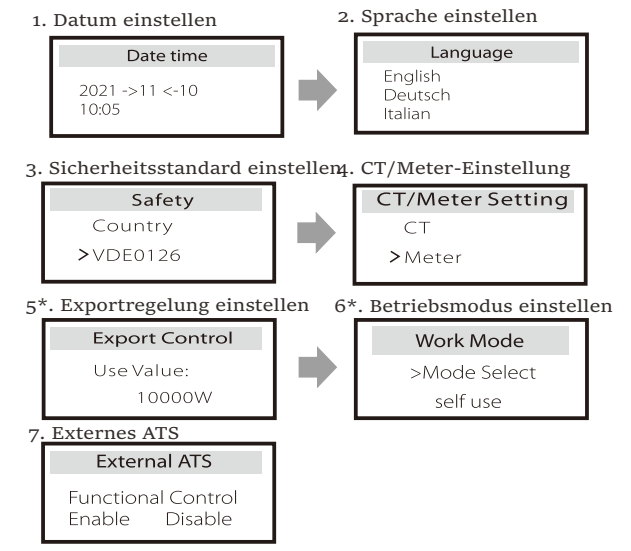

#### 5\*. Exportregelung

 $82$  der Werkseinstellung liegen.  $83$ Mit dieser Funktion kann der Wechselrichter die in das Netz exportierte Energie regeln. Es gibt Benutzerwerte und Werkseinstellungen. Die Werkseinstellung ist ein Standardwert, der vom Benutzer nicht geändert werden kann. Der vom Installateur eingestellte Benutzerwert muss unter der Werkseinstellung liegen.

## 6 Firmware-Aktualisierung

Ø Hinweise zur Aktualisierung

Bitte lesen Sie vor der Aktualisierung die folgenden Vorsichtsmaßnahmen.

Warnung!

- Um die Firmware reibungslos zu aktualisieren, beachten Sie bitte, dass die ARM-Firmware zuerst und dann die DSP-Firmware aktualisiert werden muss, wenn die DSPund ARM-Firmware aktualisiert werden müssen! - Bitte stellen Sie sicher, dass das Format der Kategorie korrekt ist, ändern Sie nicht den Firmware-Dateinamen. Andernfalls funktioniert der Wechselrichter möglicherweise nicht!

#### Warnung!

- Stellen Sie bei einem X3-Hybrid G4 sicher, dass die PV-Eingangsspannung größer als 180 V ist (Aktualisierung an sonnigen Tagen). Bitte stellen Sie sicher, dass der SOC der Batterie größer als 20 % oder die

Batterieeingangsspannung größer als 180 V ist. Andernfalls kann es während der Aktualisierung zu schwerwiegenden Fehlern kommen!

### Vorsicht!

- Wenn das ARM-Firmware-Upgrade fehlschlägt oder stoppt, trennen Sie bitte nicht die U-Disk-

Stromversorgung vom Wechselrichter und starten Sie ihn neu. Wiederholen Sie dann die Aktualisierungsschritte.

### Vorsicht!

- Falls die DSP-Firmware-Aktualisierung fehlschlägt oder stoppt, überprüfen Sie bitte, ob der Strom ausgeschaltet ist. Wenn alles normal ist, schließen Sie die U-Disk erneut an und wiederholen Sie die Aktualisierung.

Ø Vorbereitung der Aktualisierung

1) Bitte überprüfen Sie die Version des Wechselrichters und bereiten Sie vor der Aktualisierung eine U-Disk (USB 2.0/3.0) und einen PC vor.

Vorsicht!

- Stellen Sie sicher, dass die Größe der U-Disk kleiner

als 32 GB und das Format FAT 16 oder FAT 32 ist.

2) Bitte kontaktieren Sie unseren Service-Support, um die Firmware zu erhalten, und speichern Sie die Firmware im folgenden Pfad auf der U-Disk.

## *Aktualisierung:*

 *Für ARM-Datei: "update ARM\618.00406.00\_HYB\_3P\_ARM\_V1.13\_1220.usb"; Für DSP-Datei: "update\DSP\618.00405.00\_HYB\_3P\_DSP\_V1.14\_1215.usb";* 

 $\triangleright$  Aktualisierungsschritte

Schritt 1. Bitte speichern Sie zuerst die "Aktualisierung"-Firmware auf Ihrer U-Disk und drücken Sie 5 Sekunden lang die Taste "Eingabe" auf dem Wechselrichter-Bildschirm, um in den AUS-Modus zu wechseln.

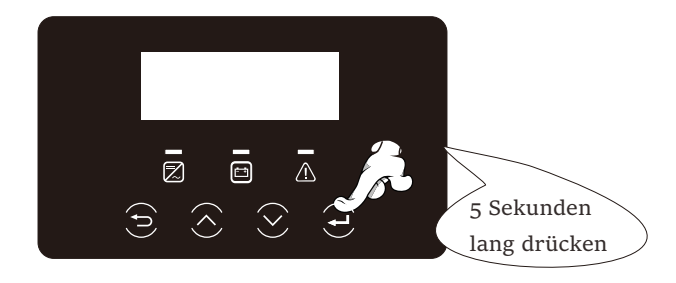

Schritt 2. Suchen Sie den "Upgrade"-Anschluss des Wechselrichters, ziehen Sie das Überwachungsmodul (Wifi-Dongle/ 4G-Dongle) von Hand ab und stecken Sie das USB- Flash-Laufwerk ein.

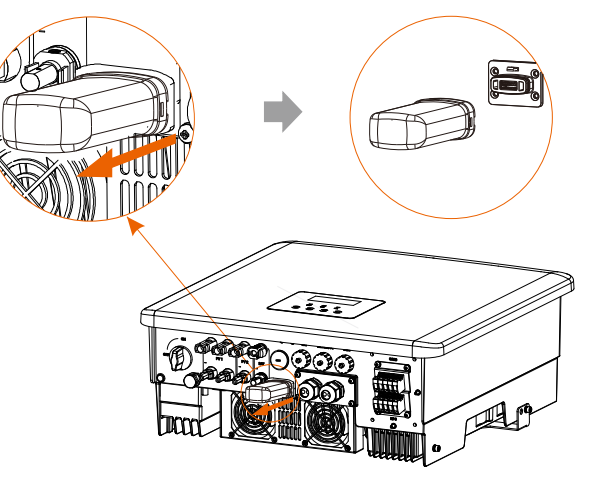

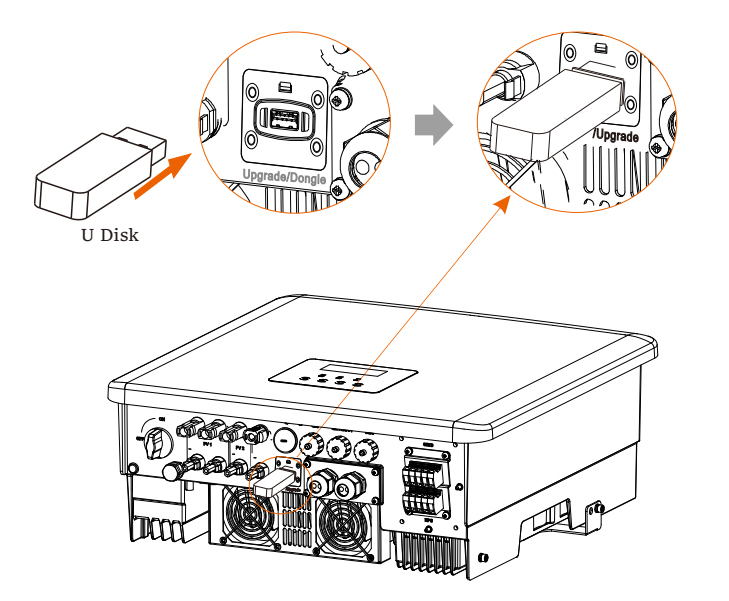

Schritt 3. LCD-Betrieb, öffnen Sie die Aktualisierungs-Schnittstelle "Aktualisierung", wie unten dargestellt (a): Bitte drücken Sie die Auf- und Ab-Tasten, um ARM auszuwählen, drücken Sie dann nach unten, um "OK" einzustellen, und drücken Sie die Eingabetaste, um die Benutzeroberfläche der Software-Version zu öffnen;

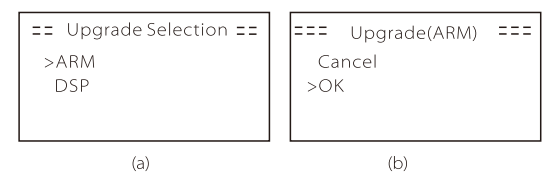

Schritt 4. Bitte bestätigen Sie erneut die neue Firmware-Version und wählen Sie die zu aktualisierende Firmware. Die Aktualisierung dauert etwa 20 Sekunden. (d) Wenn der Vorgang abgeschlossen ist, kehrt der LCD-Bildschirm zur Seite "Aktualisierung" zurück.

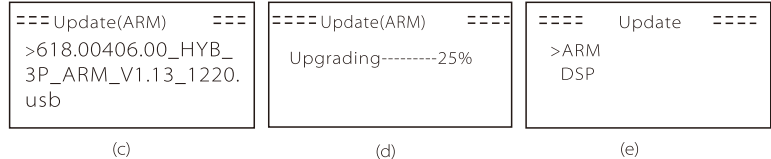

Schritt 5. Für DSP: Bitte warten Sie 10 Sekunden. Wenn die Seite "Aktualisierung" wie unten angezeigt wird, drücken Sie die Ab-Taste, um "DSP" auszuwählen, und drücken Sie dann die Eingabetaste. Bitte bestätigen Sie erneut die neue Firmware-Version und drücken Sie die Eingabe-Taste zur Aktualisierung. Die Aktualisierung dauert etwa 2 Minuten.

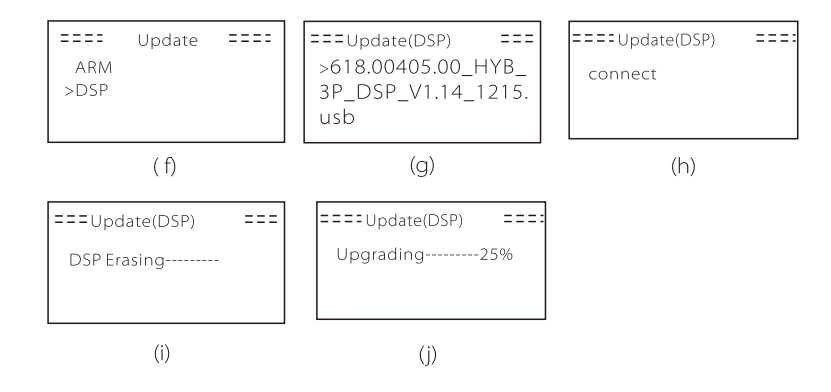

Schritt 6. Nach Abschluss der Aktualisierung wird auf dem LCD-Bildschirm "Aktualisierung erfolgreich" angezeigt.

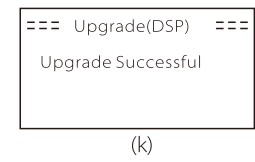

Schritt 7. Stecken Sie die U-Disk aus, drücken Sie "Esc", um zur Hauptschnittstelle zurückzukehren, und drücken Sie lange die Eingabetaste, um den Modus zu beenden.

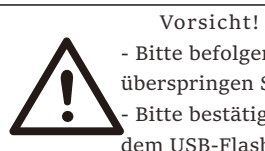

- Bitte befolgen Sie genau jeden Schritt von Schritt 1–6, überspringen Sie keinen Schritt.

Bitte bestätigen Sie die ARM/DSP-Firmware-Version auf dem USB-Flash-Speichergerät.

Tipp: Wenn der Bildschirm nach dem Upgrade auf "X3-Hybrid G4" stehen bleibt, schalten Sie bitte die Photovoltaik-Stromversorgung aus und starten Sie sie neu, dann wird der Wechselrichter neu starten und in den Normalzustand zurückkehren. Wenn nicht, wenden Sie sich bitte an uns für Hilfe.

## 7 Einstellung

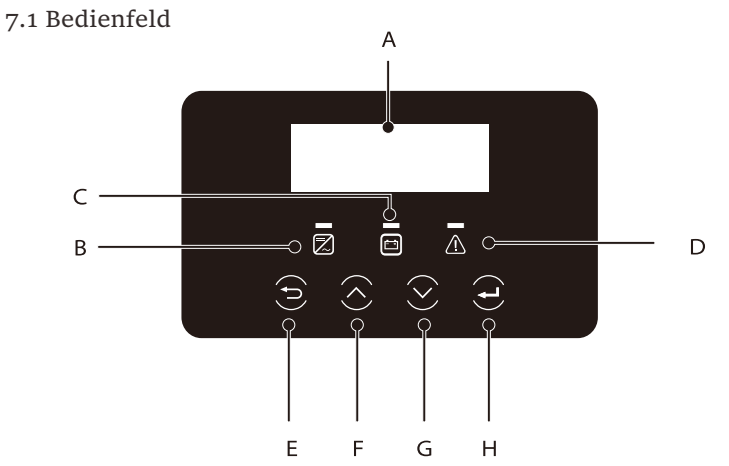

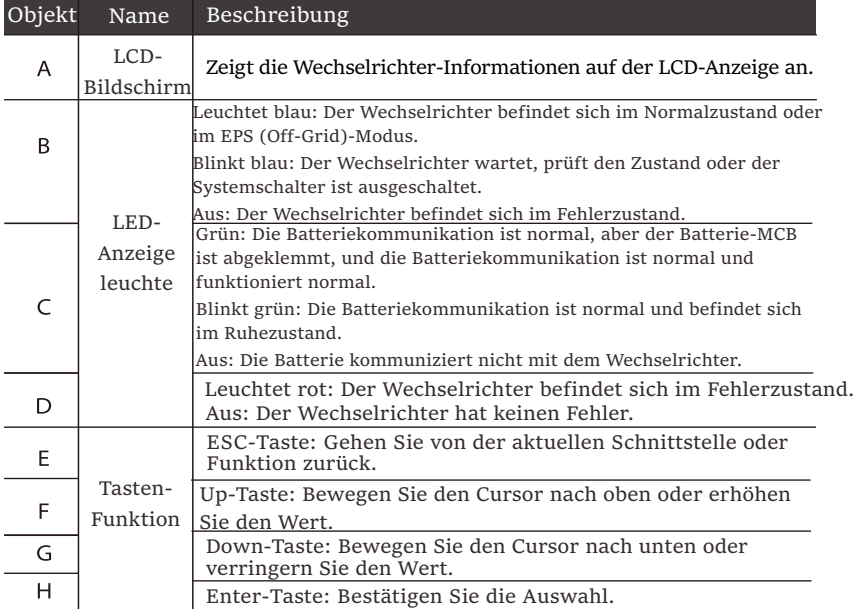

Hinweis: Wenn sich der Wechselrichter im Ruhezustand befindet, können Sie den Arbeitsmodus, den Min-SOC und die Ladezeiträume über das LCD des Wechselrichters oder die SolaX APP zurücksetzen, um die Batterie in den Ladezeiträumen auf den Min-SOC zu laden und dann den Wechselrichter aufzuwecken. Bitte stellen Sie sicher, dass der tatsächliche Batterie-SOC der geänderte Min-SOC ≥ 2 % in einem bestimmten Arbeitsmodus ist, damit andere Änderungen wirksam werden. Wenn die aktuelle Systemzeit Ladevorgang der Batterie.

7.2 Struktur des Menüs

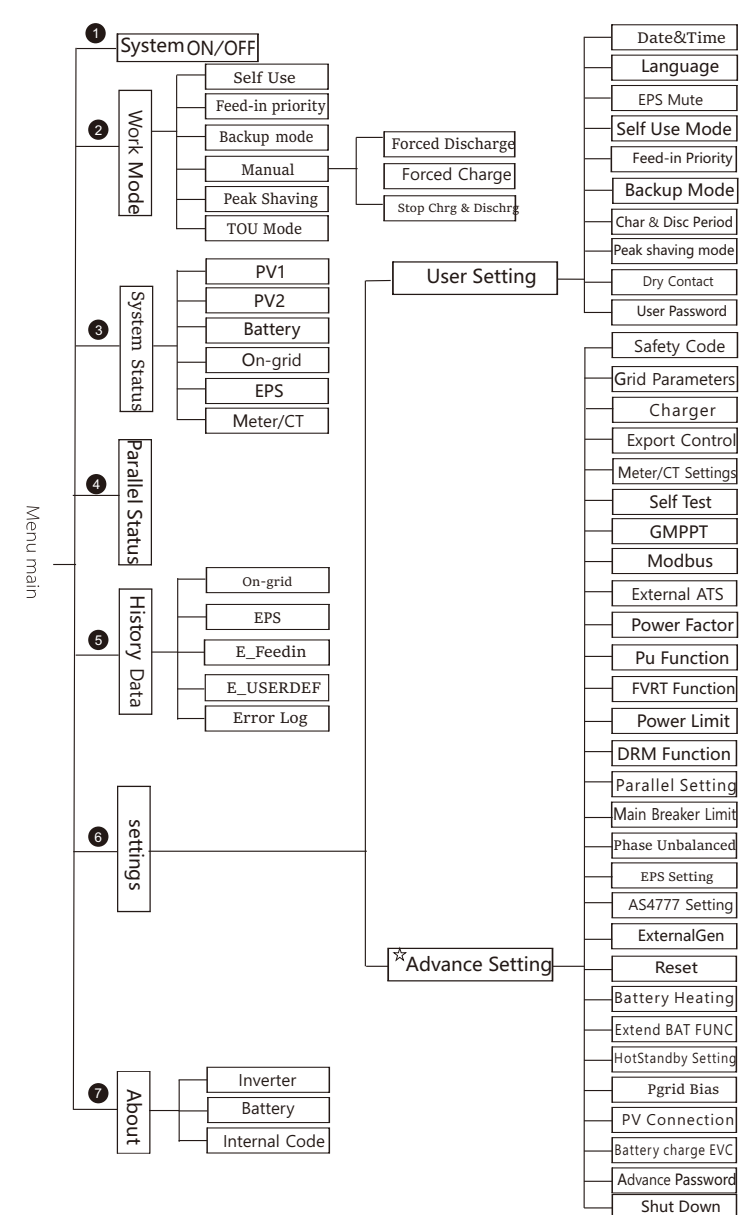

Hinweis: " $\dot{x}^{\mu}$  Dieser Teil des Inhalts kann nicht vom Endnutzer festgelegt werden. Bitte wenden Sie sich gegebenenfalls an den Installateur oder an unserer Firma. innerhalb der von Ihnen neu eingestellten Ladezeiträume liegt, beginnt der 88 89

## 7.3 LCD-Bedienung

Die Haupt-Schnittstelle ist die Standardschnittstelle, der Wechselrichter springt automatisch zu dieser Schnittstelle, wenn das System erfolgreich gestartet wurde oder für einen bestimmten Zeitraum nicht betrieben wurde.

Die Informationen der Schnittstelle sind wie folgt. "Leistung" bedeutet die aktuelle Ausgangsleistung; "Heute" bedeutet die im Laufe des Tages erzeugte Energie. "Batterie" bedeutet die verbleibende Kapazität der Batterieenergie.

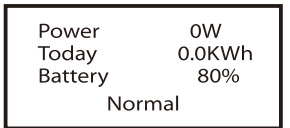

Ø Menü-Schnittstelle

Die Menü-Schnittstelle ist eine weitere Schnittstelle, über die Benutzer Einstellungen ändern oder Informationen abrufen können.

- Wenn die LCD-Anzeige die Hauptschnittstelle anzeigt, klicken Sie auf "OK", um diese Schnittstelle zu öffnen.

- Der Benutzer kann im Menü auf und ab auswählen und zur Bestätigung die Taste "OK" drücken.

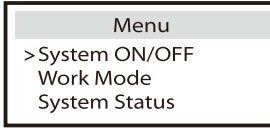

#### $\triangleright$  Hauptmenü

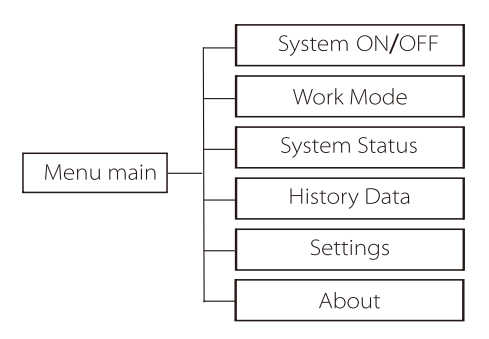

Ø System ON/OFF

"EIN" bedeutet, dass der Wechselrichter im Betriebszustand ist und der Wechselrichter im Standardzustand ist.

"AUS" bedeutet, dass der Wechselrichter nicht mehr läuft und nur der LCD-Bildschirm eingeschaltet ist.

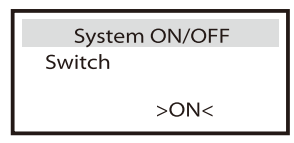

## $\triangleright$  Betriebsmodi

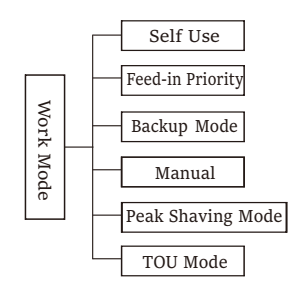

Sie können in dieser Schnittstelle einen bestimmten Arbeitsmodus auswählen, um das Arbeitsprinzip des Wechselrichters zu bestimmen.

## **Arbeitsmodus auswählen**

Nachdem Sie die Schnittstelle "Arbeitsmodus" aufgerufen haben, können Sie wie folgt wählen: "Eigenverbrauch",

"Einspeisevorrang", "Backup-Modus", "Manuell", "Peak Shaving", "TOU-Modus".

• "Eigenverbrauch" auswählen

"Eigenverbrauch" ist der Standard-Arbeitsmodus. Wenn Sie einen anderen Arbeitsmodus wählen möchten, wählen Sie einen beliebigen Arbeitsmodus und drücken Sie die Taste "Enter", um Ihre Wahl zu bestätigen. Sie können "Einspeisevorrang", "Backup-Modus" und "Peak Shaving" mit der gleichen Logik wie "Eigenverbrauch" auswählen.

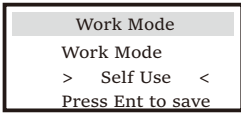

• "Manuell" auswählen

"Manuell" ist für das Kundendienstteam zur Wartung der Geräte gedacht.

Wählen Sie "Manuell" und rufen Sie die Schnittstelle "Manuell" auf. Hier können Sie "Forced Discharge", "Forced Charge" und "Stop Chrg&Dischrg" einstellen.

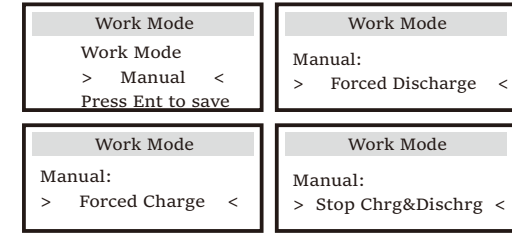

• "TOU-Modus" auswählen

Die TOU kann nur in der SolaX Cloud App eingestellt werden. Nach der Einstellung der TOU in der App wird der ausgewählte TOU-Modus in der TOU-Schnittstelle auf dem LCD angezeigt. Min. SoC: Die minimale SoC des Systems. Min Soc: Standard: 10%

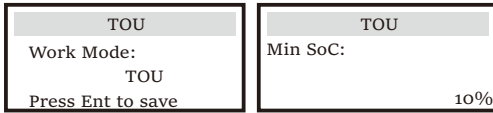

Eigenverbrauch: Gleiche Arbeitslogik wie beim "Eigenverbrauch-Modus", jedoch ohne Begrenzung durch die Lade- und Entladezeitfenster. Die Priorität von PV: Verbraucher > Batterie > Netz.

Min Soc: Standard: 10% Bereich: 10~100%

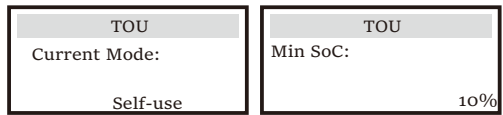

Batterie aus: Die Batterie lädt sich weder auf noch entlädt sie sich. Die Leistung der PV wird an Verbraucher oder das Netz abgegeben. Nur wenn der SOC der Batterie niedriger ist als der Min-SOC des Systems (TOU), kann die Batterie geladen werden.

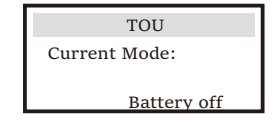

Peak-Shaving: Die Arbeitslogik besteht darin, dass die Batterie Strom entladen darf, wenn der Stromverbrauch aus dem Netz den festgelegten PeakLimit-Wert überschreitet. Die überschüssige Leistung über den Grenzwert hinaus wird durch die Kombination von Photovoltaik und Batterie bereitgestellt, um sicherzustellen, dass die maximale aus dem Netz bezogene Leistung den festgelegten Grenzwert nicht überschreitet. Peaklimits: Standard: 1000W

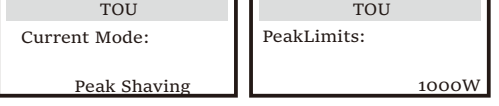

Aufladen: Die PV-Leistung lädt die Batterie so weit wie möglich auf den eingestellten SOC von Charge BAT (%) auf. Sie können einstellen, ob die Batterie vom Netz geladen werden soll. Der Standardwert von Charge BAT to (%) ist 100%.

Wenn die Batterie den eingestellten SOC erreicht, wird die überschüssige Energie in den "Eigenverbrauch-Modus"

überführt oder in das Netz eingespeist (je nach

Systemeinstellung); zu diesem Zeitpunkt ist eine Ladung aus dem Netz nicht zulässig.

Ladung aus dem Netz: Standard: Deaktivieren

Laden BAT bis: Standard: 50% Bereich: 10~100%

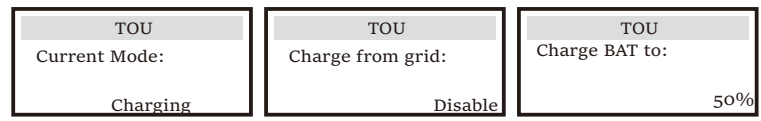

Entladen: Wenn die Batterie dies zulässt, gibt das System eine bestimmte Leistung aus dem Netz ab, die auf dem eingestellten Leistungsprozentsatz basiert und die Leistung am AC-Port steuert. Sie müssen die RatePower (%) über das Web oder die App einstellen, wenn Sie den Entladungsmodus wählen. Wenn die Entladung der Batterie (%) den eingestellten SOC erreicht, führt der Wechselrichter den "Eigenverbrauch-Modus" aus. Rate der AC-Leistung: Standard: 100% Bereich: 10~100% Entladen bis: Standard: 10% Bereich: 10~100%

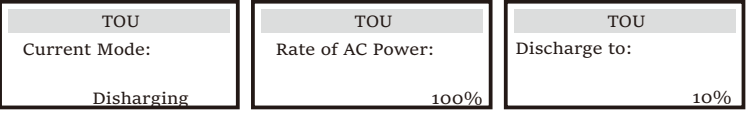

## $\triangleright$  Systemstatus

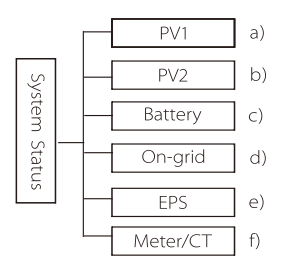

Der Systemstatus enthält sechs Inhalte: PV1/PV2/Batterie/Off-Grid (Einspeisung oder Kauf von Energie aus dem Netz) und EPS (Off-Grid) und so weiter.

Drücken Sie zur Auswahl auf und ab, drücken Sie "Eingabe", um die Auswahl zu bestätigen, und drücken Sie "ESC", um zum Menü zurückzukehren.

### 1/2) PV1, Pv2

Hier können Sie die Spannung, den Strom und die Leistung von PV1 und PV2. (bzw. Photovoltaik-Paneele) sehen;

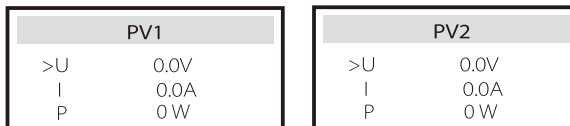

### 3) Batterie

Dieser Status zeigt den Batteriezustand des Systems an. Einschließlich Akkuspannung und Akkustrom, Akkuleistung, Akkukapazität, Akkutemperatur, BMS-Verbindungsstatus. Die Bedeutung des Vorzeichens von Akkustrom und -leistung: "+" bedeutet Laden; "-" bedeutet Entladen.

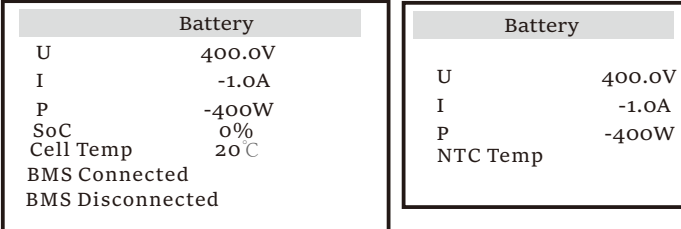

## 4) Am Netz

Hier sehen Sie die Spannung, den Strom, die Frequenz und die Leistung des Netzes.

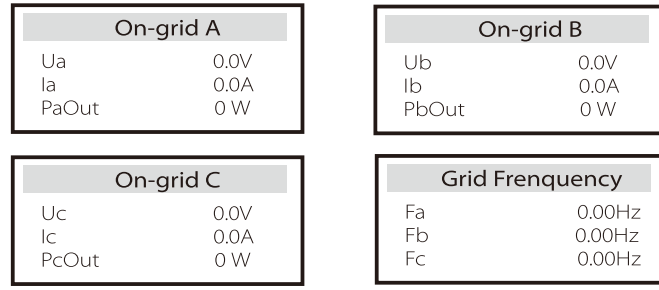

## 5) EPS

Hier können Sie den Wechselrichter von Spannung, Strom, Frequenz und Leistung sehen,

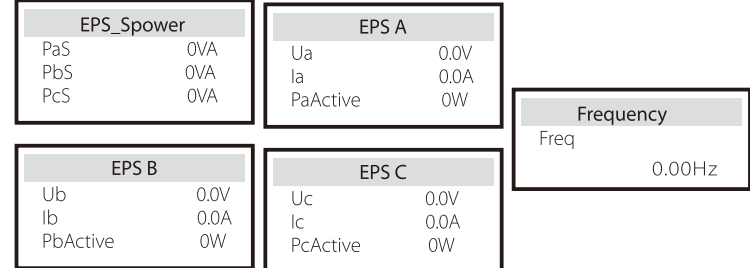

6) Meter/CT

Hier sehen Sie die Daten, die den Meter oder CT zeigen.

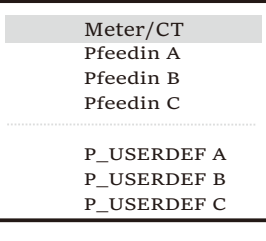

## Ø Paralleler Status

Der Status wird beim Parallelschalten auf dem Bildschirm angezeigt.

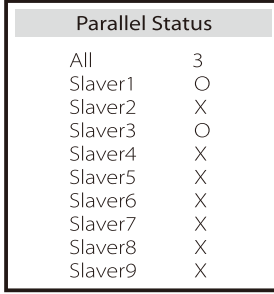

## Ø Historische Daten

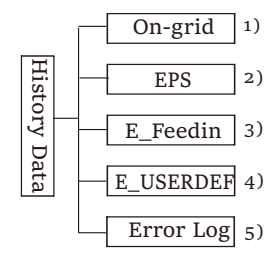

Die Verlaufsdaten enthalten fünf Informationen: Netzleistung vom the inverter, EPS power generation, power of the meter /CT and error Wechselrichter, die EPS-Stromerzeugung, die Leistung des Meters /CT und die Fehlerprotokolle.

Drücken Sie zum Auswählen die Auf- und Abwärtstaste, bestätigen Sie die Auswahl mit der Eingabetaste und drücken Sie ESC to return to the menu. ESC, um zum Menü zurückzukehren.

#### 1) Am Netz

Hier wird die Leistung des heute am Netz angeschlossenen Wechselrichters und die Gesamtleistung aufgezeichnet.

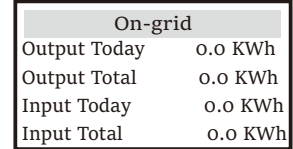

## 2) EPS

Hier sehen Sie die EPS-Leistung des Wechselrichters heute und die Gesamtleistung.

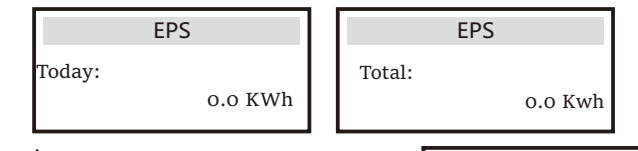

 >FeedInToday FeedInTotal ConsumeToday ConsumeTotal

OutputTotal

 $\overline{a}$ 

E\_Feedin

## 3 ) E\_Einspeisung

Hier können Sie den Strom des Wechselrichters sehen, verkaufter Strom, verkaufter Gesamtstrom, aus dem Netz bezogenen Stroms und des gesamten an diesem Tag bezogenen S

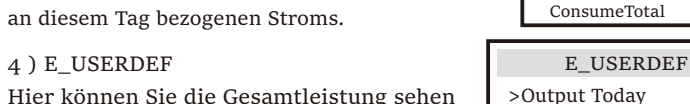

Hier können Sie die Gesamtleistung sehen Leistung des Wechselrichters für den Tag.

## 5 ) Fehlerprotokoll

Hier sehen Sie die letzten sechs Fehlermeldungen.

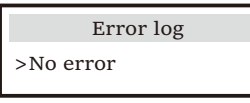

## $\triangleright$  User Setting

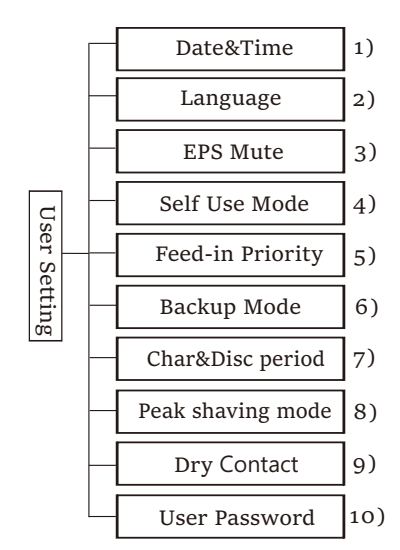

Hier können Sie Zeit, Sprache, Arbeitsmodus-SOC, Lade- und Entladezeitraum und das Benutzerkennwort des Wechselrichters einstellen.

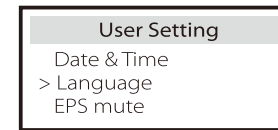

1) Datum und Uhrzeit

Über diese Schnittstelle können Benutzer das Datum und die Uhrzeit des Systems festlegen.

$$
Date time\n\n>2021 - 11 - 10\n\n10 : 05
$$

2) Sprache

Dieser Wechselrichter bietet Kunden mehrere Sprachen zur Auswahl, darunter English, Deutsch, Français, Polskie, Espanol, Português.

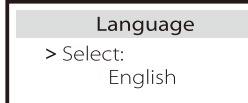

### 3) EPS Stumm

Hier können Sie wählen, ob der Summer eingeschaltet ist, wenn der Wechselrichter im EPS-Modus läuft. Wählen Sie "Ja", der Summer wird stummgeschaltet, wählen Sie "Nein", im EPS-Modus ertönt der Summer einmal pro 4s, wenn der Akku voll geladen ist.

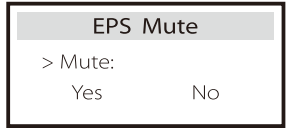

Je näher die Batterie dem leeren Zustand kommt, desto lauter ertönt der Summer, um den Benutzer daran zu erinnern, den Batterieverlust zu vermeiden.

#### 4 ) Eigenverbrauch-Modus

In diesem Modus können Sie die prozentuale Energiereserve für den minimalen Batteriestand einstellen, einstellen, ob die Energie vom Netz verwendet werden kann, um die Batterie zu laden, und die Leistung zum Laden der Batterie einstellen. Zum Beispiel: Stellen Sie den reservierten Mindest-SoC der Akkukapazität auf "10 %" ein, was bedeutet, dass die Batterie nicht weiter entladen werden darf, wenn die Batterie auf 10 % der Akkukapazität entladen wurde; Wenn "Laden vom Netz" auf "Aktivieren" eingestellt ist, kann die Batterie mit Netzstrom geladen werden; wenn "Deaktivieren" eingestellt ist, kann die Batterie nicht mit Netzstrom geladen werden;

Batterie laden ist auf 10 % eingestellt, was darauf hinweist, dass das Stromnetz die Batterie zu 10 % aufladen darf.

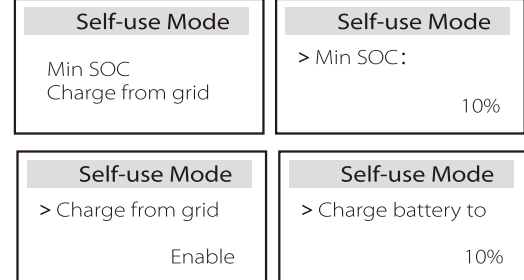

#### 5) Einspeise-Priorität

In diesem Modus können Sie die prozentuale Energiereserve für den minimalen Batteriestand einstellen, einstellen, ob die Energie vom Netz verwendet werden kann, um die Batterie zu laden, und die Leistung zum Laden der Batterie einstellen. Zum Beispiel: Stellen Sie den reservierten Mindest-SoC der Akkukapazität auf "10 %" ein, was bedeutet, dass die Batterie nicht weiter entladen werden darf, wenn die Batterie auf 10 % der Akkukapazität entladen wurde;

Batterie laden ist auf 50 % eingestellt, was darauf hinweist, dass das Stromnetz die Batterie zu 50 % aufladen darf.

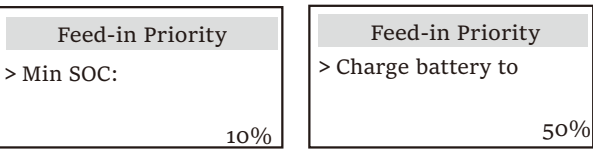

#### 6) Backup-Modus

In diesem Modus können Sie die prozentuale Energiereserve für den minimalen Batteriestand einstellen, einstellen, ob die Energie vom Netz verwendet werden kann, um die Batterie zu laden, und die Leistung zum Laden der Batterie einstellen. Zum Beispiel: Stellen Sie den reservierten Mindest-SoC der Akkukapazität auf "30 %" ein, was bedeutet, dass die Batterie nicht weiter entladen werden darf, wenn die Batterie auf 30 % der Akkukapazität entladen wurde.

Batterie laden ist auf 50 % eingestellt, was darauf hinweist, dass das Stromnetz die Batterie zu 50 % aufladen darf.

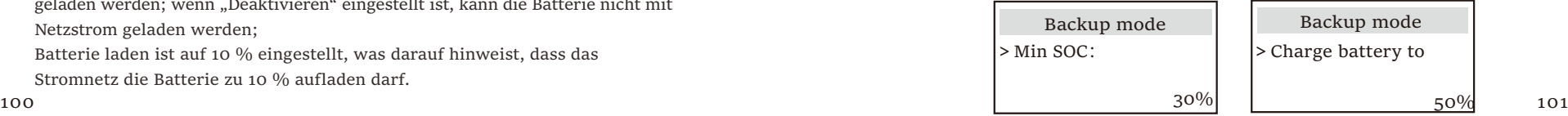

7) Lade- und Entladezeit

Hier können Sie den Lade- und Entladezeitraum einstellen. Wenn zwei Lade- und Entladezeiten benötigt werden, schalten Sie die Lade- und Entladezeit 2 ein und stellen Sie den Zeitraum ein.

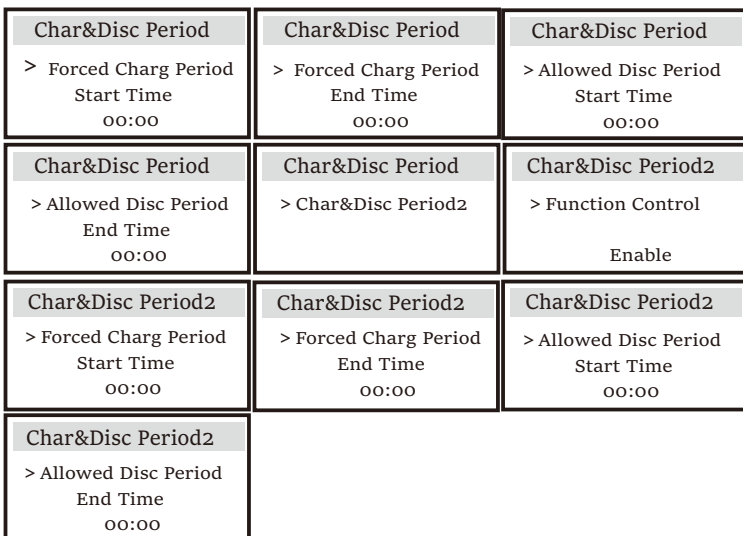

## 8 ) Peak-Shaving-Modus

Diese Einstellung dient zur Aktivierung des Peak-Shaving-Modus.

"DisChgPeriod1" oder "DisChgPeriod2" sind zwei Entladungszeiträume, die Sie einstellen können. Stellen Sie "ShavingStartTime1" (Standardwert: 7:00) und "ShavingEndTime1" (Standardwert: 15:00) unter "DisChgPeriod1" und "ShavingStartTime2" (Standardwert: 19:00) und "ShavingEndTime2" (Standardwert: 23:00) unter "DisChgPeriod2" ein, um die Spitzenstunden des Stroms zu definieren.

Stellen Sie "PeakLimits1/2" ein, um die Leistung zu begrenzen, die die Verbraucher aus dem Netz beziehen. Sobald die Leistung der Verbraucher in den Spitzenstunden die "PeakLimits" übersteigt, entladen die PV-Anlage und die Batterie Energie für die Verbraucher und reduzieren so die aus dem Netz bezogene Energiemenge. In Nicht-Spitzenzeiten ist das Entladen der Batterie nicht erlaubt. Wenn Sie Strom aus dem Netz beziehen möchten, setzen Sie "ChargeFromGrid" auf "Enable". Die Standardeinstellung ist "Deaktivieren". Wenn Sie "Aktivieren" wählen und der tatsächliche SOC-Wert der Batterie kleiner als "MAX\_SOC (einstellbar)" ist, kann die Batterie mit maximal "ChargePowerLimits" (einstellbar) aus dem Netz geladen werden.

Bereich von "ChargePowerLimits": 0 W~Gesamtleistung (W) Der Bereich von "MAX SOC" ist 10%-100%; der Standardwert ist 50%. Bereich von "Reserved\_SOC": 10%-100%; der Standardwert ist 50%. "Reserved\_SOC" ist die Batteriekapazität, die für die nächste Spitzenlastabschaltung in der Nicht-Spitzenlastabschaltungsperiode gespeichert wird.

٦

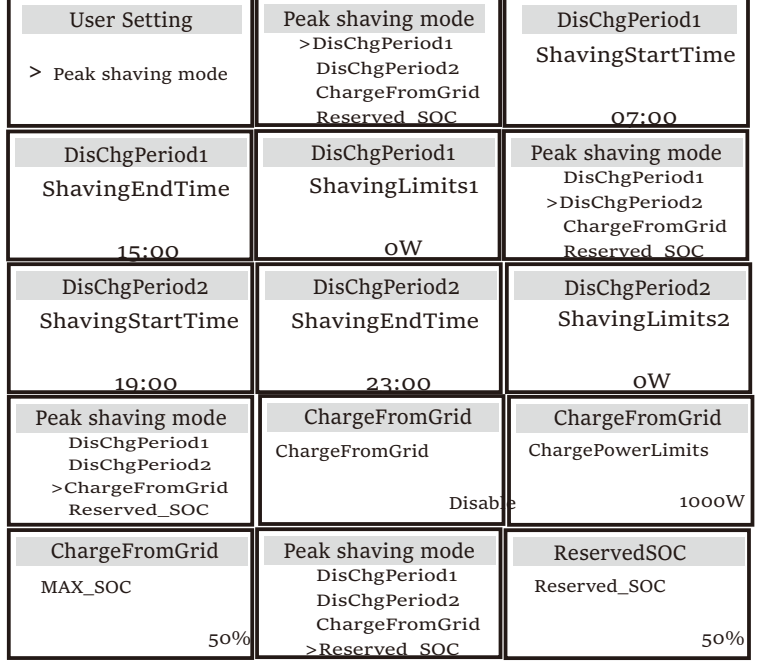

9 ) Potenzialfreier Kontakt

Wenn der Benutzer die Funktion der externen Kommunikationssteuerung des Wechselrichters verwendet, können Sie hier die Parameter für die externe Reaktionssteuerung einstellen. Die Einstellungsmethode entnehmen Sie bitte dem Benutzerhandbuch des kompatiblen externen Geräts.

Wenn der Benutzer die potentialfreien Kontakte des Wechselrichters verwendet, um externe Geräte (wie Wärmepumpen) über die Adapter-Box zu steuern, lesen Sie bitte das Schnellinstallationshandbuch für die Adapter-Box, um die Parameter hier einzustellen.

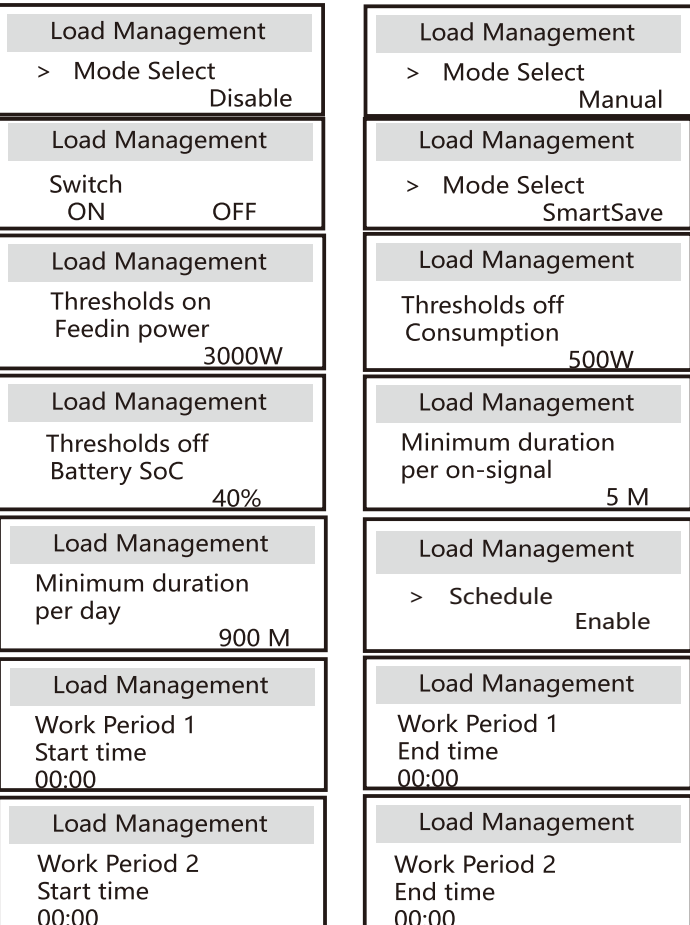

10) Benutzerpasswort

Das Standardpasswort für den Endbenutzer ist "0000", wobei Sie das neue Passwort zurücksetzen und die Auf-/Ab-Taste drücken können, um den Wert zu erhöhen oder zu verringern. Drücken Sie "Eingabe", um den Wert zu bestätigen und zur nächsten Ziffer zu springen. Wenn alle Passwörter eingegeben und bestätigt wurden, drücken Sie "OK", um das Passwort erfolgreich festzulegen.

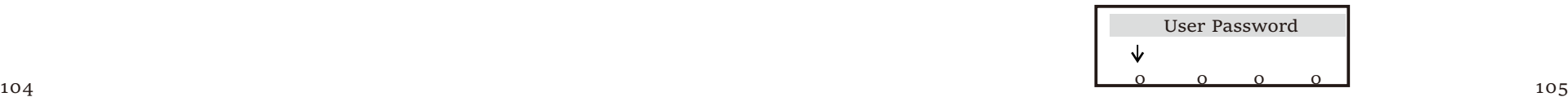

## $\triangleright$  Erweiterte Einstellungen

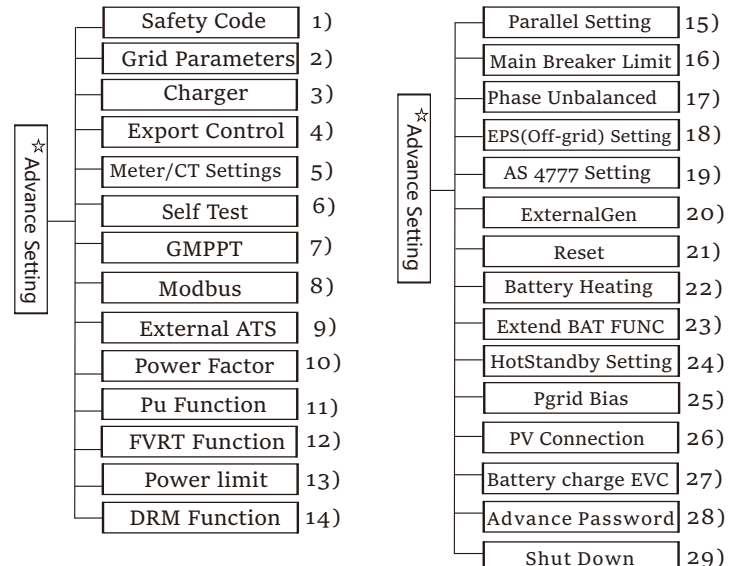

Hier können alle erweiterten Einstellungen wie Batterie, Netz, EPS- (Off-Grid) usw. vorgenommen werden.

Die Einstellung "erweitert" ist im Allgemeinen die Anpassung und das Zurücksetzen von Batterie und Netz. Jedes Teil hat Teile auf niedrigerer Ebene.

Bitte wenden Sie sich an Ihren Installateur oder das Werk und geben Sie das Installationspasswort ein.

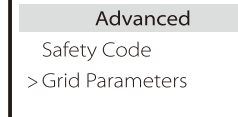

1) Sicherheitscode

Der Benutzer kann den Sicherheitsstandard entsprechend den verschiedenen Ländern und netzgebundenen Standards einstellen. 8 Standards stehen zur Auswahl.

(Kann ohne vorherige Ankündigung geändert oder hinzugefügt werden)

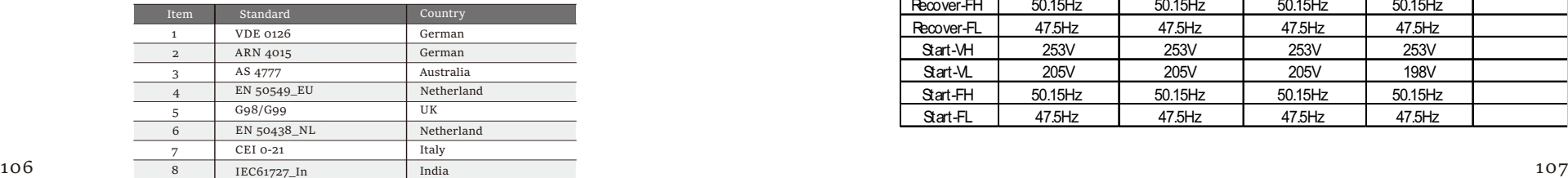

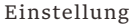

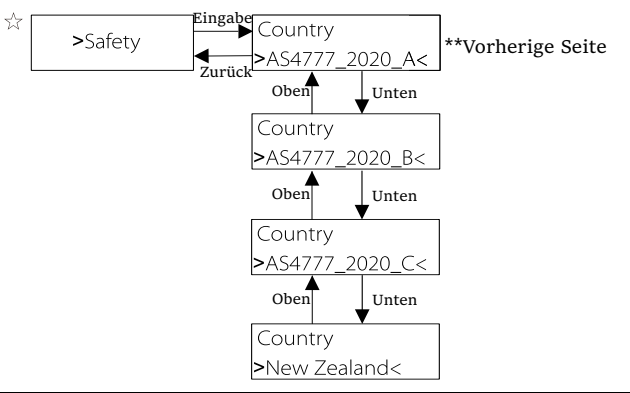

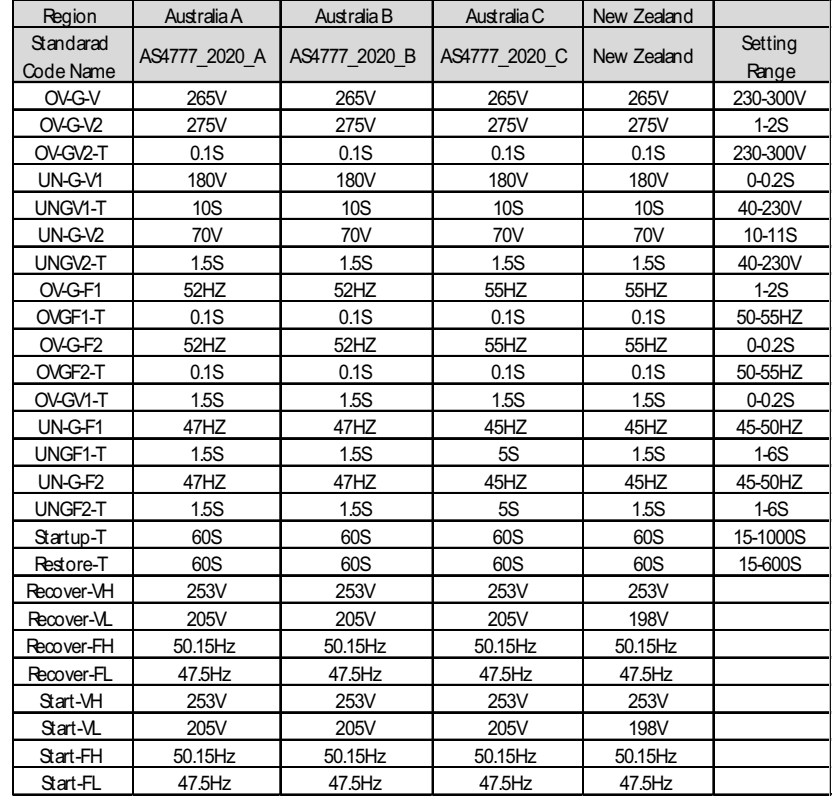

#### Einstellung Einstellung

#### 2) Netz-Parameter

Pfad der Einstellung: Haupt -> Einstellungen -> Erweiterte Einstellungen -> Netz-Parameter

Hier können Sie den Schutzwert von Netzspannung und -frequenz einstellen. Der Standardwert ist der in den aktuellen Sicherheitsvorschriften festgelegte Wert, und der Benutzer kann ihn nicht ändern.

Die Anzeigeinhalte werden gemäß den Anforderungen der lokalen Gesetze und Vorschriften angezeigt, die sich ständig verschärfen. Bitte beachten Sie den Inhalt auf dem Bildschirm des Wechselrichters.

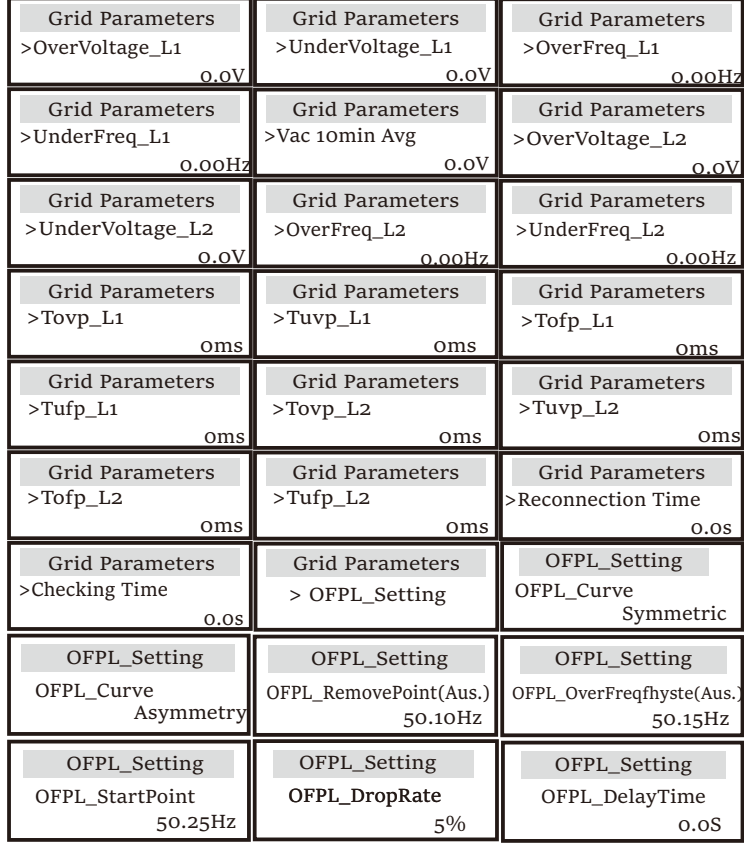

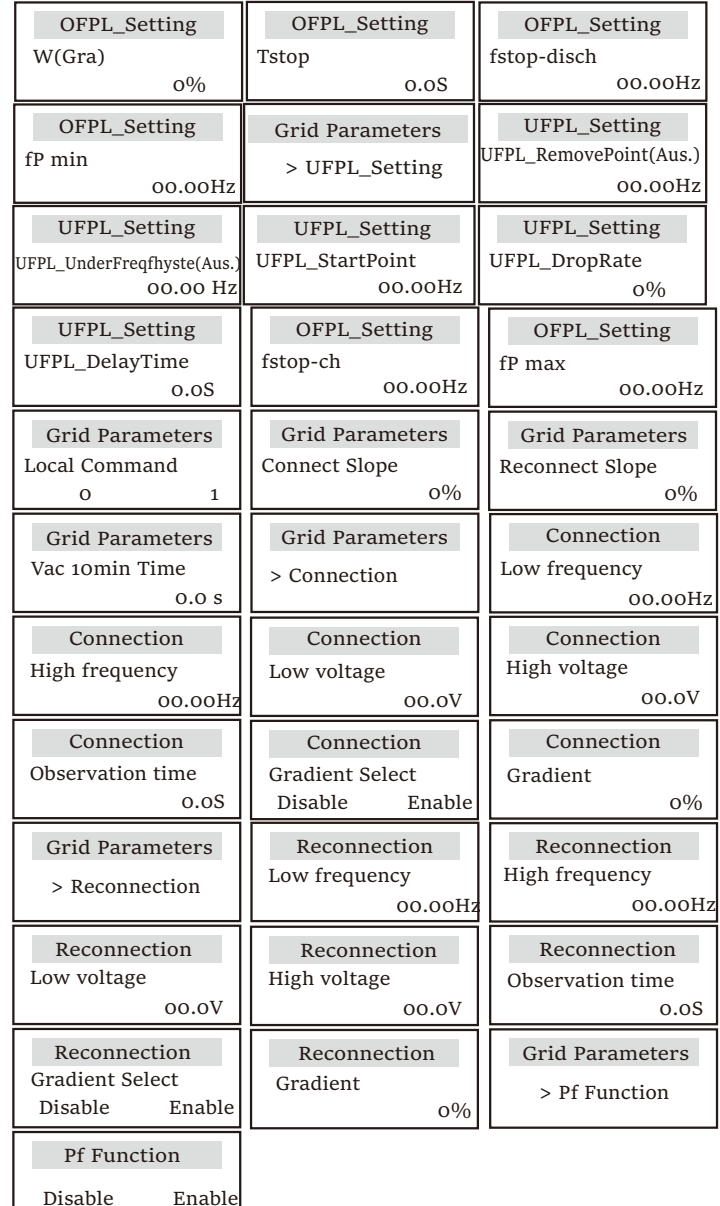

#### Einstellung Einstellung

## 3 ) Ladegerät

Hier kann der Benutzer die Parameter des Ladegeräts einstellen, der Wechselrichter ist mit beiden Lithiumbatterien kompatibel. Benutzer können die Lade- und Entladeparameter einstellen.

Die detaillierten Parameter finden Sie in der folgenden Tabelle.

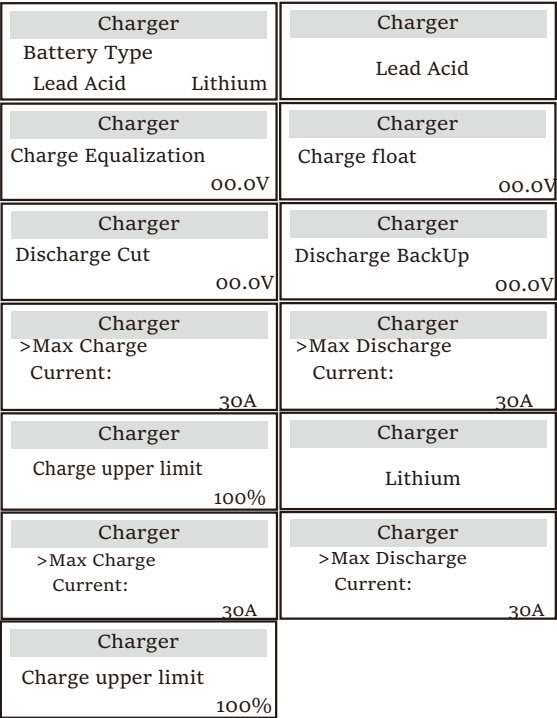

#### 4) Exportregelung

Mit dieser Funktion kann der Wechselrichter die Menge der Stromabgabe an das Netz steuern.

Der Werkswert ist der Standardwert und kann vom Benutzer geändert werden. Der in der Einstellung festgelegte Benutzerwert muss kleiner als das Maximum sein. Wenn der Benutzer das Netz nicht mit Strom versorgen möchte, setzen Sie ihn auf 0.

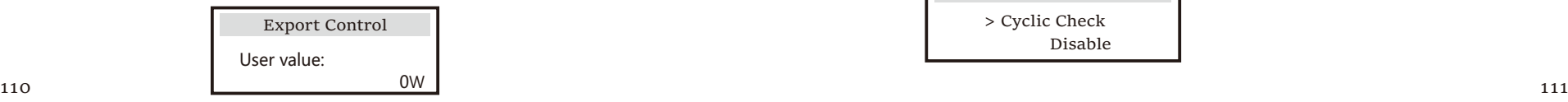

### 5) Meter-/CT-Einstellungen

Der Benutzer muss hier den CT oder den Stromzähler auswählen, der an den Wechselrichter angeschlossen ist. CT ist eine Standardeinstellung, wenn Benutzer CT wählen, gibt es nur die Meter 2 Addr-Einstellung. Alle werden auf dem Bildschirm des Wechselrichters angezeigt, wenn der Benutzer "Meter" wählt.

Mit der "Installationsprüfung" wird überprüft, ob der Meter/CT richtig angeschlossen ist, wenn der Wechselrichter gut installiert ist. Mit der "zyklischen Prüfung" wird regelmäßig überprüft, ob der Meter/CT in gutem Zustand ist, wenn der Wechselrichter in Betrieb ist. Benutzer können unter der Einstellung "Installationsprüfung" die Option "Enable" wählen, um den Verbindungsstatus des Meters/CT zu prüfen und den "Meter-/CT-Status: Disable" aufgrund eines falschen Anschlusses des Meters/CT automatisch zu korrigieren. Ein verkehrter Anschluss eines Meters/CT kann durch diese Einstellung nicht korrigiert werden.

Der Benutzer stellt unter "Zyklische Prüfung" die Option "Enable" ein, um den Zustand des Meters/CT in regelmäßigen Abständen zu überprüfen.

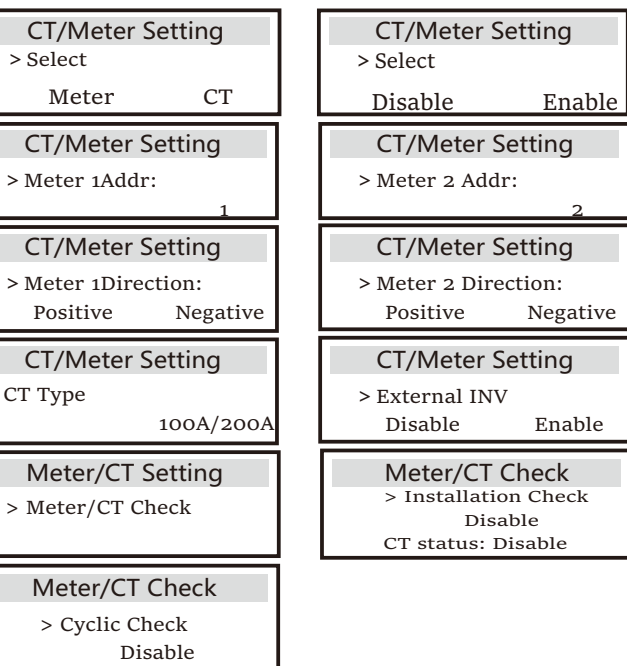

6 ) Selbsttest (nur für CEI 0-21)

Mit der Selbsttestfunktion können Benutzer die folgenden Punkte testen.

"Vollständiger Test", "Ovp  $(59.82)$  test"  $27$ . "Uvp  $(s1)$  test", "Uvp  $(27. s2)$  test", "Ofp  $(815 S1)$  test", "Ufp  $(81 S1)$  test", "Ufp  $(81 S1)$  test", "Ufp  $(81 S1)$  test", " "Ovp10 (59. s1) test".

In der Selbsttest-Schnittstelle kann der Benutzer "alle Tests" oder ein einzelnes Testelement zum Testen auswählen.

Vergewissern Sie sich vor dem Test, dass der Wechselrichter an das Stromnetz angeschlossen ist. Alle Tests dauern etwa 6 Minuten. Und es wird "Erfolg" und dann "Lieferung" angezeigt.

Für ein einzelnes Testelement dauert es ca. ein paar Sekunden oder Minuten. Klicken Sie auf "Testbericht", um die Testergebnisse aller Elemente

anzuzeigen.

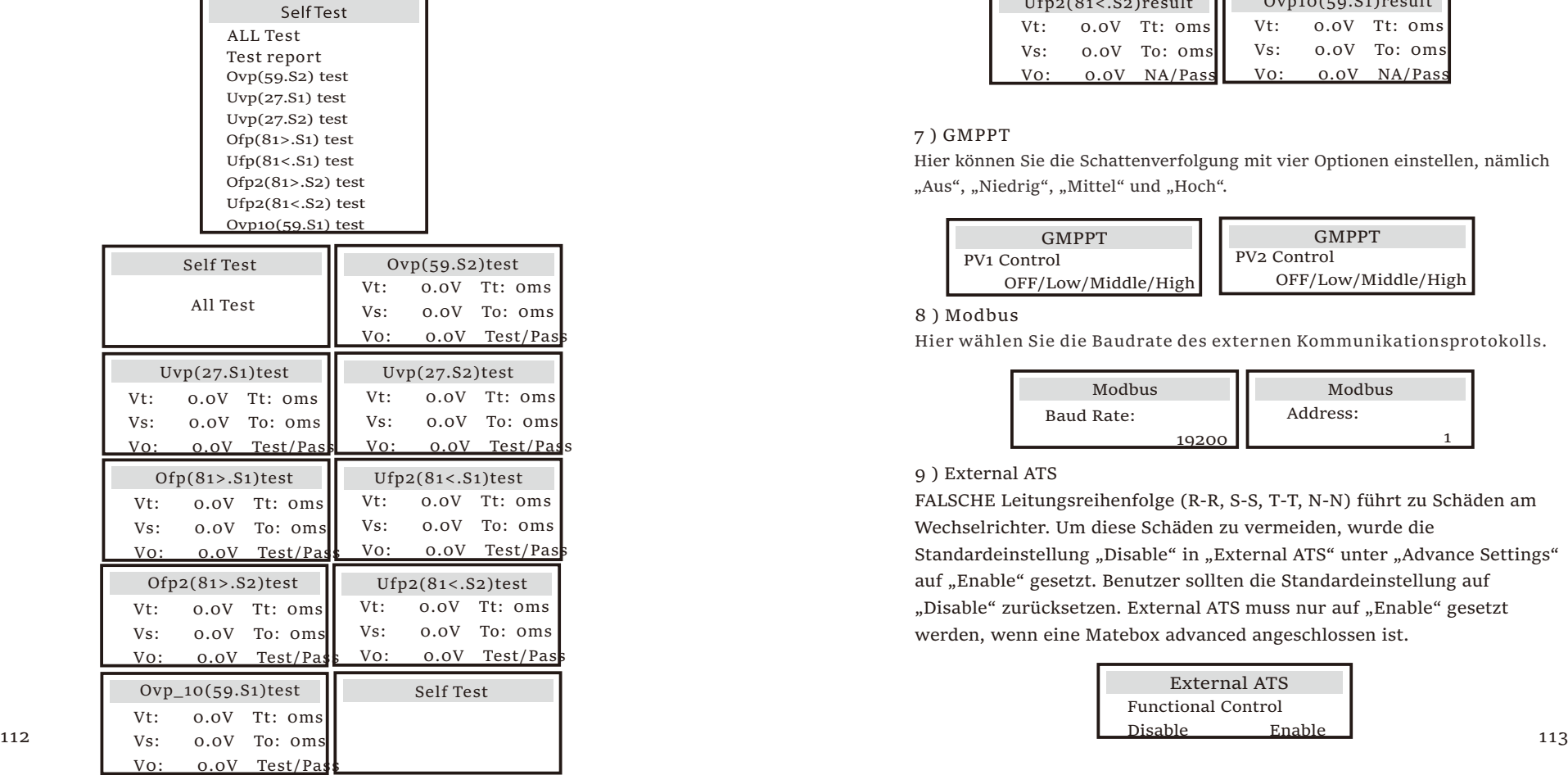

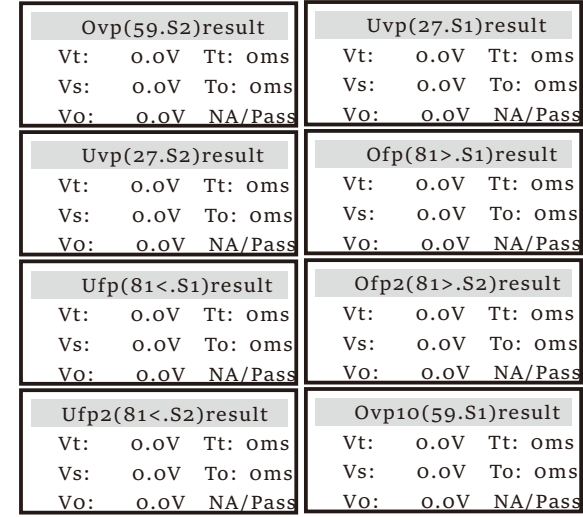

## 7 ) GMPPT

Hier können Sie die Schattenverfolgung mit vier Optionen einstellen, nämlich "Aus", "Niedrig", "Mittel" und "Hoch".

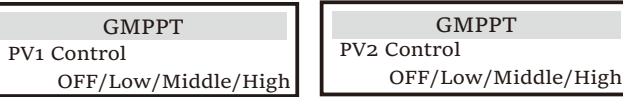

8 ) Modbus

Hier wählen Sie die Baudrate des externen Kommunikationsprotokolls.

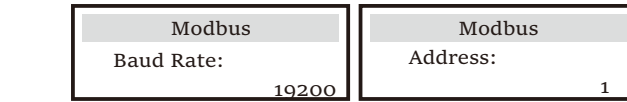

## 9 ) External ATS

FALSCHE Leitungsreihenfolge (R-R, S-S, T-T, N-N) führt zu Schäden am Wechselrichter. Um diese Schäden zu vermeiden, wurde die Standardeinstellung "Disable" in "External ATS" unter "Advance Settings" auf "Enable" gesetzt. Benutzer sollten die Standardeinstellung auf "Disable" zurücksetzen. External ATS muss nur auf "Enable" gesetzt werden, wenn eine Matebox advanced angeschlossen ist.

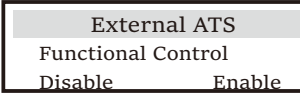

10 ) Leistungsfaktor (gilt für bestimmte Länder, bitte beachten Sie die lokalen Netzanforderungen)

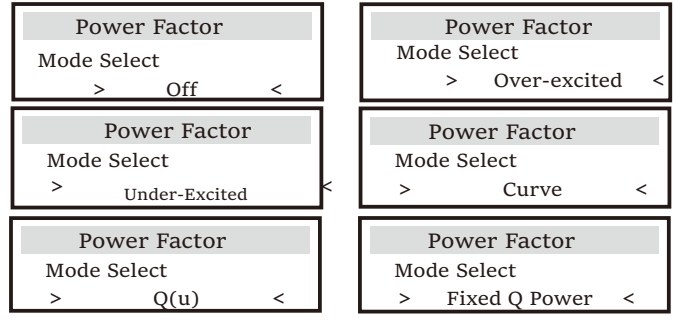

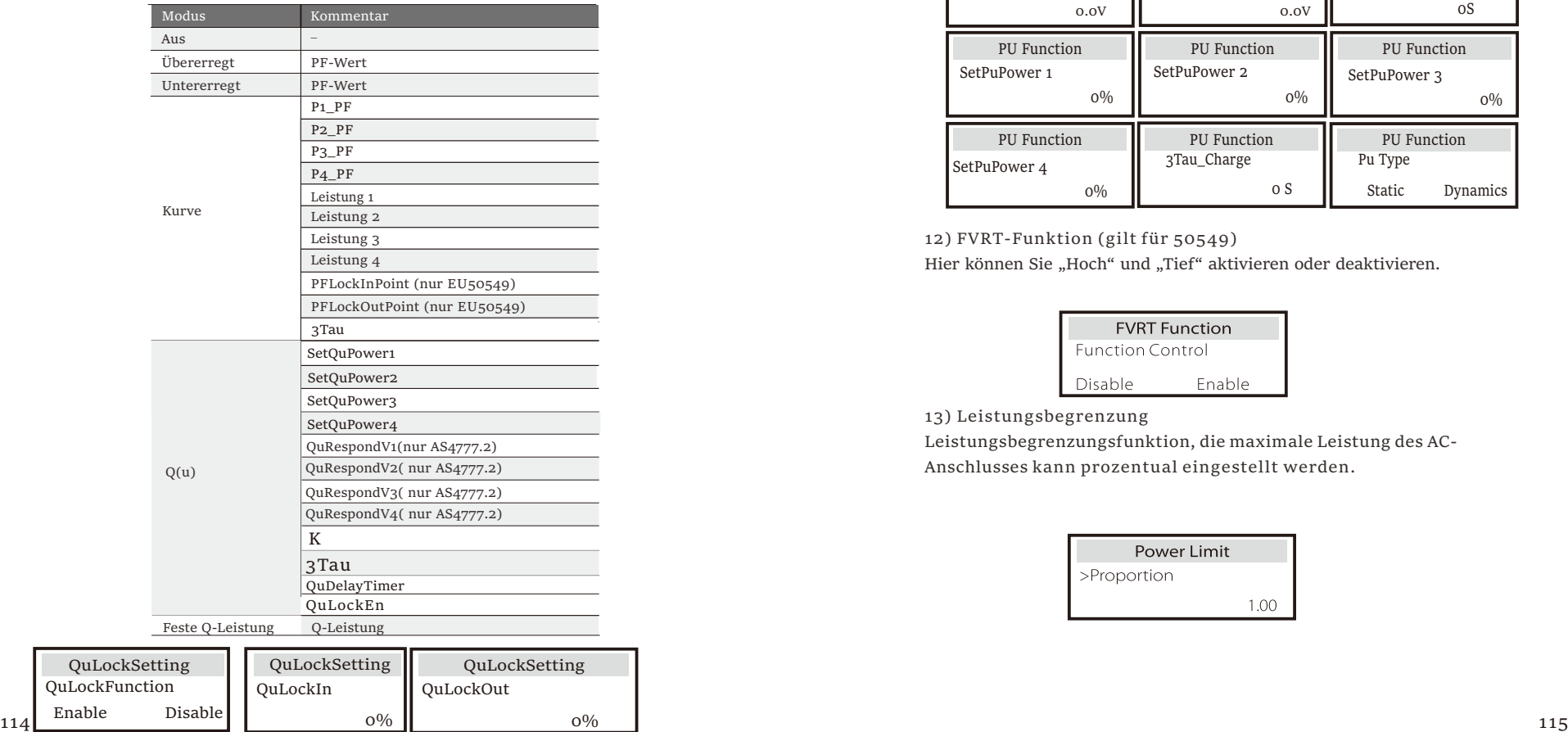

11) PU-Funktion (gilt für bestimmte Länder, bitte beachten Sie die lokalen Netzanforderungen)

Die PU-Funktion ist ein Volt-Watt-Reaktionsmodus, der von bestimmten nationalen Normen wie AS4777.2 erforderlich ist. Diese Funktion kann die Wirkleistung des Wechselrichters entsprechend der Netzspannung steuern.

Wenn Sie "Enable" wählen, ist diese Funktion aktiviert und der Standardwert.

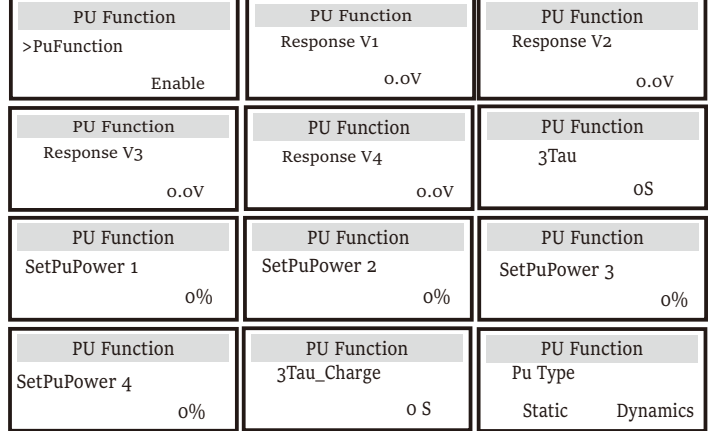

Wählen Sie "Disable", um die Funktion zu deaktivieren.

12) FVRT-Funktion (gilt für 50549) Hier können Sie "Hoch" und "Tief" aktivieren oder deaktivieren.

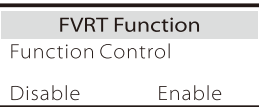

13) Leistungsbegrenzung

Leistungsbegrenzungsfunktion, die maximale Leistung des AC-Anschlusses kann prozentual eingestellt werden.

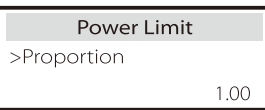

• Blindleistungsregelung, Blindleistungs-Standardkurve cos  $\phi = f(P)$ 

Für die VDE ARN 4105 sollte sich die Kurve cos = f(P) auf Kurve B beziehen. Der eingestellte Standardwert ist in Kurve B dargestellt.

Für e8001 sollte die Kurve cos = f(P) Kurve A sein. Der eingestellte Standardwert wird in Kurve A angezeigt.

Für CEI 0-21 ist der Standardwert von PFlockinPoint 1,05. Wenn Vac > 1,05 Vn, Pac  $> 0.2$  Pn, entspricht Kurve cos cp =  $f(P)$  Kurve B.

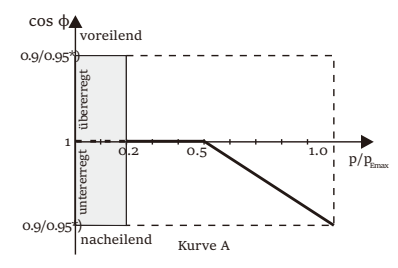

\*) Wenn die netzgebundene Leistung des Wechselrichters ≤4,6 kW ist, beträgt der Leistungsfaktor 0,95 bei 1,0 Leistung; wenn die netzgebundene Leistung des Wechselrichters > 4,6 kW ist, beträgt der Leistungsfaktor 0,90 bei 1,0 Leistung.

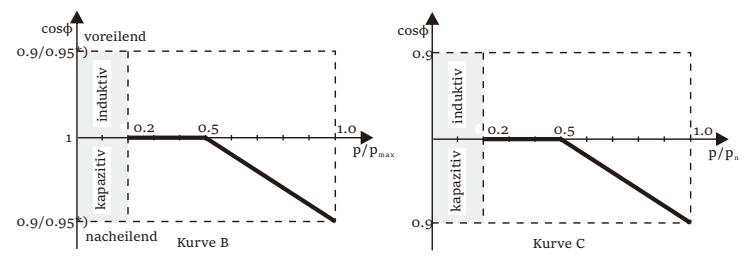

 $\bullet$  Blindleistungsregelung, Blindleistungs-Standardkurve Q =  $f(V)$ 

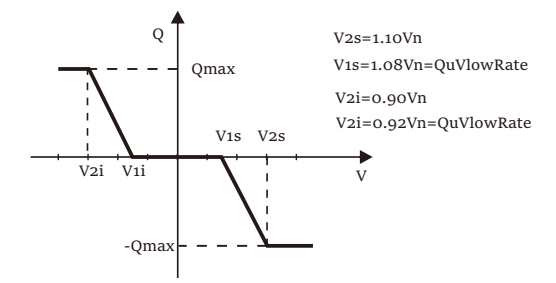

14) DRM-Funktion (angewandt auf NZS4777.2)

Die DRM-Funktion ist eine vom Standard NZS4777.2 geforderte Methode

zur Bedarfsantwort und gilt nur für NZS4777.2.

Der Standardwert ist "Aktivieren". Wählen Sie "Deaktivieren", um diese Funktion zu deaktivieren.

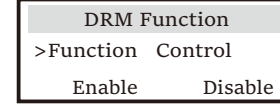

15) Parallele Einstellung

Wenn ein Parallelbetrieb erforderlich ist, kann der Benutzer ihn mit "Parallele Einstellung" einstellen.

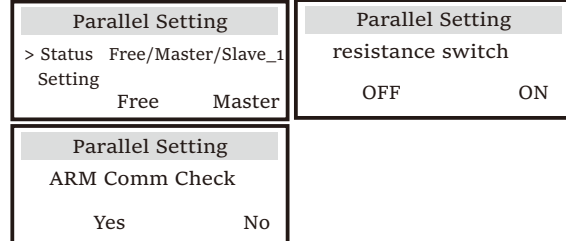

16) Haupt-Schutzschalter-Begrenzung

Für die Leistungsbegrenzung von intelligenten Meter oder CT muss der Strom in Übereinstimmung mit den vertraglichen Anforderungen des

Versorgungsunternehmens eingestellt werden. Wird die Einstellung nicht vorgenommen, kann es zu einer Störung des Schutzschalters der Hauptschalttafel kommen, wodurch das Laden oder Entladen der Batterie beeinträchtigt wird. Klicken Sie auf "Main Breaker Limit" (Hauptschaltergrenze), um die Einstellungsschnittstelle aufzurufen, und wählen Sie dann die entsprechende Stromstärke gemäß den Anforderungen des Versorgungsunternehmens.

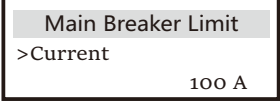

17) Phase unsymmetrisch

 Diese Funktion steuert die Verteilung der AC-Ausgangsleistung. "Freigeben" bedeutet, dass jede Phase entsprechend der an ihr angeschlossenen Lasten aufgeteilt wird. "Deaktivieren" bedeutet, dass die Leistung jeder Phase gleichmäßig aufgeteilt wird, und "Deaktivieren" ist die Standardeinstellung.

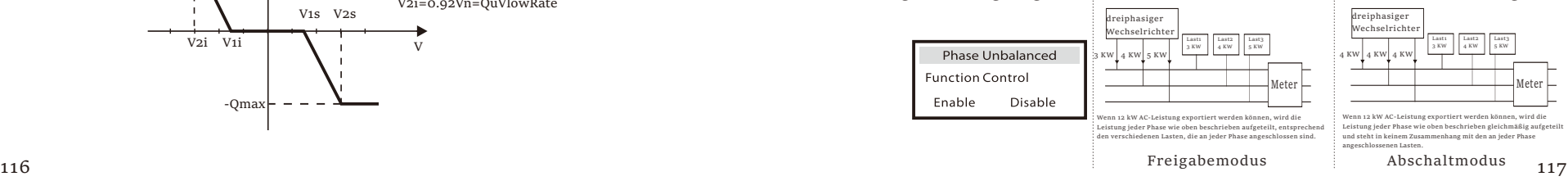

#### Einstellung Einstellung

#### 18 ) EPS-Einstellung

Die Benutzer können die "Frequenz", "Mini SoC", "Min ESC SoC" und "Super-Backup" unter der Schnittstelle "EPS-Einstellung" einstellen, um die Energieversorgung der Verbraucher im EPS-Modus zu lösen. Die Standardfrequenz beträgt 50 Hz. Der Benutzer stellt "Min SoC" ein, um die Energie zu begrenzen, die die Batterie an die EPS-Verbraucher entlädt. Wenn der tatsächliche Batterie-SOC niedriger als der "Min SOC" ist, zeigt der Wechselrichter "Bat Power Low" an und die Batterien stoppen die Entladung von Energie an die EPS-Verbraucher. Wenn PV vorhanden ist, wird die Batterie durch PV geladen. Wenn der aktuelle BatteriesoC den "Min ESC SoC" erreicht, beginnt die Batterie wieder mit dem Laden der EPS-Verbraucher und der Wechselrichter wechselt automatisch in den EPS-Modus. Der Standardwert von "Min SoC" ist 10% und kann zwischen 10% und 25% eingestellt werden. Der Standardwert von "Min ESC SoC" ist 30% und kann zwischen 15%  $\sim$ 100% eingestellt werden.

Wenn keine Batterie angeschlossen ist und die PV-Anlage Strom erzeugen kann, kann der Benutzer unter der Einstellung "Super-Backup" die Option "Enable" (Aktivieren) wählen, d. h. die PV-Energie wird als Reservestrom verwendet, damit der Wechselrichter in den EPS-Modus übergehen und Strom für Notlasten liefern kann.

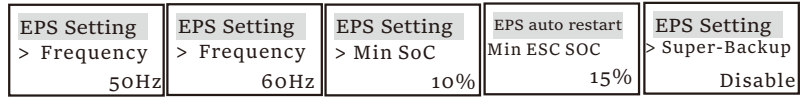

19 ) AS 4777 Einstellung

für Lithiumbatterie

Es ist die gleiche Funktion wie die der Exportkontrolle, aber sie ist nur anwendbar für Australien und Neuseeland.

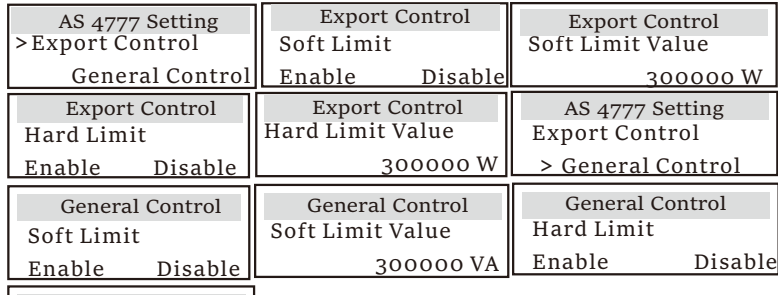

Hard Limit Value 300000 VA General Control

20) ExterneGen

Pfad einstellen: Advance Setting->ExternalGen->Function Control:

Aktivieren/Deaktivieren; Maximale Ladeleistung: \*\*\*W.

Der eingestellte Wert der Leistung muss die folgenden beiden Bedingungen

1) Der Wert der maximalen Ladeleistung ist kleiner als die Nennleistung des Generators abzüglich der Gesamtverbraucherleistung.

2) Der Wert der maximalen Ladeleistung ist kleiner als oder gleich der Nennleistung des Wechselrichters.

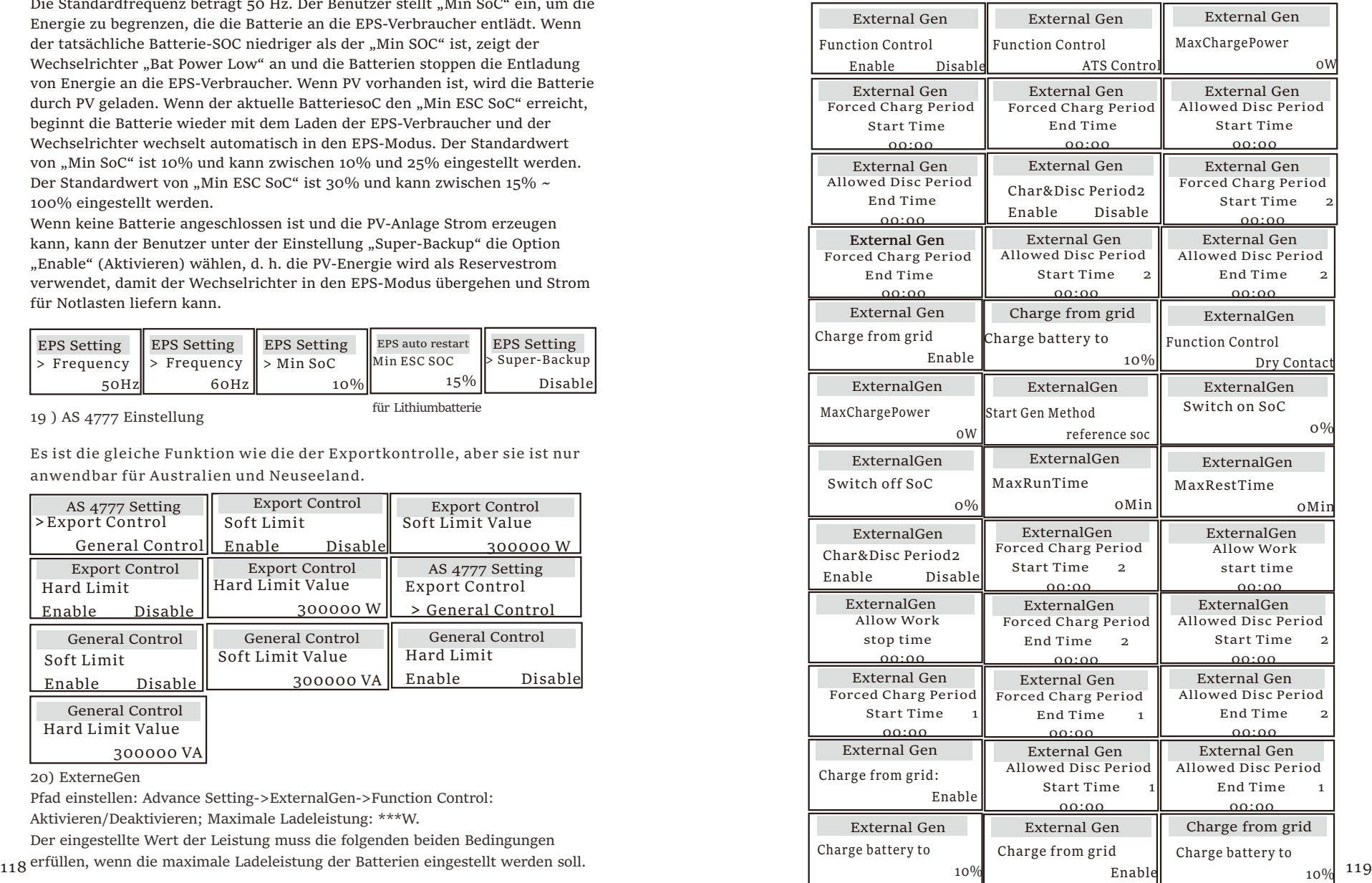

#### 21) Zurücksetzen

Benutzer können hier das Fehlerprotokoll, die Leistung des Meters und die Leistung des Wechselrichters zurücksetzen und die Werkseinstellungen wiederherstellen.

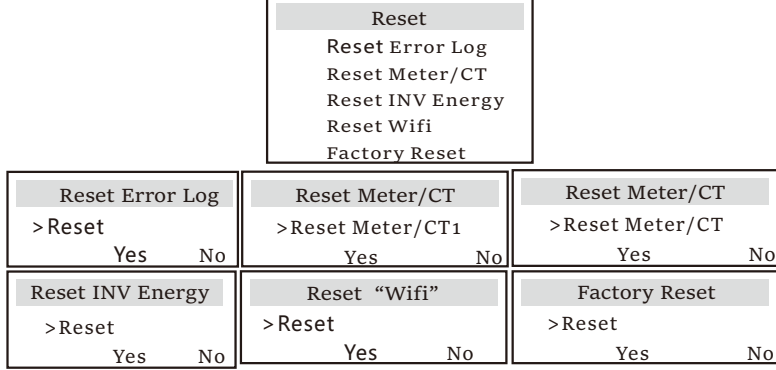

22) Batterieheizung

Wenn die Batterieheizfunktion benötigt wird, können Sie sie hier aktivieren. Nachdem Sie diese Funktion aktiviert haben, wird das Batteriesystem beheizt, solange PV verfügbar ist.

Sobald die Temperatur des Batteriesystems unter 0 °C liegt, wird die Batterie auf 10 °C aufgeheizt. Dann müssen Sie die Heizperioden einstellen, in denen das Batteriesystem geheizt werden soll. Es gibt zwei Zeiträume, die eingestellt werden können.

Während der Heizperioden, wenn der aktuelle SOC der BAT > 35%\* ist, hat die Heizenergiequelle Vorrang in der Reihenfolge PV > BAT > Netz. Während der Heizperioden, wenn der tatsächliche SOC der BAT < 35%\* ist, hat die PV Vorrang vor dem Netz.

Außerhalb der Heizperioden ist die Heizenergiequelle lediglich PV.

\* Der Wechselrichter synchronisiert sich, um die Spannung der Batteriezellen zu berücksichtigen.

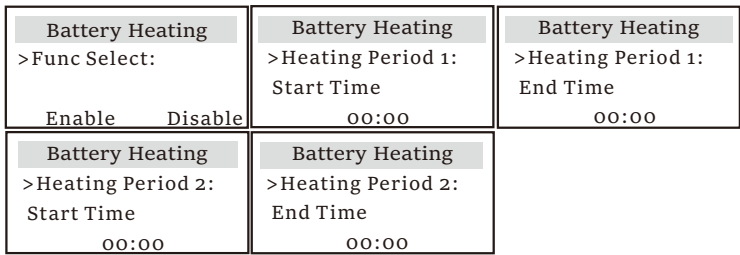

## 23 ) BAT FUNC verlängern

Diese Funktion ist für die Verlängerung neuer Batterien gedacht. Diese Einstellung ist im EPS-Modus ungültig. Wenn es am Netz ist, bewirkt man die Aktivierung dieser Einstellung, dass der Wechselrichter den SOC der Batterie auf etwa 40 % lädt oder entlädt, was für das Hinzufügen neuer Batterien praktisch ist.

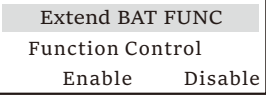

24 ) HotStandby-Einstellung

Standardmäßig ist sie auf "Enable" eingestellt. Die Einstellung "Disable" bewirkt, dass der Wechselrichter nicht in den Standby-Status wechselt.

> HotStandby Seting Function Control Enable Disable

25) Pgrid Bias

Diese Funktion ist standardmäßig deaktiviert.

Für das Land mit einem Exportlimit von Null:

a. Prüfen Sie den Wert Meter/CT in

"Menü"> "Systemstatus"> "Meter/CT", wenn die Funktion deaktiviert ist.

**b.** Wenn der in "Systemstatus" angezeigte "Meter/CT" einen negativen Wert hat, wählen Sie bitte "Grid" für "Pgrid Bias", um Strom an das Netz abzugeben. Wenn der in "Systemstatus" angezeigte "Meter/CT" einen positiven Wert hat, wählen Sie bitte "INV" für "Pgrid Bias", um Strom aus dem Netz zu entnehmen.

Wenn Sie "Grid" oder "INV" wählen und der Wechselrichter trotzdem viel Strom in das Netz entlädt oder aus dem Netz lädt, stellen Sie bitte "Bias Power" ein, um die Lade- und Entladeleistung zu begrenzen.

Bias-Leistung: 40 W standardmäßig, Bereich:  $1 \sim 300$  W ( $1 \sim$  $2\%$ \* $P_{n,m}$  )

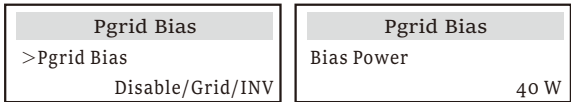

### 26 ) PV-Anschluss

Diese Einstellung hängt von den tatsächlichen Anschlussmöglichkeiten der PV-Module ab.

> PV Connection PV Mode: MULTI/COMM

27 ) Batterieladung EVC

Hier können Sie "Enable" einstellen, um der Batterie zu erlauben, Energie an einen EV-Charger abzugeben. Wenn Sie "Disable" einstellen, kann die Batterie keine Energie an eine Ladestation abgeben.

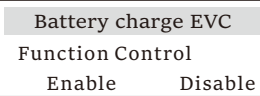

28 )Erweitertes Passwort

Hier können Sie das erweiterte Passwort zurücksetzen. Bei Erfolg wird "Set OK!" und bei Misserfolg "Setup Failed!" angezeigt. Wird auch bei einem Fehler angezeigt.

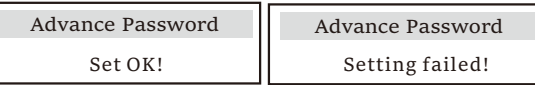

### 29 )Shut Down

"Shut Down" ist eine Funktion, die es ermöglicht, den Wechselrichter ferngesteuert mit den Anweisungen des lokalen Netzes ein- oder auszuschalten, um die ins Netz eingespeiste Strommenge zu begrenzen. Diese Anweisung wird durch Trennen oder Verbinden des externen Schalters, der mit dem Wechselrichter verbunden ist, umgesetzt.

Diese Funktion ist standardmäßig auf "NO (Always on)" eingestellt. Bei der Standardeinstellung arbeitet der Wechselrichter nach der Logik, dass der Wechselrichter normal arbeitet, wenn der Schalter nicht angeschlossen ist, und dass der Wechselrichter abgeschaltet wird, wenn der Schalter angeschlossen ist.

 Wenn Sie möchten, dass diese Funktion mit einer umgekehrten Logik arbeitet, so dass der Wechselrichter normal arbeitet, wenn der Schalter angeschlossen ist, und sich ausschaltet, wenn der Schalter nicht angeschlossen ist, stellen Sie "NC (Always closed)" ein.

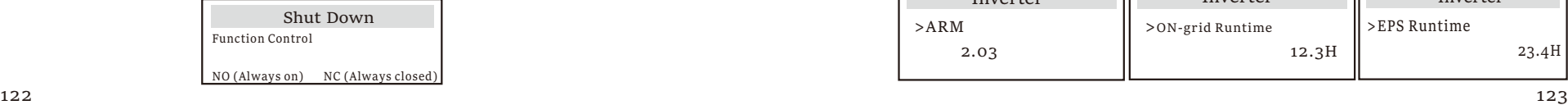

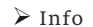

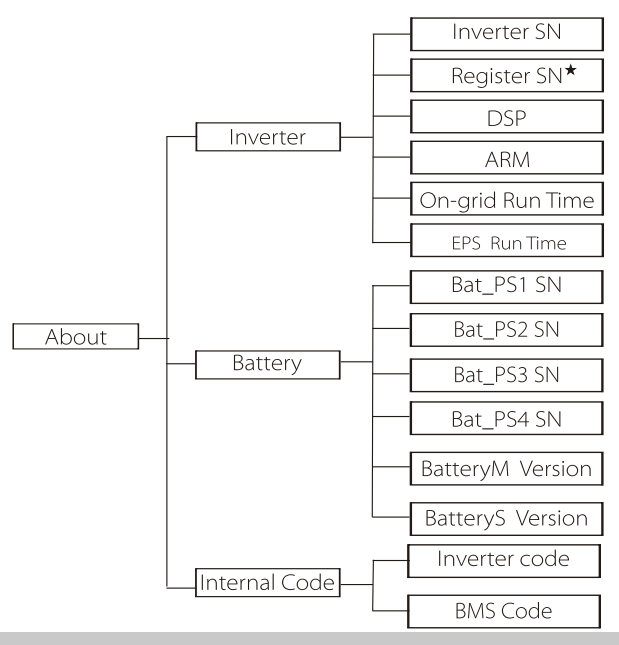

Register1 SN: Stellt die Seriennummer von externen Überwachungsgeräten wie Wifi-Dongle, LAN-Dongle dar.

#### a) Info

Hier sehen Sie einige grundlegende Informationen zum Wechselrichter und zur Batterie. wie die Seriennummer des Wechselrichters und der Batterie, die Softwareversionsnummer und die Systemlaufzeit.

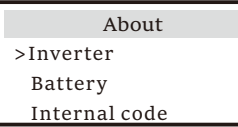

Wechselrichter

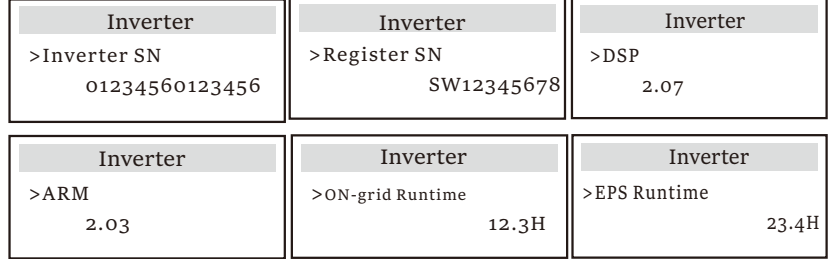

#### Batterie

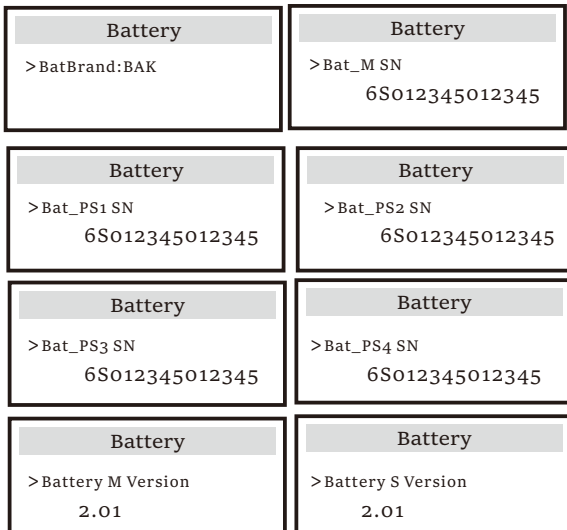

#### Interner Code

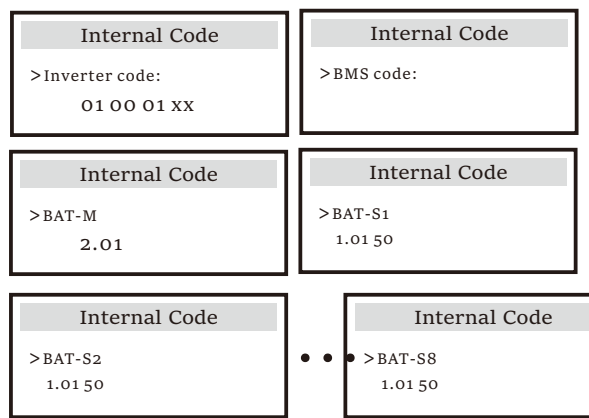

### $\triangleright$  Informationen

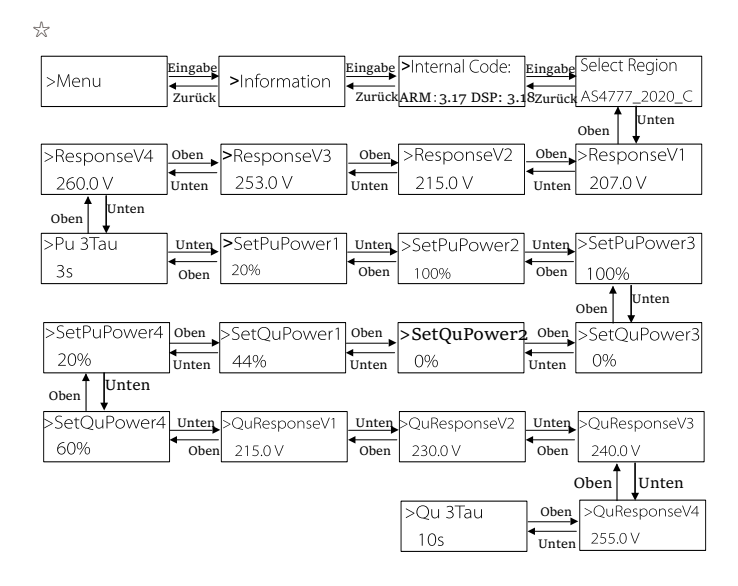

## Hinweis!

● Sobald die Einstellungen bei der Inbetriebnahme ausgewählt wurden, sind sie nur noch für die Ansicht gesperrt.

● Ein Trassenplan mit dem Zeichen "☆" bedeutet, dass ein solcher Trassenplan nur für Australien und Neuseeland gilt.

## 8 Fehlerbehebung

## 8.1 Fehlerbehebung

Dieser Abschnitt enthält Informationen und Verfahren zur Behebung möglicher Probleme mit X3-Hybird G4 und gibt Ihnen Tipps zur Fehlerbehebung, um die meisten Probleme, die bei X3- Hybrid G4 auftreten können, zu erkennen und zu lösen. Dieser Abschnitt hilft Ihnen, die Ursache von Problemen einzugrenzen, auf die Sie stoßen können. Bitte lesen Sie die Schritte zur Fehlerbehebung unten.

Prüfen Sie die Warn- oder Störungsinformationen auf dem Systembedienfeld oder den Fehlercode auf dem Informationsfeld des Wechselrichters. Wenn eine Meldung angezeigt wird, protokollieren Sie sie, bevor Sie weitere Maßnahmen ergreifen. Probieren Sie die in der folgenden Tabelle angegebenen Lösungen aus.

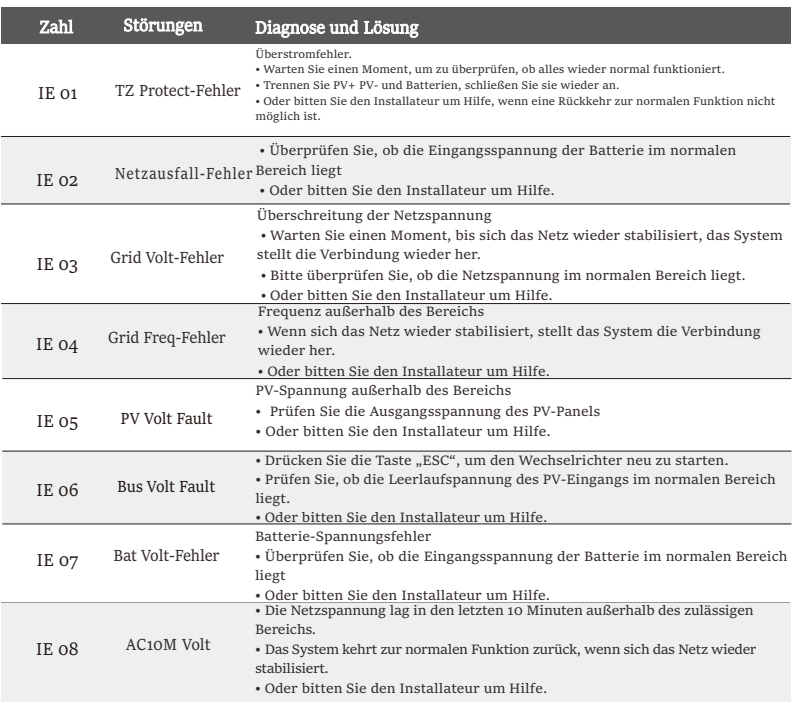

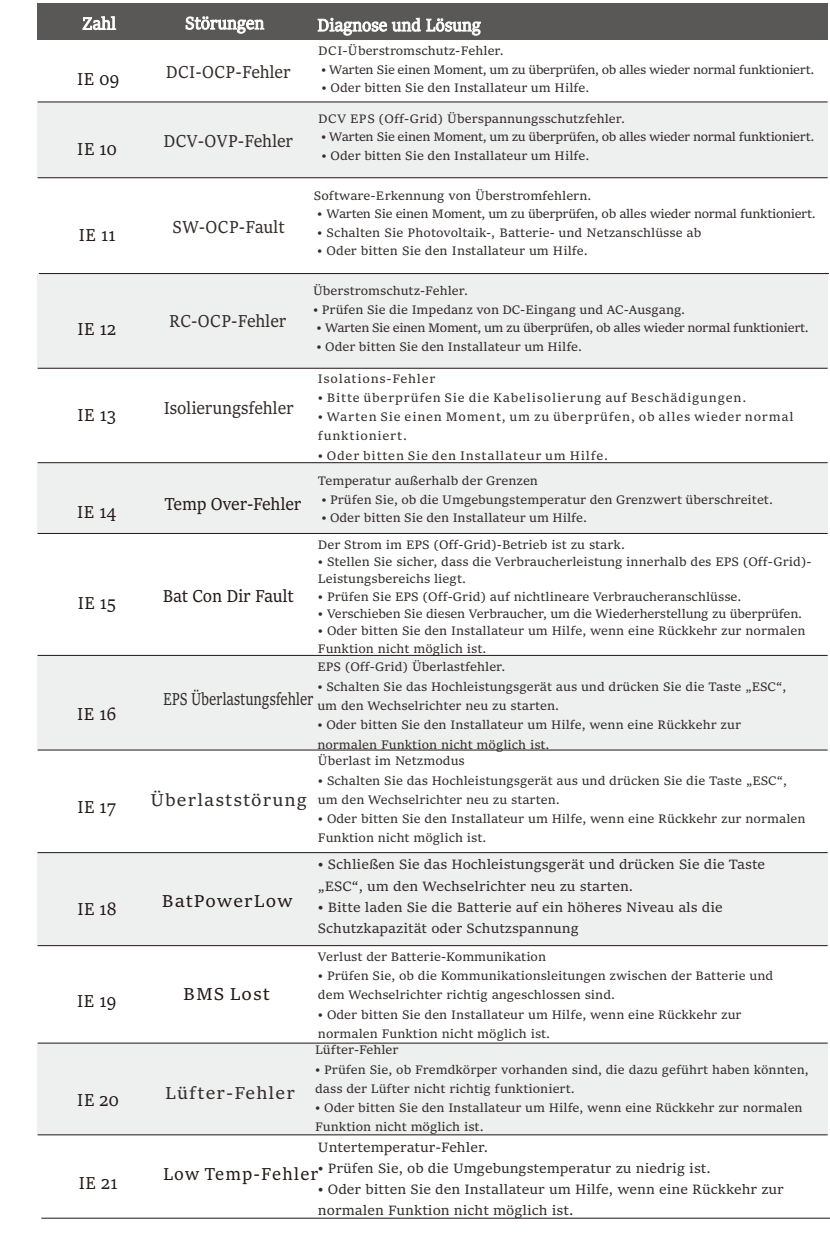

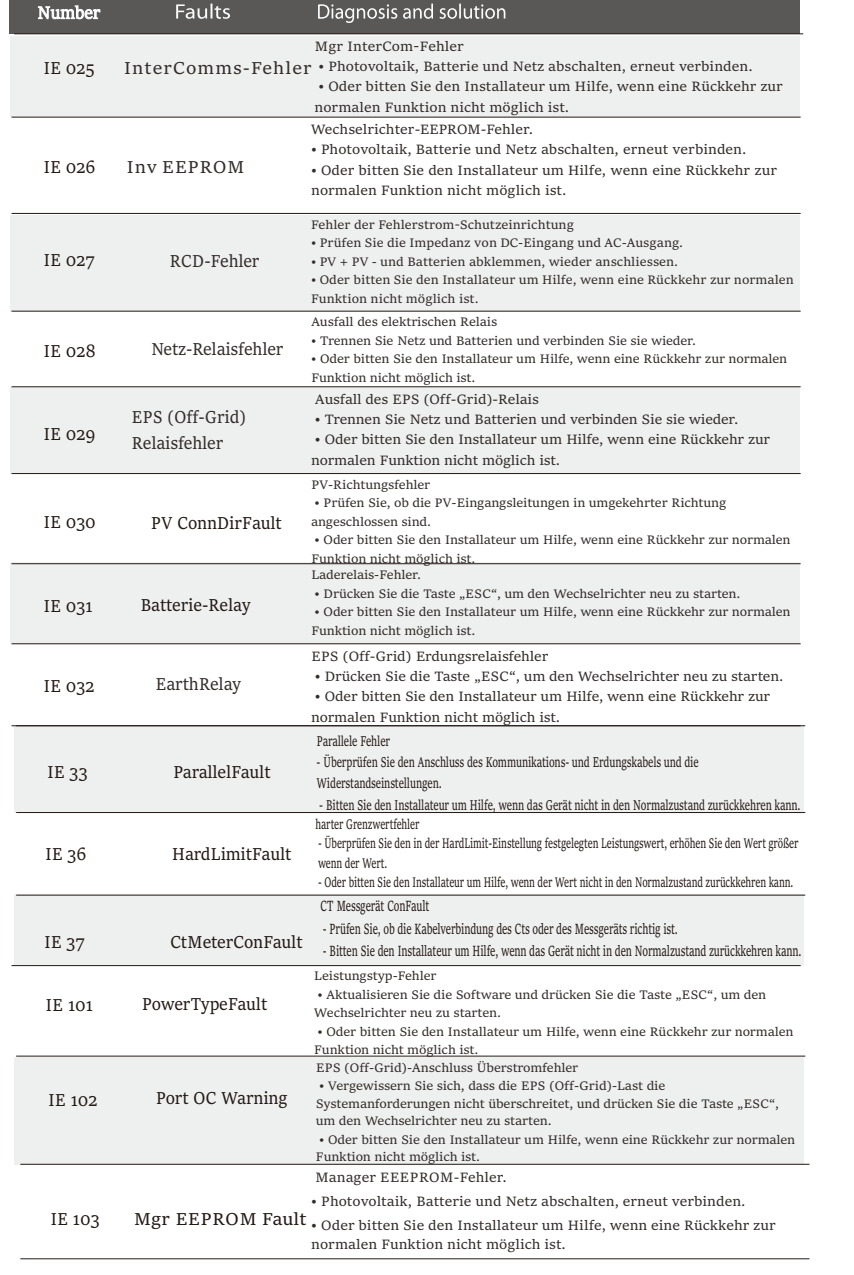

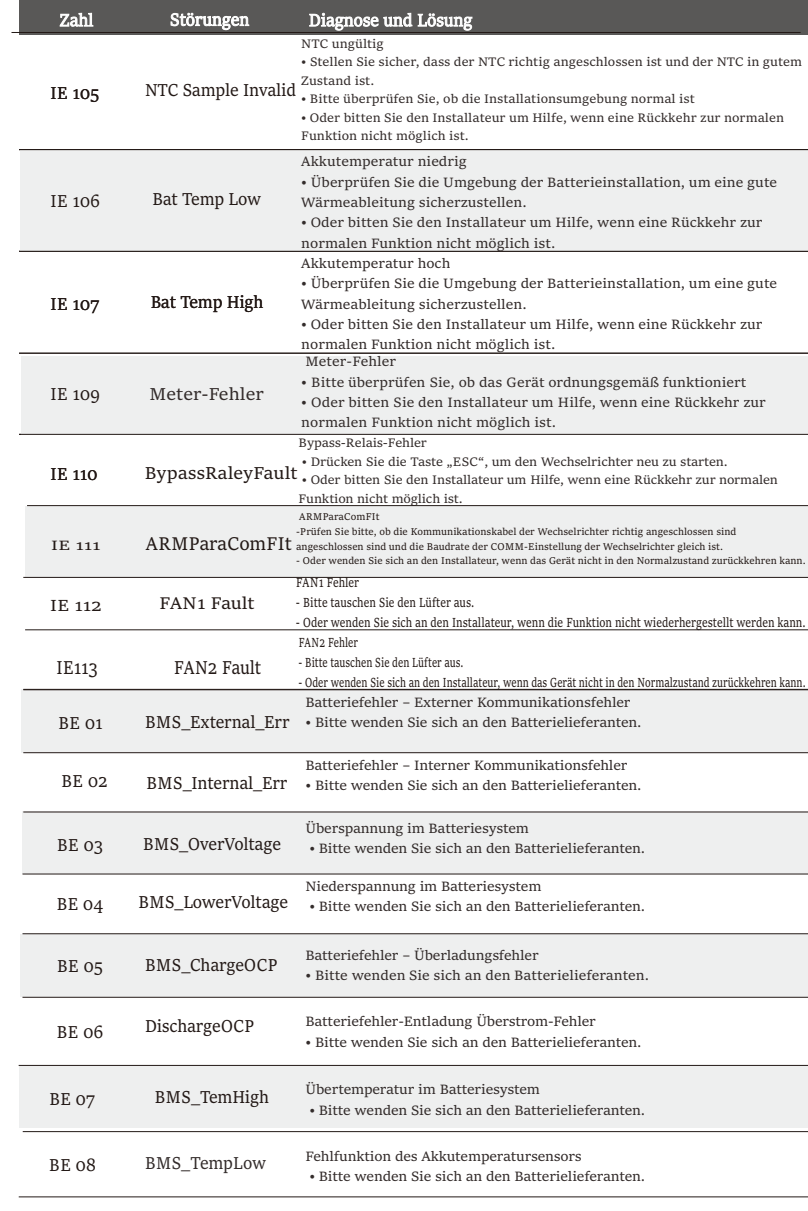

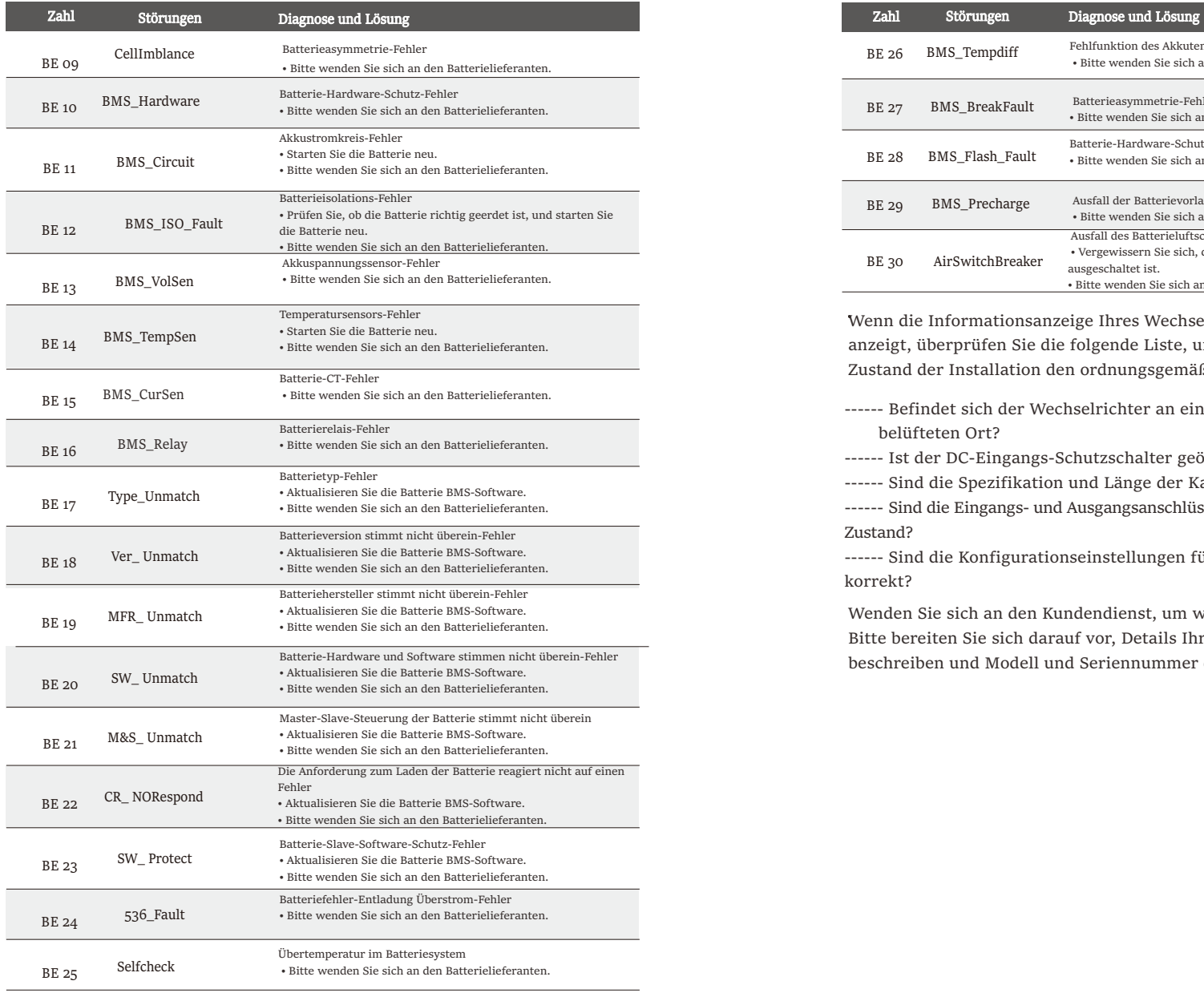

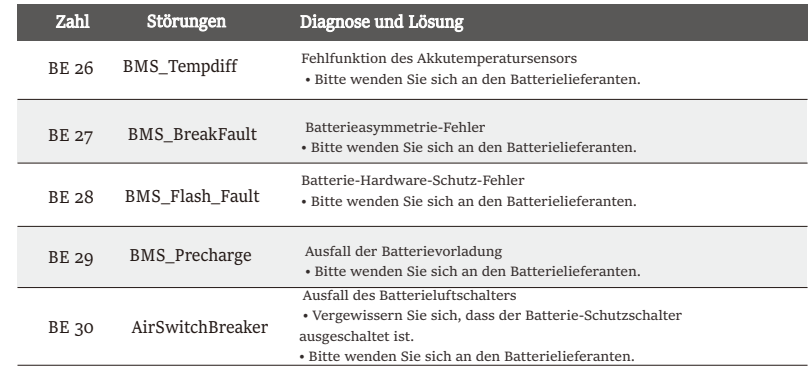

Wenn die Informationsanzeige Ihres Wechselrichters keine Fehleranzeige anzeigt, überprüfen Sie die folgende Liste, um sicherzustellen, dass der aktuelle Zustand der Installation den ordnungsgemäßen Betrieb des Geräts ermöglicht.

- ------ Befindet sich der Wechselrichter an einem sauberen, trockenen und gut belüfteten Ort?
- ------ Ist der DC-Eingangs-Schutzschalter geöffnet?
- ------ Sind die Spezifikation und Länge der Kabel geeignet?

------ Sind die Eingangs- und Ausgangsanschlüsse und die Verkabelung in gutem Zustand?

------ Sind die Konfigurationseinstellungen für Ihre spezielle Installation korrekt?

Wenden Sie sich an den Kundendienst, um weitere Unterstützung zu erhalten. Bitte bereiten Sie sich darauf vor, Details Ihrer Systeminstallation zu beschreiben und Modell und Seriennummer des Wechselrichters anzugeben.

#### 8.2 Routine-Wartung

Wechselrichter müssen in den meisten Fällen nicht gewartet oder korrigiert werden. Wenn der Wechselrichter jedoch aufgrund von Überhitzung häufig Strom verliert, kann dies auf folgenden Grund zurückzuführen sein:

● Der Kühlkörper hinter dem Wechselrichter ist mit Schmutz bedeckt. Falls erforderlich, reinigen Sie den Kühlkörper mit einem weichen, trockenen Tuch oder einer Bürste.

Nur ausgebildete und autorisierte Fachkräfte, die mit den

Sicherheitsanforderungen vertraut sind, dürfen Wartungsarbeiten durchfü hren

#### $\triangleright$  Sicherheitsinspektionen

Sicherheitsüberprüfungen sollten mindestens alle 12 Monate durchgefü hrt werden. Bitte wenden Sie sich an den Hersteller, um eine entsprechende Schulung, Fachwissen und praktische Erfahrung bei der Durchführung dieser Tests zu erhalten. (Bitte beachten Sie, dass diese Aktion nicht durch die Garantie abgedeckt ist). Diese Daten sollten in einem Geräteprotokoll aufgezeichnet werden. Wenn das Gerät nicht ordnungsgemäß funktioniert oder ein Test fehlschlägt, muss das Gerät repariert werden, um Einzelheiten zu den Sicherheitsüberprüfungen zu erhalten. Informationen zu den Sicherheitsvorschriften finden Sie in Abschnitt 2 dieses Handbuchs und den Vorschriften der EU-Kommission.

#### Ø Regelmäßige Wartung

Nur qualifizierte Personen können die folgende Arbeiten durchführen. Bei der Verwendung des Frequenzumrichters sollte die verantwortliche Person die Maschine regelmäßig überprüfen und warten. Der spezifische Betrieb ist wie folgt.

1. Prüfen Sie, ob der Kühlkörper mit Schmutz bedeckt ist, reinigen Sie die Maschine und entfernen Sie gegebenenfalls Staub. Diese Arbeiten sollten von Zeit zu Zeit durchgeführt werden.

2. Überprüfen Sie, ob die Frequenzumrichter-Anzeige normal ist, prüfen Sie, ob die Frequenzumrichter-Taste normal funktioniert, prüfen Sie, ob das Frequenzumrichter-Display normal ist. Diese Inspektion sollte mindestens alle 6 Monate durchgeführt werden.

3. Eingangs- und Ausgangsleitungen auf Beschädigung oder Alterung prüfen. Diese Inspektion sollte mindestens alle 6 Monate durchgeführt werden.

## 9 Außerbetriebnahme

#### 9.1 Den Wechselrichter zerlegen

- Entfernen Sie die DC-Eingangsleitung und die AC-Ausgangsleitung des Wechselrichters.
- Warten Sie mindestens 5 Minuten, bis das Gerät ausgeschaltet ist.
- Entfernen Sie alle Kabelanschlüsse vom Wechselrichter.
- Nehmen Sie den Wechselrichter aus der Halterung.
- Entfernen Sie bei Bedarf die Halterung.

#### 9.2 Verpacken

Packen Sie den Wechselrichter wenn möglich in die Originalverpackung.

- Wenn die Originalverpackung nicht gefunden werden kann, können Sie auch folgende Anforderungen an die Kartonverpackung verwenden: Tragfähigkeit von mehr als 30 kg.
- Einfach zu transportieren.
- Kann die Abdeckung vollständig abdichten.
- 9.3 Lagerung und Transport

Lagern Sie den Wechselrichter in einer trockenen Umgebung mit einer Temperatur von -40 °C bis 70 °C. Achten Sie darauf, dass sich während der Lagerung und des Transports weniger als vier Maschinen auf jedem Stapelbrett befinden.

## 9.4 Abfallentsorgung

Wenn der Wechselrichter oder andere zugehörige Teile verschrottet werden müssen, senden Sie den Wechselrichter und das Verpackungsmaterial unbedingt zum Recycling durch die zuständige Abteilung an den dafür vorgesehenen Ort.

4. Die Reinigung und Sicherheitsinspektion von PV-Modulen sollte mindestens einmal alle 6 Monate durchgeführt werden.

## 10 Haftungsausschluss

Der Hybrid-Wechselrichte wird unter eingeschränkten Bedingungen wie Umgebung, Elektrizität usw. transportiert, verwendet und betrieben. Unsere Firma ist nicht verpflichtet, den Service, den technischen Support oder die Entschädigung unter den unten aufgeführten Bedingungen zu erbringen, einschließlich, aber nicht beschränkt auf:

- Der Wechselrichter wird durch höhere Gewalt (wie Erdbeben, Überschwemmungen, Gewitter, Blitzschlag, Brandgefahr, Vulkanausbruch usw.) beschädigt oder zerstört.
- Die Garantie des Wechselrichters ist abgelaufen und es wurde keine erweiterte Garantie erworben.
- Seriennummer, Garantiekarte oder Rechnung des Wechselrichters können nicht bereitgestellt werden.
- Der Wechselrichter ist durch menschliche Einwirkung beschädigt. Der Wechselrichter wird entgegen den örtlichen Bestimmungen verwendet oder betrieben.
- Die Installation, Konfiguration und Inbetriebnahme des Wechselrichters entspricht nicht den in diesem Handbuch genannten Anforderungen.
- Der Wechselrichter wird auf unsachgemäße Weise installiert, umgerüstet oder betrieben, die in diesem Handbuch ohne Genehmigung von uns erwähnt wird.
- Der Wechselrichter wird unter unsachgemäßer Umgebung oder unter den in diesem Handbuch genannten elektrischen
- Bedingungen ohne Genehmigung von uns installiert oder betrieben.

Der Wechselrichter wird ohne Genehmigung von uns an der Hardoder Software verändert, aktualisiert oder demontiert.

- Beziehen des Kommunikationsprotokolls von anderen illegalen Kanälen.
- Erstellen eines Überwachungs- und Steuerungssystems ohne Zustimmung von uns.

Anschließen von Batterien anderer Marken ohne Genehmigung von uns.

Unsere Firma behält sich das Recht vor, alle Inhalte in diesem Benutzerhandbuch zu erklären.

## **Registrierungsformular für die Garantie**

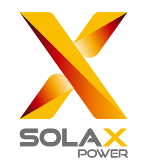

## **Für den Kunden (obligatorisch)**

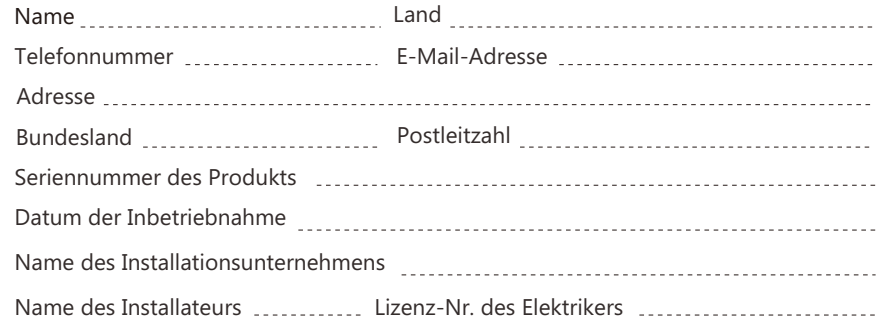

## **Für den Installateur**

## Modul (falls vorhanden)

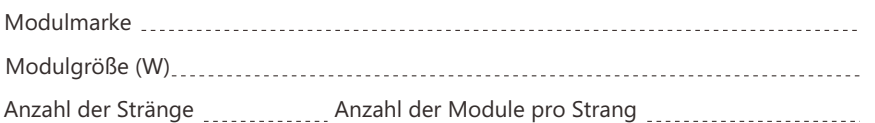

## Batterie (falls vorhanden)

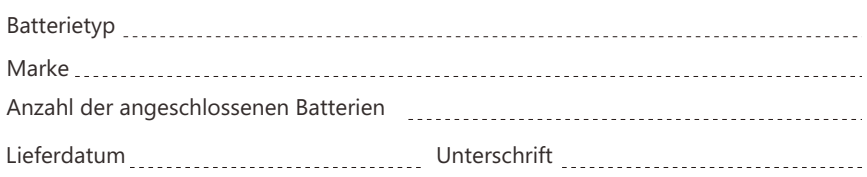

#### Bitte besuchen Sie unsere Garantie-Webseite:

https://www.solaxcloud.com/#/warranty um die Online-Garantieregistrierung abzuschließen, oder verwenden Sie Ihr Mobiltelefon, um den QR-Code zu scannen, um sich zu registrieren.

Für detailliertere Garantiebedingungen besuchen Sie bitte die offizielle Website von SolaX: www.solaxpower.com um diese zu prüfen.

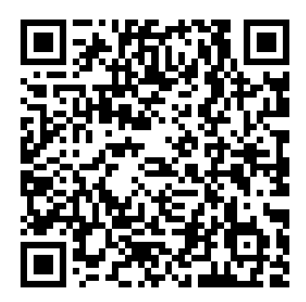

BITTE REGISTRIEREN SIE DIE GARANTIE SOFORT NACH DER INSTALLATION! HOLEN SIE SICH IHR GARANTIEZERTIFIKAT VON DURACELL! HALTEN SIE IHREN WECHSELRICHTER ONLINE UND GEWINNEN SIE DURACELL-PUNKTE!

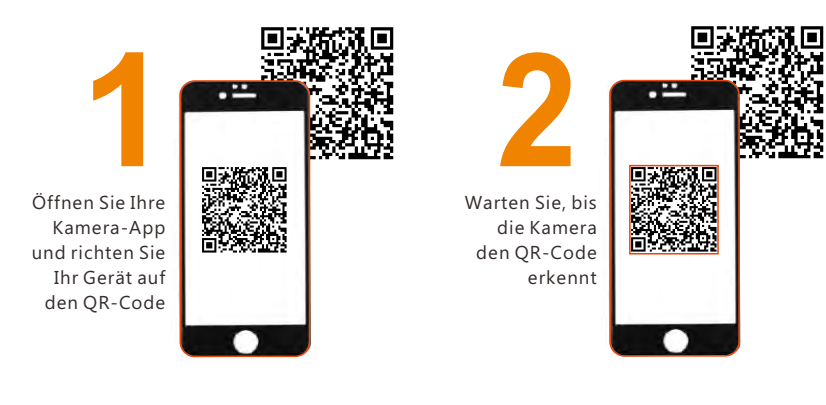

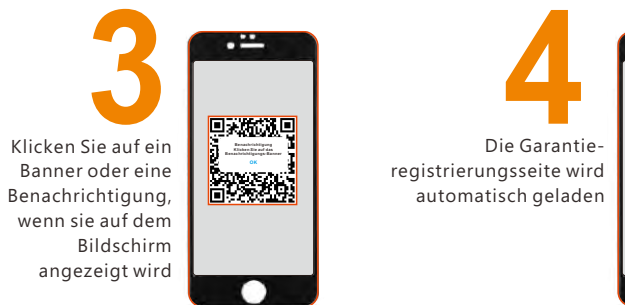

Die Garantieregistrierungsseite wird automatisch geladen

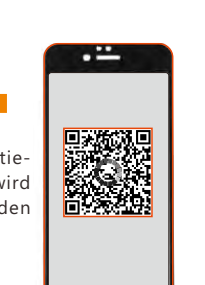